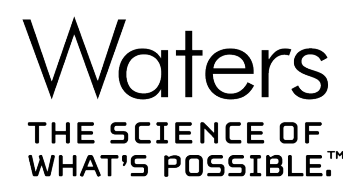

# **Empower 3**

## 数据采集和处理原理指南

**715005481ZH 修订版 A**

<span id="page-1-0"></span>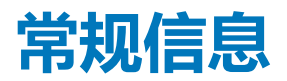

## **版权声明**

© 2010 – 2017 WATERS CORPORATION。在美国和爱尔兰印刷。保留所有权利。未经出版商的 书面允许,不得以任何形式转载本文档或其中的任何部分。

本文档中的信息如有更改,恕不另行通知,且这些信息不应被视为 Waters Corporation 的承诺。 Waters Corporation 对本文档中可能出现的任何错误不承担任何责任。本文档在出版时被认为是 完整并且准确的。任何情况下,对与使用本文档有关或因使用本文档而导致的直接或间接损失, Waters Corporation 不承担任何责任。有关此文档最新修订版本的信息,请访问 Waters 网站 [\(waters.com\)](HTTP://WWW.WATERS.COM/)。

## **商标**

ApexTrack<sup>™</sup> 是 Waters Corporation 的商标。

e-SAT/IN™ 是 Waters Corporation 的商标。

Empower® 是 Waters Corporation 的注册商标。

Millennium® 是 Waters Corporation 的注册商标。

SAT/IN<sup>™</sup> 是 Waters Corporation 的商标。

THE SCIENCE OF WHAT'S POSSIBLE® 是 Waters Corporation 的注册商标。

Waters® 是 Waters Corporation 的注册商标。

所有其他商标均为其各自所有者的资产。

## **客户意见或建议**

Waters 的技术交流组织恳请您报告您在使用该文档时所遇到的任何错误或向我们提出改进建议。 请协助我们更好地了解您最希望从文档中获得什么内容,让我们可以不断改进其准确性及可用性。

我们会认真对待收到的每条客户意见。您可以通过发送邮件到 [tech\\_comm@waters.com](MAILTO:TECH_COMM@WATERS.COM) 与我们 联系。

## <span id="page-2-0"></span>**联系 Waters**

如果您就使用、运输、移除或处理 Waters 的任何产品有更高要求或技术问题,请联系 Waters。 您可以通过 Internet、电话、传真或传统邮件联系我们。

#### **Waters 联系信息**

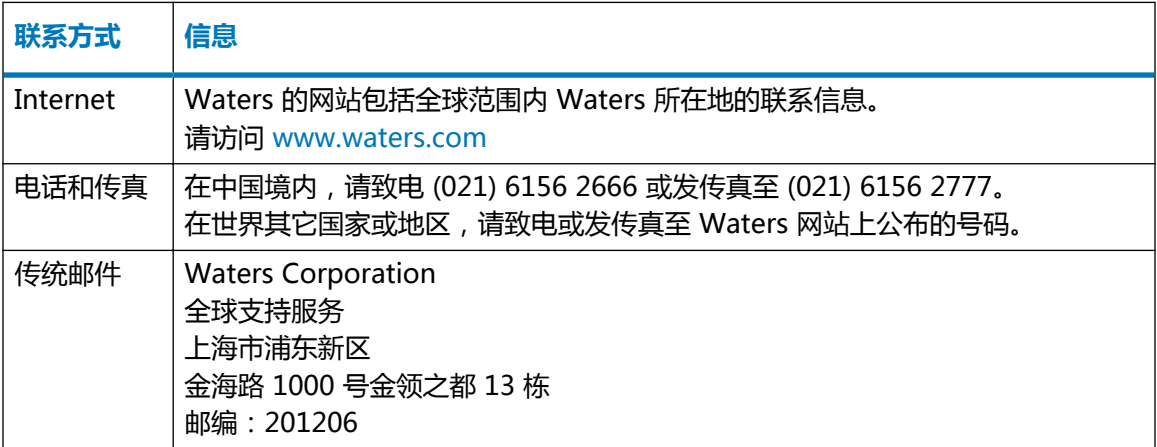

## **Empower 3 软件**

#### **设计用途**

Waters Empower 3 软件用于采集、处理、报告和管理色谱信息。

#### **安全信息**

有关如何安全操作和维护的信息,请参阅与此软件产品相关的仪器或设备的操作员指南。

# 目录

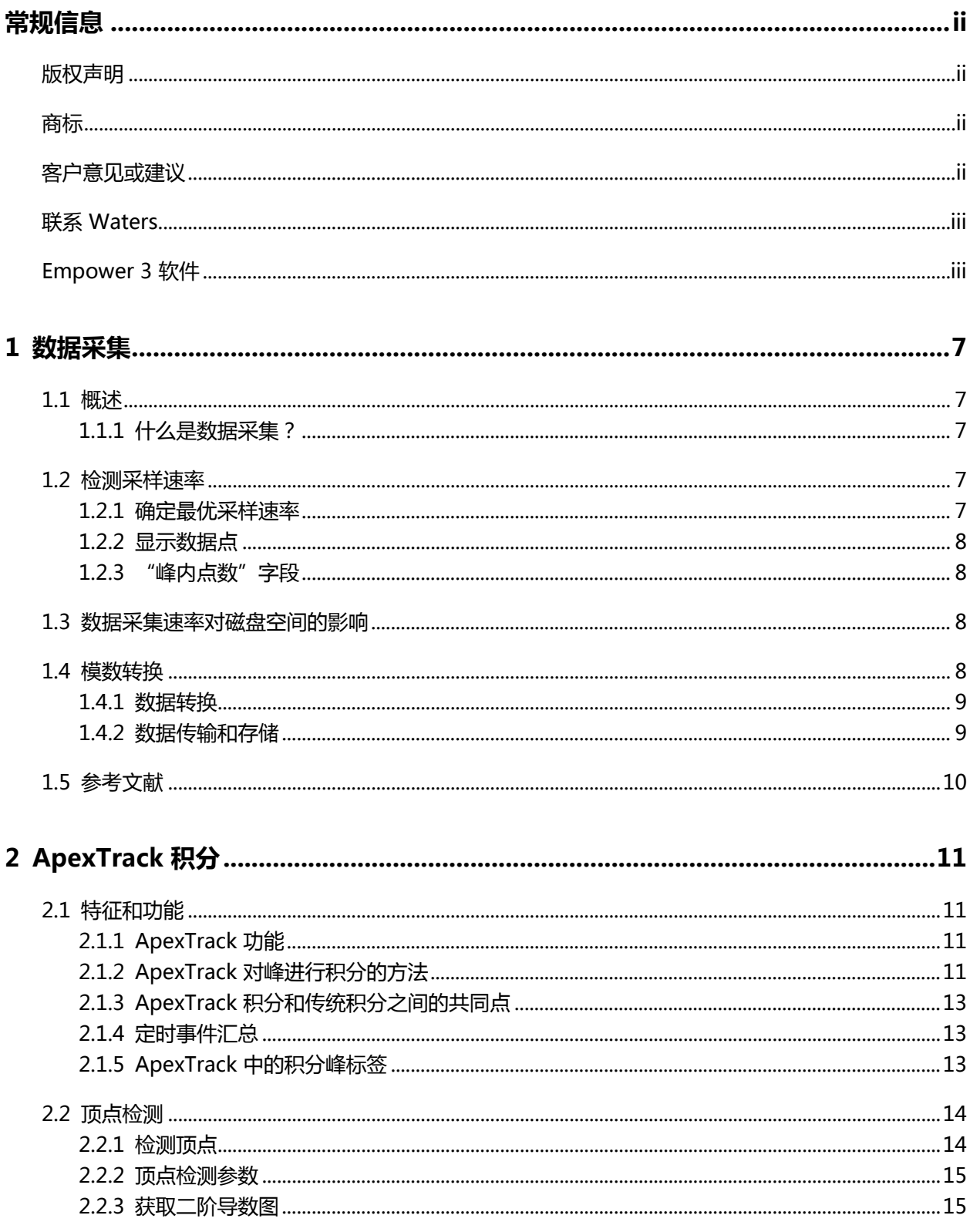

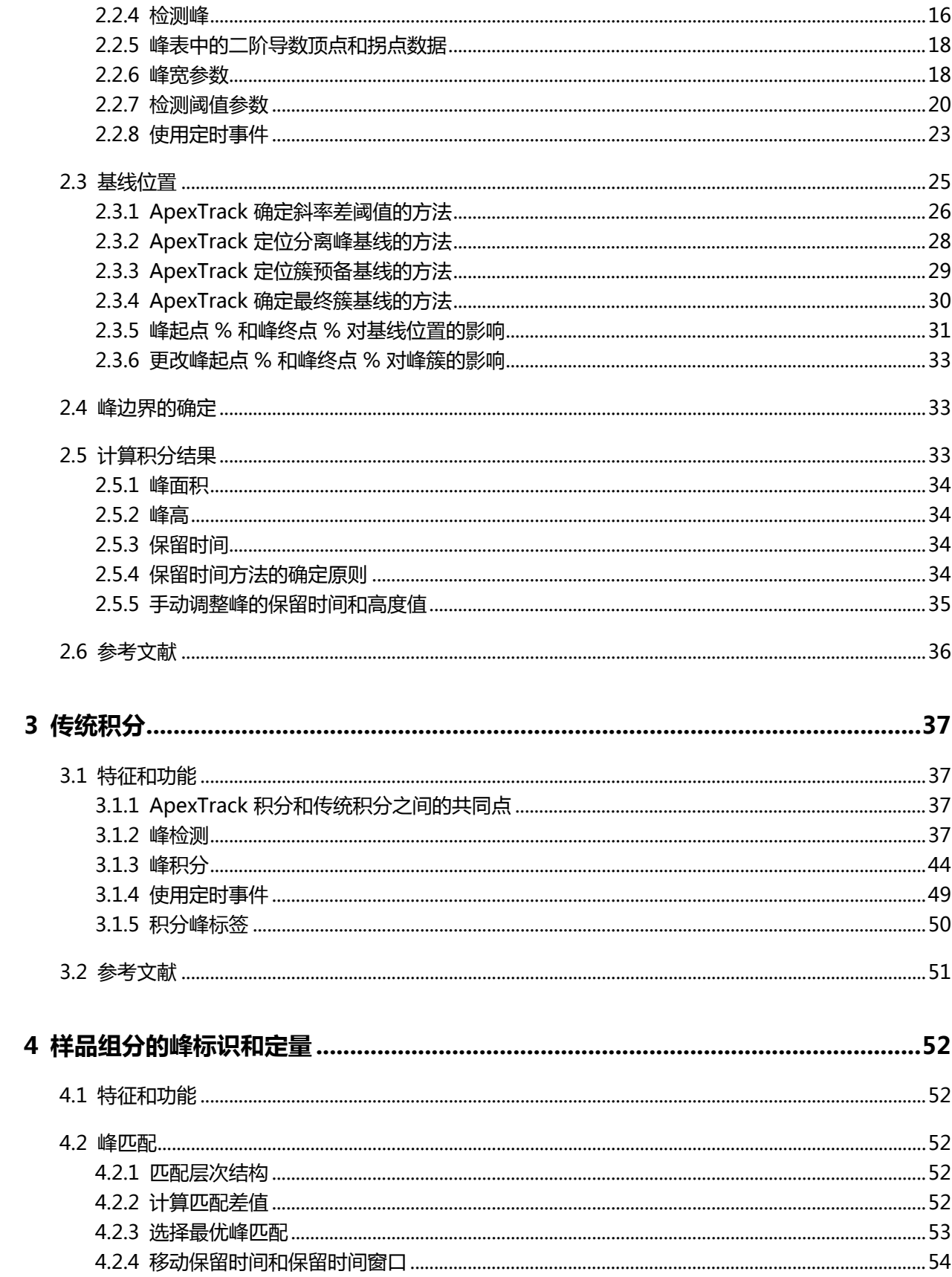

2017年8月15日, 715005481ZH 修订版 A

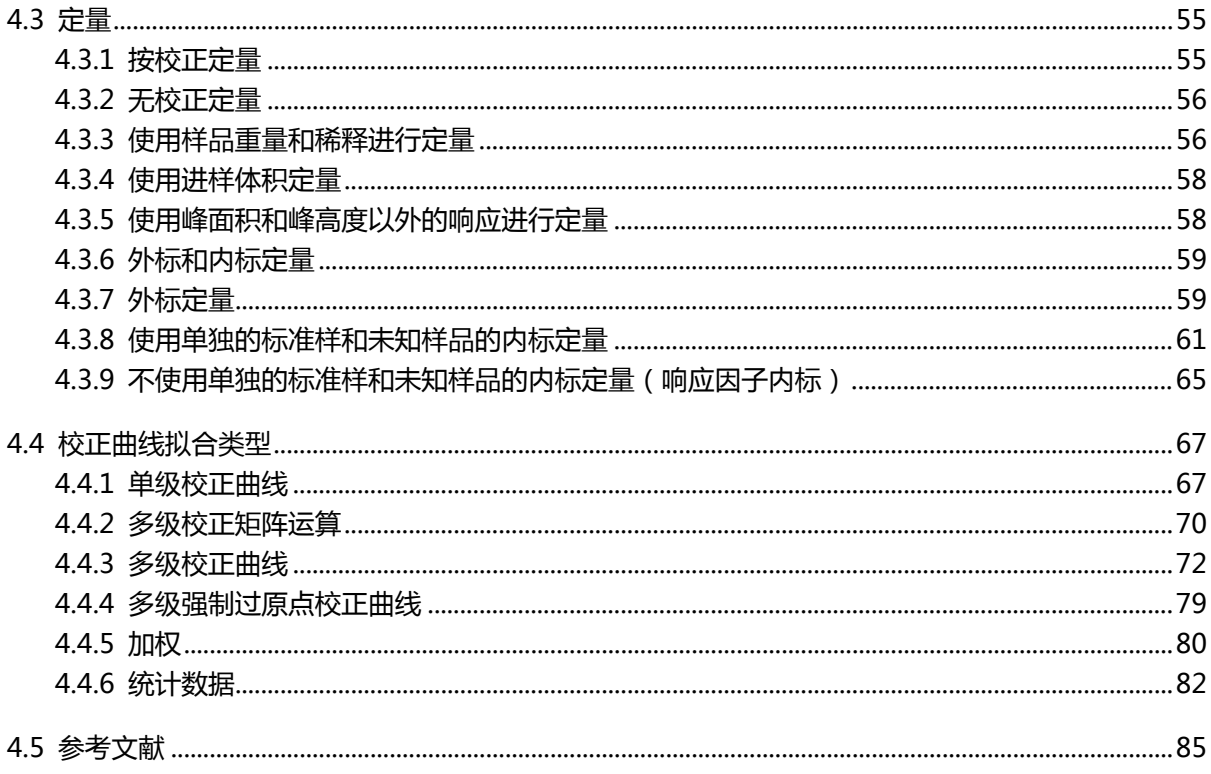

<span id="page-6-0"></span>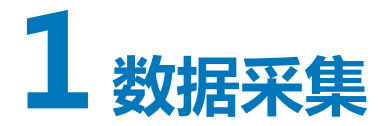

本章将介绍如何采集数据以及如何将模拟数据转换为数字数据。

## **1.1 概述**

## **1.1.1 什么是数据采集?**

色谱是在一段时间中采集的一系列检测器响应,化合物的洗脱可形成特性色谱峰的外形。

## **1.2 检测采样速率**

Empower 软件将数据收集频率设置为在"仪器方法编辑器"的相关仪器选项卡中指定的采样速 率。采样速率必须足够高,以便能很好地代表色谱,但不要太高,以免使得收集的数据过多。

为获取最窄的目标检出峰,当前仪器(如 UPLC)的最佳采样速率应为从峰开始到峰结束的范围内 具有至少 25 至 50 个数据点。对于较老的色谱系统和定性分析,每个峰 15 个数据点即可满足要 求。为确定数据点的最佳数量,应考虑通过指数修正的高斯峰的典型信噪比和频谱。

**提示:** 增加采样速率将导致噪音增加。

数据采集期间所需的磁盘空间取决于采样速率和运行时间。采样速率越高,所需存储空间越大。有 关数据采集原理的其它信息,请参阅[参考文献。](#page-9-0)

#### **1.2.1 确定最优采样速率**

可使用以下公式确定最优采样速率:

$$
SR = \frac{N}{W}
$$

其中:

 $SR = \overline{X}$ 样速率(点/秒)

N = 从峰开始到峰结束的最优数据点数,推荐值:对于 LC 为 15;对于 UPLC 为 25

W = 要检测的最窄峰的测量宽度 (秒)

例如,测量峰宽为 3 秒时,采样速率为 5 可确保数据收集能获得 15 个原始数据点 (15/3 = 5)。

<span id="page-7-0"></span>**提示:** 如果整个目标最窄峰的数据点数少于 15 个,请指定更高的采样速率。更高的采样速率会 产生更多的数据点,并需要更大的磁盘空间来存储数据(请参阅数据采集速率对磁盘空间的影 响)。

**建议:** 如果计算的采样速率不可用,则选择下一个较高的可用采样速率。

## **1.2.2 显示数据点**

"查看"中的**峰**选项卡可显示色谱图中每个已积分峰的**开始时间**、**结束时间**和**峰内点数**。这些可报 告字段可在任何报告组中显示。

## **1.2.3 "峰内点数"字段**

Empower 软件将为色谱图中的每个已积分峰计算"峰内点数"值。该计算方法会使用最靠近结束 时间的数据点指数减去最靠近开始时间的数据点指数,对于数据速率不一致的峰,该计算方法较为 准确。

## **1.3 数据采集速率对磁盘空间的影响**

数据采集期间所需的磁盘空间取决于采样速率和运行时间。下表列出了以不同采样速率和运行时间 采集的单通道数据所需的磁盘存储空间量。

#### **表 1–1: 采样速率和运行时间对磁盘空间的影响:**

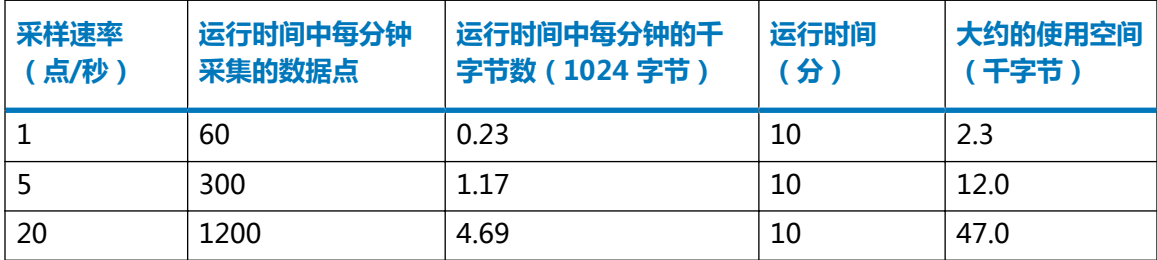

在"运行样品"中开始采集数据时,软件会确定当前可用的磁盘空间。如果磁盘空间不足,软件会 发出警告,并且不会开始采集。如果在"运行并处理"或"运行并报告"模式下空间不足,处理将 停止,但会继续采集直到用完所有剩余空间。

## **1.4 模数转换**

检测器模拟输出信号必须转换成数字形式后,Empower 软件才可采集和处理数据。本节将介绍数 据转换以及数据传输和存储的连续过程。

**注:** 本指南的建议适用于 Waters 仪器,如果使用的是其它供应商的仪器,请查看其产品资料中 的建议信息。

## <span id="page-8-0"></span>**1.4.1 数据转换**

检测器数据的模数 (A/D: Analog-to-digital) 转换将按以下其中一种方法进行:

- 由受控于 Empower 软件的检测器执行转换。
- 由未受控于 Empower 软件的检测器将模拟输出信号传输至色谱接口(Waters e-SAT/IN 模 块)。此传输信号的幅度(微伏)与以恒定速率所检测样品的含量相对应。

输入模拟信号的可变电压范围为 -0.25 到 +2.25 伏。每毫伏信号表示 1,000 个高度数(1 个高度 数等于 1 微伏)。例如, 对检测器进行设置, 使 1 AU 等于 1 伏, 则 1 AU 峰等于 1,000,000 个 高度数(从 0 伏基线处计)的峰高。

e-SAT/IN 模块会按指定的每秒次数(采样速率)将模拟信号转换成数字信号。

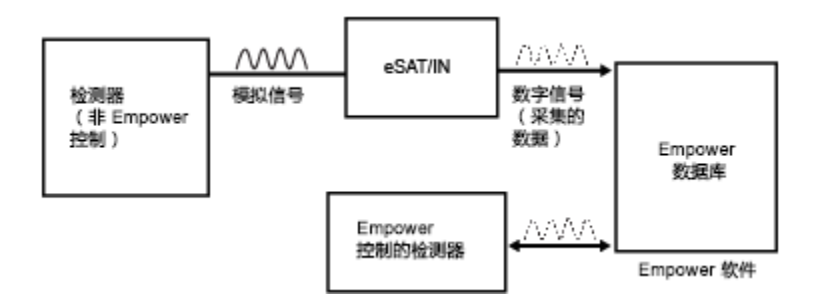

## **1.4.2 数据传输和存储**

**以下事件序列描述了软件传输和存储数据的方式:**

- 1. 数字信号将传输到以下通讯设备之一:
	- BusLAC/E 卡
	- 串行集线器
	- Empower 计算机上的 COM 端口
	- Empower 计算机上的以太网端口

**提示:** 在 Empower 工作站、LAC/E32 采集服务器或采集客户端中可以使用多个类型的通 讯设备。

- 2. 采集的数据将从通讯设备传输至计算机的硬盘驱动器。
- 3. 数字电压值将存储为采集的未处理数据。存储的数字值是色谱的原始数据点。采集原始数据 的同时可在"运行样品"窗口中进行查看。"项目"窗口的"样品组"、"进样"和"通 道"视图将显示当前项目的原始数据。

#### <span id="page-9-0"></span>**图 1–1: 采集的数据点图**

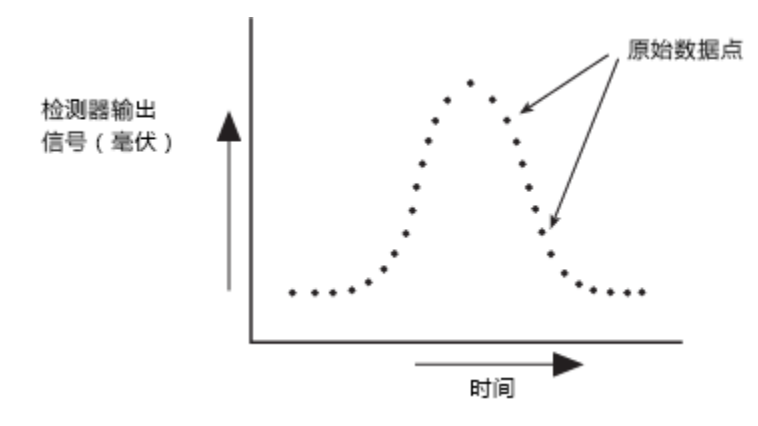

## **1.5 参考文献**

有关数据采集原理的详细信息,请参阅以下参考指南。

Dyson, Norman, Chromatographic Integration Methods(《色谱积分方法》), The Royal Society of Chemistry, Thomas Graham House, Cambridge, 1998.

# <span id="page-10-0"></span>**2 ApexTrack 积分**

本章将介绍 ApexTrack 峰检测和积分原理。

## **2.1 特征和功能**

Empower 软件的 ApexTrack 峰检测和积分包括以下功能:

- 自动为色谱确定适当的峰宽值和检测阈值,除非已在处理方法中设置。
- 检测色谱中的峰顶点以确定峰和肩峰的位置。
- 对峰进行积分以确定其保留时间、面积和高度。

处理方法将定义软件参数,用于对原始数据文件(通道)内的峰进行检测和积分。

传统处理与 ApexTrack 处理之间的相同功能会在 [ApexTrack 积分和传统积分之间的共同点](#page-12-0)中进行 介绍。

## **2.1.1 ApexTrack 功能**

Empower 软件支持传统积分和 ApexTrack 积分。术语"传统积分"是指通过测量基线斜率的变 化来检测峰的技术。ApexTrack 处理数据与传统积分处理数据的不同之处在于:

- ApexTrack 在峰顶点而非起点处对峰进行检测,并按其曲率(二阶导数)检测顶点。而传统积 分按斜率(一阶导数)在峰起点处检测峰。
- 因为 ApexTrack 使用曲率判据, 故它能可靠地检测肩峰。
- ApexTrack 算法将从各峰拐点开始, 向下向外扩展试探性基线以找到基线。
- ApexTrack 通过比较内斜率来确定峰结束点和簇基线。这样,基线的位置就与检测器漂移无 关,并且 ApexTrack 能可靠地积分倾斜基线上的小峰。

ApexTrack 提供以下主要功能:

- 肩峰检测 检测肩峰和圆角峰对。
- 高斯切削 使用高斯分布切削簇内的单个或多个峰。
- 负峰检测和积分 支持负峰的肩峰检测和高斯切削。

## **2.1.2 ApexTrack 对峰进行积分的方法**

ApexTrack 积分由三个主要过程组成:

- 检测峰 在峰的二阶导数顶点对峰进行检测。基线斜率不影响峰检测,系统会检测超出检测阈 值的所有顶点。"传统"积分在峰起点处检测峰。(请参阅[顶点检测](#page-13-0))。
- 确定基线 使用"峰起点 %"和"峰终点 %"参数确定各峰的基线(请参阅[基线位置和](#page-24-0)[峰边界](#page-32-0) [的确定](#page-32-0))。
	- **注:** 峰检测和基线确定彼此独立。
- 计算峰面积、高度和保留时间 (RT) 通过二次拟合方法 ( 5 点或 3 点拟合 ) 或根据二阶导数顶 点时间或最高点的时间对峰进行积分,并确定其高度和保留时间。软件将使用"梯形法则"计 算峰面积(请参阅[计算积分结果\)](#page-32-0)。

#### **2.1.2.1 处理方法参数汇总**

ApexTrack 积分的缺省处理方法与传统积分的缺省处理方法不同。

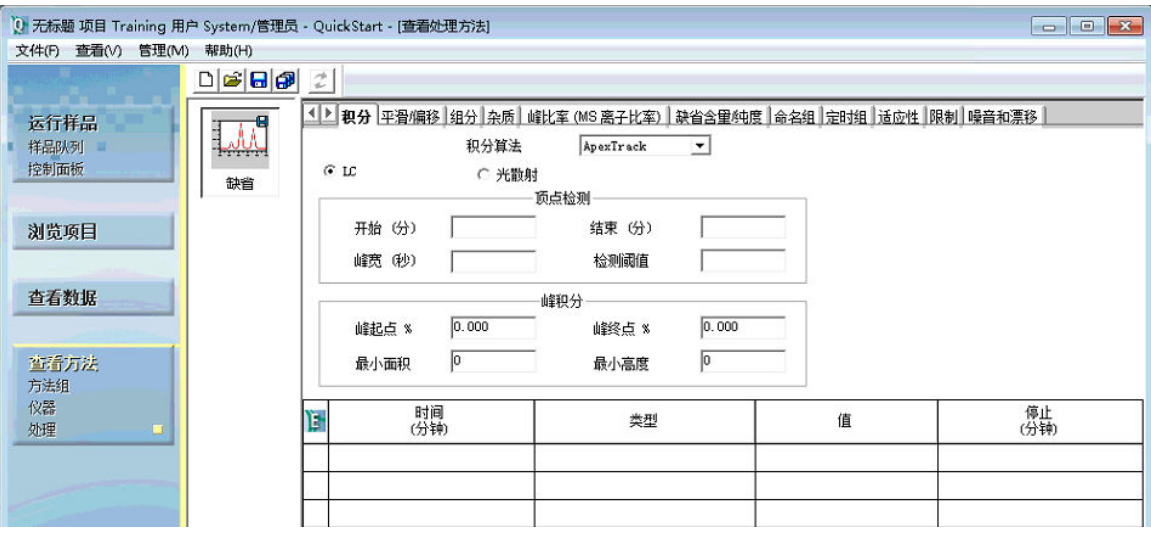

#### **图 2–1: ApexTrack 缺省处理方法:**

以下处理参数可控制峰检测:

- 积分算法:确定是使用 ApexTrack 积分还是使用传统积分。用户可通过系统策略和项目属性启 用 ApexTrack。启用 ApexTrack 后,可选择要用于处理方法的算法。
- 开始(分)和结束(分): ApexTrack 只能检测到指定的开始和结束时间之间的顶点, 开始 和/或结束的影响均与"禁止积分"相似。(请参[阅开始和结束](#page-14-0))。
- 峰宽(秒):此参数将与"开始"、"结束"和"检测阈值"参数共同确定积分峰的数量。降 低"峰宽"值的同时保持其它参数不变通常会增加积分峰的数量,反之亦然。缺省值为空白。 如果此字段为空,软件将使用"自动峰宽"算法为色谱建议一个适当的值。(请参阅[峰宽参](#page-17-0) [数\)](#page-17-0)。
- 检测阈值:使用其它"顶点检测"参数, "检测阈值"参数也可确定峰的检出数量。降低"检 测阈值"的同时保持其它参数不变会增加峰的检出数量,反之亦然。缺省值为空白。如果此字 段为空,软件将使用"自动检测阈值"算法为色谱建议一个适当的值。(请参阅[检测阈值参](#page-19-0) [数\)](#page-19-0)。

<span id="page-12-0"></span>以下参数可控制基线位置:

• "峰起点 %"和"峰终点 %":上述参数将分别控制积分的起点和终点。值越高, 则会导致峰 或峰簇上积分的开始和/或结束位置越高。"峰起点 %"的缺省值为 0.000。Empower 3 FR 2 中"峰终点 %"的缺省值为 0.000。该值的范围为 0.000% 至 100.000%。(请参阅 [ApexTrack 确定斜率差阈值的方法\)](#page-25-0)。

**限制: GPC** 处理方法中允许的"峰起点 %"和"峰终点 %"最大值为 5.000。

以下两个参数可将低于指定值的峰剔除:

• "最小面积"和"最小高度":均可根据积分结果将峰剔除。

## **2.1.3 ApexTrack 积分和传统积分之间的共同点**

虽然 ApexTrack 用于检测峰和确定基线的算法与传统处理使用的算法不同, 但两种积分的主要功 能是相同的:

- 均可自动确定峰宽和阈值。(使用传统积分时缺省为禁用状态。)
- 均支持定时事件,如禁止积分、切线切削、设置峰宽、设置最小高度、设置最大高度、设置最 小面积和设置最大峰宽等。
- 可手动添加或删除峰。
- 可以手动更改峰开始标记和停止标记。
- 允许负峰并支持峰谷到峰谷。

## **2.1.4 定时事件汇总**

Empower 软件支持用于峰检测和积分的定时事件。

**提示:** 有关定时事件的概述和说明,请参阅 Empower 在线信息系统。

## **2.1.5 ApexTrack 中的积分峰标签**

色谱中每个已标识的峰都会获得一个双字母标签,用于说明该峰的开始和结束边界。峰边界可由一 对字母进行描述。**查看**的**结果**窗口和**主窗口**中,"峰"表的**积分类型**列上将显示这些字母。

如果未启用任何积分事件,则各峰都会在基线 (B) 上或基线上方的峰谷 (V) 中开始或结束。各峰标 记如下:

- BB 表示基线分离峰。
- BV 表示簇的开始峰。
- VV 表示簇内的峰。
- VB 表示簇的结束峰。

ApexTrack 积分支持其专用的四种积分类型字母:肩峰、圆角峰、高斯切削和交叉。

<span id="page-13-0"></span>要查看软件如何确定峰边界,请参阅[峰边界的确定](#page-32-0)。

#### **表 2–1: 通过 ApexTrack 积分峰时使用的边界标识:**

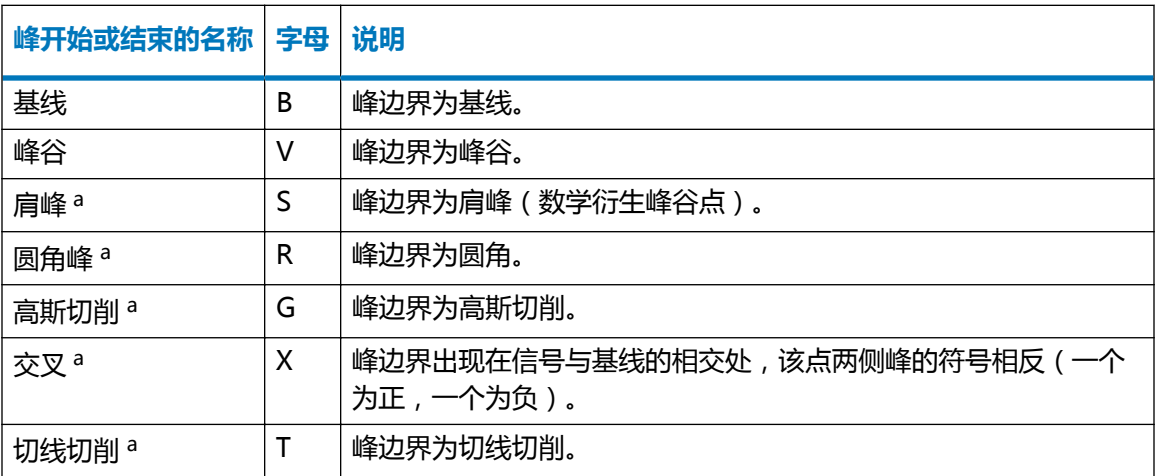

a. 必须启用适当的定时事件。

各字母的大写表示 ApexTrack 自动执行积分, 小写字母表示手动积分。

例如,基线标签 Bb 表示虽然峰开始和峰结束均为基线分离,但峰开始由软件自动积分,而峰结束 则已经过手动调整。

**提示:** 有关手动积分的信息,请参阅 Empower 在线信息系统。

## **2.2 顶点检测**

如果调用 ApexTrack 处理, 则应用于数据的第一个处理过程为顶点检测。峰顶点是指曲率最大的 点。顶点检测基于峰曲率(斜率的变化率或二阶导数)的测量而进行。ApexTrack 使用峰顶点处 的曲率检测峰,该算法将峰与各已检测的顶点相关联。检测峰顶点后,ApexTrack 会定位基线 (请参阅[基线位置](#page-24-0))。

**提示:** 在描述或绘制色谱的曲率时,本指南使用负曲率约定。二阶导数色谱将测量色谱各点处的 曲率,乘以 -1 后再绘制。在此约定下,正峰的顶点具有正曲率,负峰的顶点具有负曲率。

## **2.2.1 检测顶点**

#### **ApexTrack 软件将按下述方法检测峰:**

- 1. 获取峰宽参数。
- 2. 使用峰宽获取二阶导数平滑过滤器。
- 3. 使用二阶导数过滤器获取色谱的二阶导数(曲率)图。
- 4. 在二阶导数图中,确定各最大(正峰)或最小(负峰,如果启用"允许负峰")点的时间。 只能检测到开始和结束时间之间的顶点。
- <span id="page-14-0"></span>5. 获取检测阈值参数。
- 6. 将检测阈值参数应用于最大 (正峰 )或最小 (负峰 )点, 只保留曲率大于检测阈值 (正峰 ) 或小于检测阈值(负峰)的顶点。对于负峰,请将该检测阈值参数乘以 -1。

### **2.2.2 顶点检测参数**

以下参数可控制顶点检测:

- 开始
- 结束
- 峰宽
- 检测阈值

在处理方法中可手动指定峰宽和检测阈值,或由"自动峰宽"和"自动检测阈值"自动确定值。 "自动峰宽"的操作将在[峰宽参数](#page-17-0)中介绍。"自动检测阈值"的操作将在[检测阈值参数](#page-19-0)中介绍。开 始和结束参数是可选项。

#### **2.2.2.1 开始和结束**

ApexTrack 只能检测到"开始"和"结束"时间之间的顶点。"开始"和"结束"的效果与"禁 止积分"相似,用户可手动指定"开始"和"结束"值,或将其留空(缺省)。"开始"中的空白 条目意味着自数据开始启动检测, "结束"中的空白条目意味着直到数据结束才停止检测。值的范 围为 0 分钟到 655 分钟。如果"开始"值和"结束"值都不为空白, 则"开始"值必须小于"结 束"值。

**提示:** 通常情况下,较好的做法是确保"禁止积分"事件以及"开始"和"结束"时间出现在色 谱的基线区域内。指定"开始"和"结束"时间时,软件会使用希望积分的色谱区域中的基线计算 参数。

**建议:** 为获得最佳效果,请在使用"自动峰宽"和/或"自动检测阈值"两个功能时输入"开始" 和"结束"参数的值。软件会根据"开始"和"结束"时间之间的色谱区域计算自动参数值。

#### **2.2.3 获取二阶导数图**

ApexTrack 通过计算色谱的二阶导数来检测峰。上图所示为一个理想的高斯峰,下图是其二阶导 数外形。

**提示:** 即使色谱中的基线未处于 0,二阶导数色谱中的基线也位于 0。

#### <span id="page-15-0"></span>**图 2–2: 高斯峰**

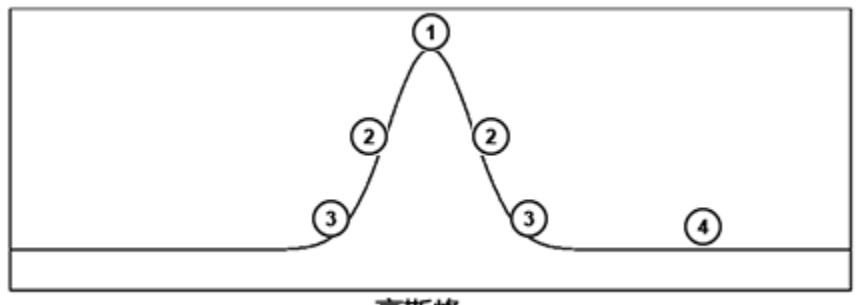

高斯峰

#### **图 2–3: 高斯峰的二阶导数图**

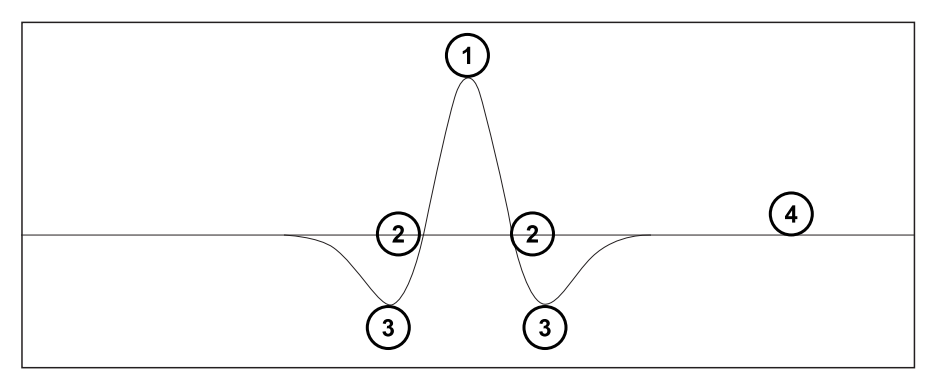

- **1** 二阶导数的最大值在两图中均为最高点。
- **2** 在下图中,拐点是二阶导数过 0 的点,这些点的时间在上图中标出。
- **3** 上图中的上坡点是下图中的曲率最小值点。
- **4** 基线的二阶导数始终为零。

**提示:** 本指南中所有的二阶导数图都乘以 -1,以使正峰顶点的二阶导数为正。

## **2.2.4 检测峰**

色谱中的正峰在二阶导数图中具有一个曲率最大点,该点的时间可确定峰的*顶点*。

顶点的任一侧是拐点,其跨越顶点并且曲率为零(通过二阶导数图的零线)。

沿色谱峰再往下是上坡点,其在二阶导数图中曲率值最小。

最后, ApexTrack 将计算至基线, 其曲率为零。即使色谱基线具有较明显的漂移或不为零, 二阶 导数图基线的曲率也将始终为零,因为直线的曲率为零。

#### **2.2.4.1 分离峰和融合峰**

下图显示了模拟色谱及其相应的二阶导数和积分色谱。其左侧为一个分离峰,接着是三对融合峰, 每个连续对的两个峰之间分离度较小。

**提示:** 本指南中所有的二阶导数图都乘以 -1,以使正峰顶点的二阶导数为正。

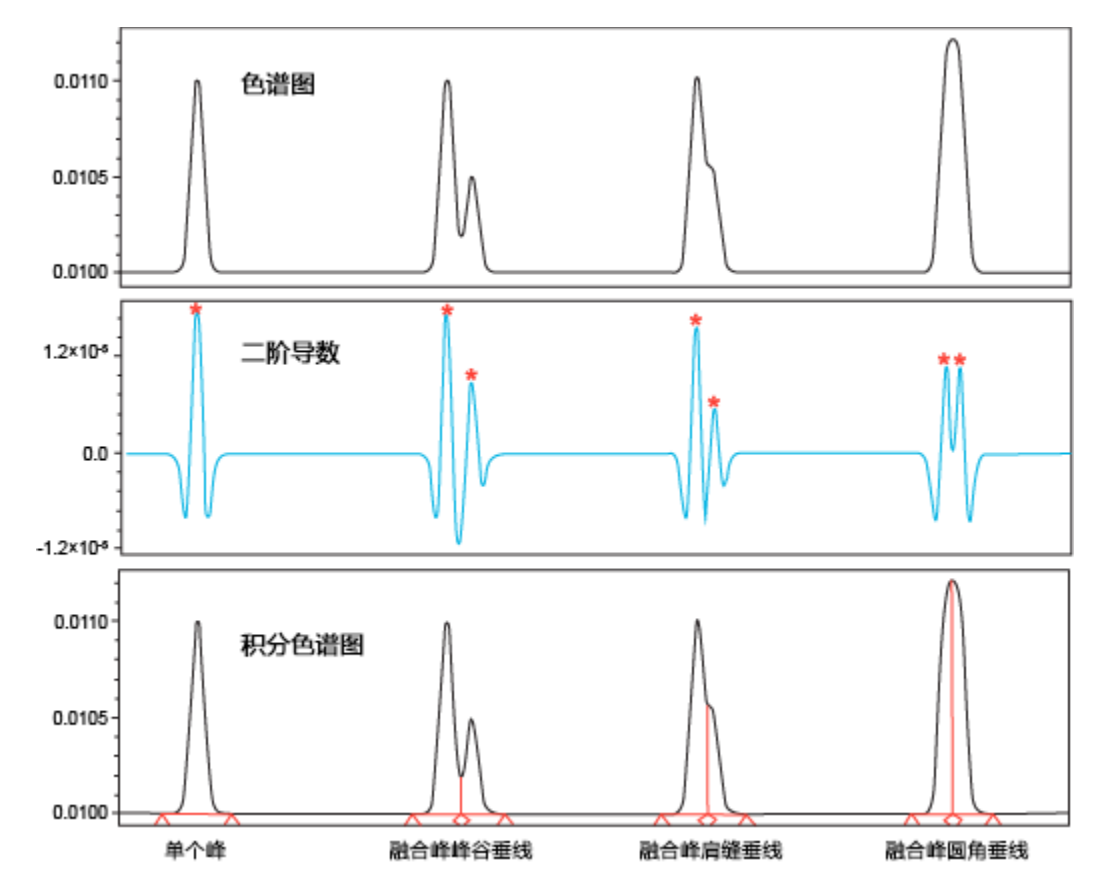

**图 2–4: 基线分离峰、峰谷边界、肩峰边界和圆角峰边界:**

图中的星号标识出二阶导数顶点。由于 ApexTrack 通过定位色谱信号二阶导数中的最大值来检测 峰,因此会在每对融合峰中识别出两个顶点(从而识别两个峰)。

积分时,每对融合峰由垂线分隔。系统将按以下方式确定两个融合峰之间的垂线类型:

- 当色谱和二阶导数最小值均位于两个已识别顶点之间时,即产生峰谷垂线 (V)。每个峰具有特 征拐点,拐点位于峰顶点的任一侧,其中二阶导数会通过零线。
- 如果色谱最小值不在两个已识别顶点之间,且两个已识别顶点之间的二阶导数最小值小于零, 则产生肩峰垂线 (S)。每个峰具有特征拐点, 拐点位于峰顶点的任一侧, 其中二阶导数会通过零 线。
- 如果色谱最小值不在两个已识别顶点之间,且两个已识别顶点之间的二阶导数最小值大于零, 则产生圆角峰垂线 (R)。这两个峰共用一个拐点。

只有当"检测肩峰"事件启用时,才会显示"肩峰"和"圆角峰"的垂线。如果未启用此事件,积 分色谱将省略已存在的所有"肩峰"或"圆角峰"垂线。

在色谱中,圆角峰的一对顶点显示为圆形。峰高相近的融合峰显示为一对圆角峰;峰高相差较大的 融合峰则显示为肩峰。

**提示:**峰表中的"积分类型"字段将记录峰边界,同时包含"肩峰 (S)"和"圆角峰 (R)"边界。 上图中的七个峰分别为以下积分类型:BB、BV、VB、BS、SB、BR 和 RB。

#### <span id="page-17-0"></span>**2.2.4.2 操作顺序**

峰、基线和边界的确定需要使用三种处理(顶点检测、基线定位和边界确定)对定时事件("允许 负峰"、"检测肩峰"、"峰谷到峰谷"、"高斯切削"和"切线切削")进行处理。

#### **这些处理的操作顺序如下:**

- 1. 检测顶点。
- 2. 处理"允许负峰"事件。
- 3. 定位基线。
- 4. 定位峰边界。
- 5. 处理"峰谷到峰谷"事件。
- 6. 处理"检测肩峰"事件。
- 7. 处理"高斯切削"事件。
- 8. 处理"切线切削"事件。

## **2.2.5 峰表中的二阶导数顶点和拐点数据**

各峰二阶导数顶点的时间将显示在**峰**表中标签为**二阶导数顶点**的列中。此时间通常与峰保留时间不 同。如果二阶导数顶点的时间用于保留时间,则出现峰代码 I20。对于拖尾峰,二阶导数顶点时间 通常超前于保留时间。

特定峰二阶导数顶点的显示值将不会随处理方法的改变而改变,除非"峰宽"参数已改变。唯一的 例外是,由于未启用"检测肩峰"事件,而存在从峰移除的肩峰或圆角峰边界。如果峰具有隐藏的 圆角峰或肩峰边界,则此峰显示的二阶导数顶点将随处理方法的改变而变化。

拐点跨越顶点并且曲率为零(通过二阶导数图的零线)。峰拐点间的时间将显示在**峰**表中标签为**拐 点宽度 (秒)** 的列中。

#### **2.2.6 峰宽参数**

不同的分离方法可产生宽度变化范围较大(从几秒到几分钟)的峰。ApexTrack 要求在处理方法 中输入峰宽。峰宽用于设置数字过滤器的宽度,在内部用以获得平滑的一阶和二阶导数色谱。在 ApexTrack 中,峰宽参数只用于确定这些过滤器的宽度。

**提示:** 过滤后色谱中的点数与原始色谱中的点数相同。与传统积分不同,ApexTrack 不会对数据 点进行分组用以进行峰检测。ApexTrack 处理会使用过滤后的色谱进行峰检测。过滤器的宽度决 定了过滤后色谱的平滑程度。过滤器越宽,平滑后的一阶或二阶导数色谱的平滑程度就越高。过滤 能去除高频分量(噪音),保留与实际色谱特征(峰)相对应的频率。ApexTrack 处理方法要求 输入在二阶导数中最大峰 5% 高度处测得的峰宽值(以秒为单位)。

**提示:** 在 ApexTrack 中,可通过目测测量 5% 高度处的峰宽,并在方法中指定该值,也可使用 "自动峰宽"自动确定峰宽。处理期间所用的"峰宽"值列于"结果"表的"峰宽"字段中。 分布宽度最普遍的度量方式是使用其标准差 (SD)。

#### **表 2–2: 以标准差单位表示的高斯峰的峰宽值**

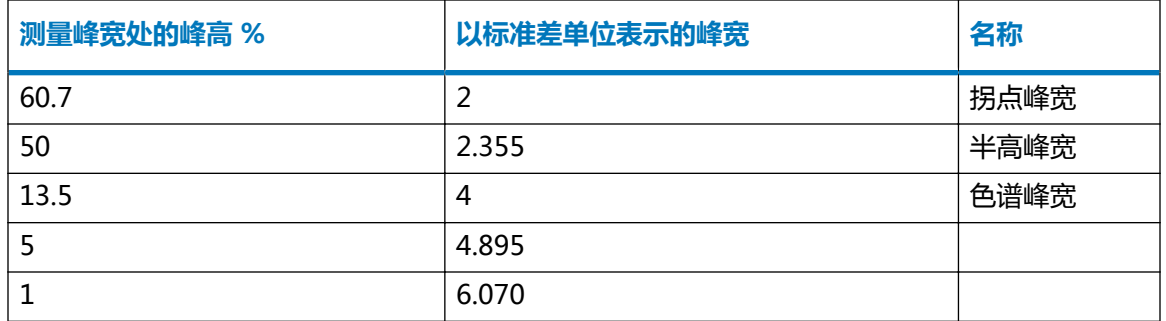

#### **2.2.6.1 系统适应性 ApexTrack 积分**

使用"系统适用性"时,峰拐点的精确位置很重要,因为"切线处峰宽"值将通过在拐点处绘制切 线计算而得,而"切线处峰宽"将用于计算"USP 分离度"和"USP 理论塔板数",有时还用于 计算"相对分离度"。方法中选定的"峰宽"参数值会影响峰拐点的位置,处理方法中选定的"峰 宽"值可能并非是计算色谱中所有峰拐点的最佳值。为解决此问题,使用已选择"系统适用性"计 算的方法进行处理时,软件会计算每个基线分离峰(积分类型 BB 或 bb)的优化峰宽值,然后使 用该值确定每个峰拐点的优化位置。然后系统会使用这些优化的拐点计算"切线处峰宽"值。使用 优化的峰宽时,峰会显示 S53 峰代码,并在峰表中显示"优化峰宽"值。S29 峰代码用于表示在 ApexTrack 拐点处 ( 而不是在处理方法中所列的峰高百分比处 ) 绘制切线。

#### **2.2.6.2 自动峰宽**

"自动峰宽"算法将为处理方法的"峰宽"参数确定适当的值。当处理方法中的"峰宽"字段为空 时,系统将调用此方法。由于 ApexTrack 算法预期会获取 5% 高度处的"峰宽"值,因此"自动 峰宽"算法将在所选区域中选择具有最大二阶导数的峰并通过将其拐点宽度乘以系数 4.89549 (假 定为高斯峰)来计算其 5% 高度处的峰宽。该计算值是处理期间使用的"峰宽"值,并将复制入**结 果**表中的"峰宽"字段。

可用两种方式选择用于计算"自动峰宽"的区域:

- 在"查看"中,放大色谱的某个区域,然后单击 (**设置处理方法峰宽**)。此区域的"自动 峰宽"将被输入到处理方法中。处理数据时,ApexTrack 会报告此值并将其应用到整个色谱 中。
- 将处理方法中的**峰宽**字段留空。处理数据时,"自动峰宽"将使用开始和结束时间之间的区域 以及位于色谱开始和结束位置处的所有"禁止积分"事件之间的区域来确定峰宽。ApexTrack 会报告此值并将其应用到整个色谱中。软件会确定每个色谱的最佳峰宽值。

#### **2.2.6.3 使用自动峰宽**

如果**峰宽**字段为空白,则"自动峰宽"会使用开始和结束之间的数据以及位于色谱开始和结束位置 处的所有"禁止积分"事件之间的区域来确定峰宽。选择开始和结束时间,将进样干扰以及与返回 初始条件相关的干扰排除。例如,如果包括空体积,ApexTrack 可能会选择一个进样干扰作为最 高峰,通常情况下它给出的宽度太小。

<span id="page-19-0"></span>即使正确选择了开始和结束时间,在以下情况下,"自动峰宽"也可能会给出不准确的结果:

- 如果最大峰饱和,则峰宽值可能会非常大。
- 如果最大峰与其它峰共洗脱,则峰宽值可能会非常大。
- 如果最大峰为噪音,则"最大峰宽"可测量噪音干扰的宽度,并产生非常小的宽度。

要确定问题所在,请放大包含有效宽度的有效峰的色谱区域,然后单击 (**设置处理方法峰 宽**)。峰宽即被复制到处理方法中。使用此方法处理数据时,ApexTrack 会报告并使用指定值。 通常情况下,从参比分离获得的峰宽与后续分离成比例。

#### **2.2.6.4 峰宽参数的变化所产生的影响**

在基线分离峰上,宽度在"自动峰宽"值 1.5 倍范围内的变化对峰检测或基线位置的影响非常小。

对于具有共洗脱峰(峰高跨度范围较大)的复杂色谱,宽度乘以 1.5(并使用"自动检测阈值"重 新确定"检测阈值")会改变检测到的低水平峰。

乘以约等于 2 的系数增加该宽度(并使用"自动检测阈值" 重新确定"检测阈值"),将能检测到 基线附近的峰,否则这些峰很可能会丢失。但是,增加到这种程度也会减少检测到的肩峰数量。

使用"自动峰宽"时应遵循以下指导原则:

- 对于大多数色谱,使用由"自动峰宽"算法生成的"峰宽"值可以检测到所需峰。使用"自动 峰宽"值时将"检测阈值"设置为零,系统会使用该"峰宽"设置对所有可用峰进行积分。使 用"自动峰宽"值并将"检测阈值"设置为零时,如果未对所需峰进行积分,建议更改"峰 宽"的自动确定值。
- 用户可以放大色谱图中的各个区域,并确定该区域的"自动峰宽"值,以查看一个"峰宽"值 是否通用于整个色谱。请注意, "自动峰宽"值乘以 2 的变化可忽略。如果由于色谱图内峰宽 的更改导致所需峰未积分,则可以使用"设置峰宽"事件更改期望时间处的"峰宽"值。

## **2.2.7 检测阈值参数**

为了从噪音峰中识别色谱峰, ApexTrack 需要将检测阈值输入到处理方法中。软件将输入值作为 基线的峰到峰噪音(以微伏表示)。

两种噪音源可增加色谱信号的波动幅度:

- 所有检测过程中固有的不可约统计波动。
- 检测器对溶剂流的响应。

在 ApexTrack 中,二阶导数色谱中的基线噪音用于从基线干扰中识别峰。下图显示具有双色谱峰 和基线噪音的色谱的二阶导数。

#### **图 2–5: 二阶导数显示基线噪音:**

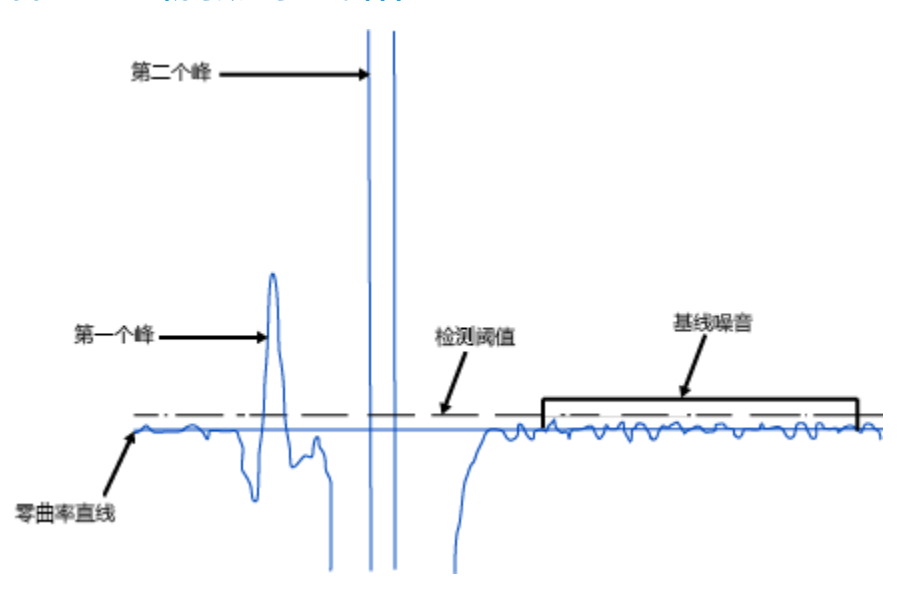

二阶导数色谱基线中的噪音与原始色谱基线中的噪音成正比。因此,软件可从原始色谱基线中的峰 到峰噪音获得二阶导数检测阈值。

输入到处理方法中的"检测阈值"会在软件内部被转换成曲率值(微伏/秒/秒),转换后的值将应 用于二阶导数色谱。只有二阶导数高于曲率阈值的峰才可检测为有效的峰顶点。适当选择阈值,可 剔除所有由检测器噪音引起的干扰,且只接受有效的峰。

在 ApexTrack 中,可通过目测测量基线的峰到峰噪音,并在方法中指定该值,也可使用"自动检 测阈值"自动测量峰到峰噪音。

**提示:** 增加"检测阈值"会使检测到的峰数量减少;降低"检测阈值"则会使检测到的峰数量增 多。

#### **图 2–6: 峰到峰基线噪音的示例:**

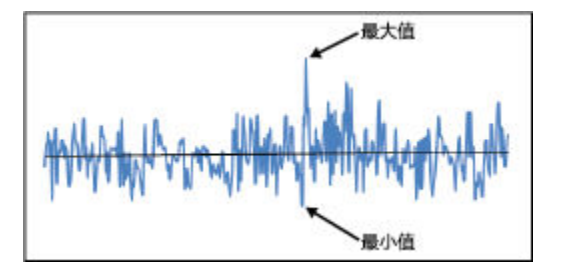

#### **2.2.7.1 自动检测阈值**

"自动检测阈值"算法将为处理方法的"检测阈值"参数确定适当的值。该算法需要一个色谱区 域,并需输入一个峰宽参数值。"自动检测阈值"可以识别色谱所选区域内不含峰的部分,并估算 这些部分中的峰到峰噪音。所选区域可能包含一个或多个峰,也可能没有峰。对于有效测量,所选 区域必须包含一段没有峰的色谱,且宽度最少等于峰宽参数。"检测阈值"参数以微伏为测量单 位。

与使用"自动峰宽"一样,可用以下两种方式选择要输入"自动检测阈值"的区域:

2017 年 8 月 15 日, 715005481ZH 修订版 A

- 放大色谱的某个区域,然后单击 <mark>…小</mark> (设置处理方法阈值 ) 在处理方法中设置检测阈值。 ( 只 有在处理方法中指定峰宽后此按钮才激活。)处理数据时,ApexTrack 将报告并使用该值。
- 将处理方法中的**阈值**字段留空。处理数据时, "自动检测阈值"将使用开始和结束时间之间的 区域,以及开始和结束处"禁止积分"事件之间的区域,来确定检测阈值。ApexTrack 将报告 并使用此值。软件会确定每个色谱的最佳检测阈值。

"自动检测阈值"通过检查二阶导数色谱中的噪音区域来确定阈值。它将二阶导数色谱中的噪音转 换成等价的峰到峰噪音阈值(在原始基线中可以看到),并报告该值。

下图显示了某样品色谱的积分,其基线显示在下图中。"自动检测阈值"将阈值报告为 23.00 微 伏。

#### **图 2–7: 基线噪音的自动测量:**

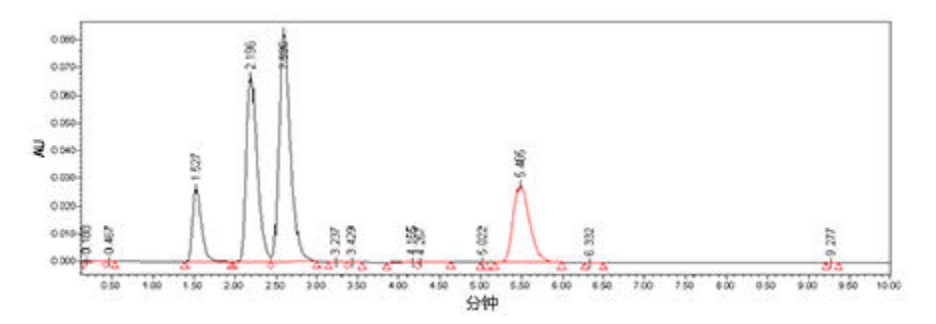

用户也可手动放大基线并目测峰到峰噪音。具有正或负斜率的直线表示有漂移,可以估算峰到峰噪 音。本例中峰到峰噪音的幅值大约为 25 微伏,用户可在 ApexTrack 方法中指定此值。

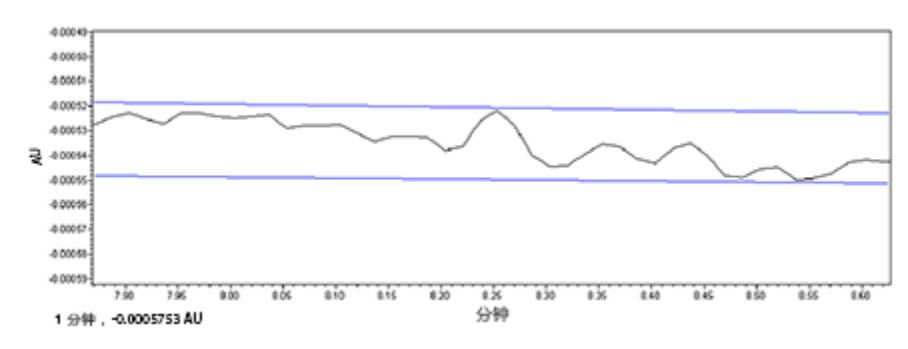

#### **图 2–8: 基线噪音的手动测量:**

#### **2.2.7.2 使用自动检测阈值**

如果**检测阈值**框为空白,则"自动检测阈值"会使用开始和结束时间之间的数据和"禁止积分"事 件之间的数据来确定检测阈值。选择开始和结束时间,将异于分离区域噪音的基线噪音区域排除。

在色谱的开始和/或结束处均启用"禁止积分"事件时, "自动检测阈值"会使用"禁止积分"事 件外第一个和最后一个数据点之间的数据。例如,如果在一个"禁止积分"中输入的开始时间为 0 分钟,结束时间为 1 分钟,然后输入的另一"禁止积分"事件从 5 分钟开始, 直到结束, 则软件 会使用 1 分钟之后的第一个数据点和 5 分钟之前的最后一个数据点计算"自动检测阈值"。

<span id="page-22-0"></span>在包含多个组分的色谱中,可能所有区域都包含峰。此时,"自动检测阈值"测得的值可能非常 高,所以检测不到有效峰。

**提示:** 使用自动检测阈值时,请遵循以下指导原则:

- 将"检测阈值"参数设为零后,系统会针对每个使用所选峰宽参数检测到的峰顶点执行积分。 如果在"检测阈值"设为零时未积分所需峰,请更改峰宽参数以便检测该峰顶点。
- 如果在使用"自动检测阈值"时,色谱中积分的峰太多,则请以 10 倍系数递增该值,直到只 积分所需峰为止。设置的值太高会导致目标峰不再被积分。

## **2.2.8 使用定时事件**

ApexTrack 峰检测和积分事件在**积分事件**表的**类型**列中可用。ApexTrack 事件可用于所有类型的 处理方法。"合并峰"事件也可用于 GPC 处理方法。

**提示:** 有关所有定时事件的概述以及每个定时事件的说明,请参阅 Empower 在线信息系统。

#### **图 2–9: ApexTrack 定时事件**

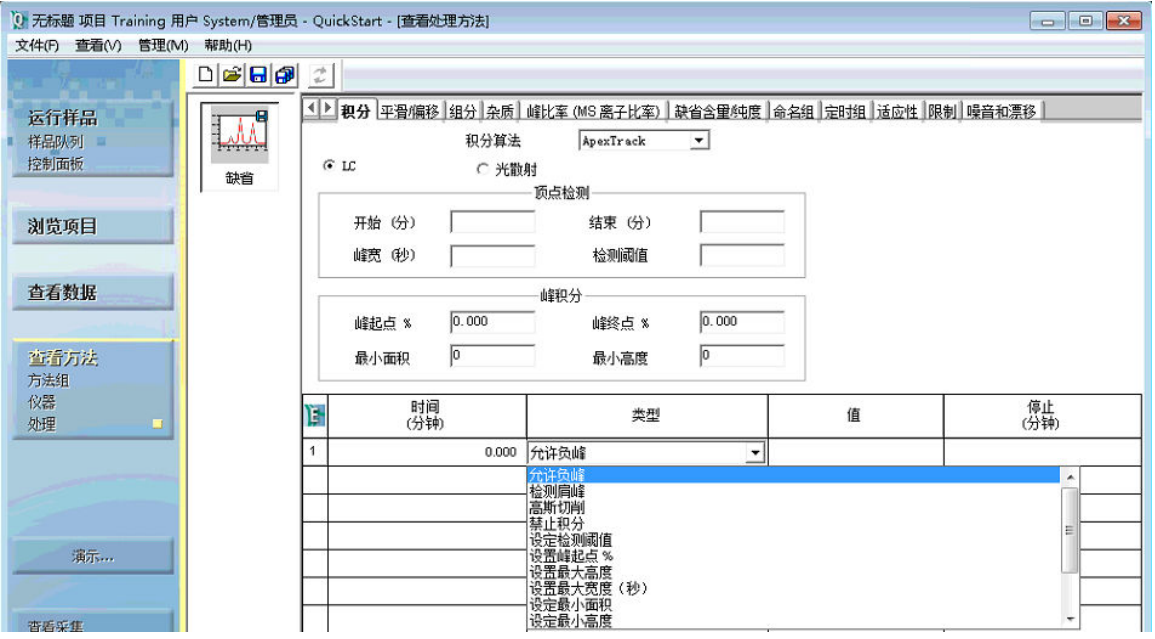

在表条目中指定的时间范围内可启用以下 ApexTrack 定时事件:

- 检测肩峰 启用肩峰和圆角峰的检测。峰边界和积分结果将反映肩峰或圆角峰的检测。
- 峰谷到峰谷 针对各峰启用以独立基线替换簇基线。
- 高斯切削 启用以高斯切削替换垂线。
- 允许负峰 启用负峰检测。
- 切线切削 通过绘制一条直线从母峰中切线切削(前沿或后沿)出一个或多个驼峰,实现垂线 的替换。

缺省情况下,这些事件不可用。用户可在任何时间范围内以任何组合方式启用它们,但这些事件不 能自身重叠。

用户也可启用以下事件,用以修改处理方法中已经输入的值:

- 禁止积分 进一步限定可在其中检测峰的时间范围。
- 设置事件 修改相应的方法值。"设置事件"没有停止时间。
	- 设置峰宽(秒)
	- 设置检测阈值
	- 设置峰起点 %
	- 设置峰终点 %
	- 设置最小面积
	- 设置最小高度
	- 设置最大高度
	- 设置最大宽度(秒)
- "合并峰"事件 可用于 GPC 类型处理方法。

所有事件都需要一个开始时间,缺省值为 0.000 分钟。对于具有停止时间的事件,可将字段留空, 表示该事件启用到运行结束,也可指定一个以分钟为单位的时间。缺省情况下,开始时间和结束时 间的精度均为三位有效数字,各参数的有效范围为 0.000 到 655.000 分钟。开始时间必须小于停 止时间,除非停止时间为空白。

#### **2.2.8.1 峰检测事件**

在 ApexTrack 中,定时事件可修改峰的检测。

影响峰检测的 ApexTrack 事件如下:

- 禁止积分事件
- 检测肩峰事件
- 允许负峰事件
- 设置事件如下:
	- 设置峰宽(秒)
	- 设置检测阈值

#### **2.2.8.2 峰积分事件**

某些事件可改变与被检测峰相关的积分结果。

以下 ApexTrack 事件会影响峰积分:

- 峰谷到峰谷事件
- 高斯切削事件
- <span id="page-24-0"></span>• 切线切削事件
- 合并峰事件(仅对于 GPC、GPCV、GPC-LS 和 GPCV-LS)
- 设置峰起点 % 事件
- 设置峰终点 % 事件
- 设置最小面积
- 设置最小高度
- 设置最大高度
- 设置最大宽度(秒)

#### **2.2.8.3 定时事件激活的时间**

以下事件会影响二阶导数顶点出现在事件持续期间的峰:

- 禁止积分
- 允许负峰
- 设置检测阈值
- 设置峰起点 %
- 设置峰终点 %

以下事件会影响保留时间出现在事件持续期间的峰:

- 设置最小面积
- 设置最小高度
- 设置最大高度
- 设置最大宽度

以下事件会影响在事件持续期间出现的垂线:

- 检测肩峰
- 高斯切削
- 切线切削
- 峰谷到峰谷
- 合并峰(仅对于 GPC)

以下事件在定时事件启用后将立即影响数据点:

• 设置峰宽(秒)

## **2.3 基线位置**

找到有效顶点后,ApexTrack 将确定与其相关的基线。

#### <span id="page-25-0"></span>**为确定正峰的基线,ApexTrack 将完成以下步骤:**

- 1. 先在每个峰的拐点间画一条基线。
- 2. 绘制拐点的切线。
- 3. 确定每个拐点处拐点基线和切线间的斜率差(上坡和下坡)。
- 4. 确定斜率差阈值。峰的开始斜率差阈值定义为 (峰起点 % × 斜率差 ) /100,峰的结束斜率 差阈值定义为(峰终点 % × 斜率差)/100。
	- 100% 的峰起点 % 或峰终点 % 在拐点处。
	- 0% 的峰起点 % 或峰终点 % 与基线噪音合并。
- 5. 扩展基线直到斜率差阈值标准满足峰开始和峰结束为止。

## **2.3.1 ApexTrack 确定斜率差阈值的方法**

当 ApexTrack 通过确定斜率差阈值来识别峰和峰簇的开始和结束时,将使用"峰起点 %"和"峰 终点 %"参数。"峰起点 %"用于确定峰开始, "峰终点 %"用于确定峰结束。该值的范围为 0.000% 至 100.000%。如果增大值,将提高峰上起点和终点所在的点。

处理方法需要用于以下峰积分参数的值:

- 峰起点 %(缺省值为 0.000)
- 峰终点 %(自 Empower 3 FR 2 起为 0.000)

#### **图 2–10: 基线参数:**

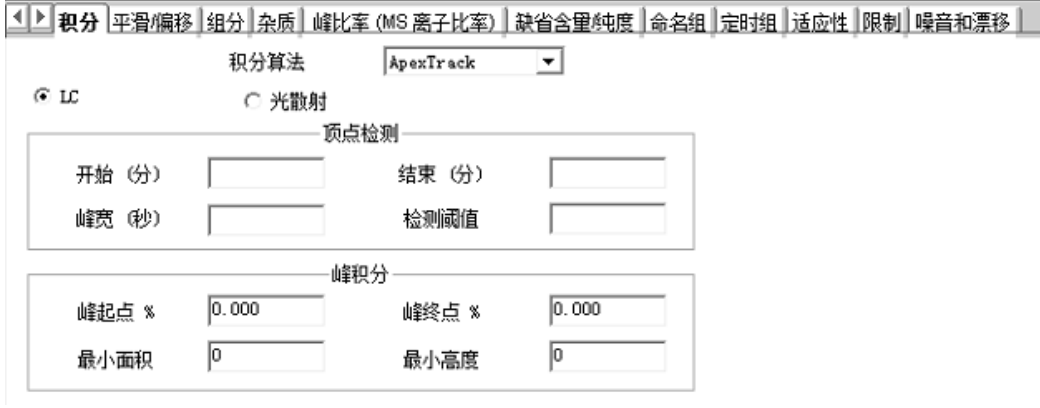

然后,算法会根据"峰起点 %"和"峰终点 %",针对各峰计算两个斜率差阈值。

#### **为计算斜率差阈值,ApexTrack 将完成以下步骤:**

- 1. 确定跨越峰顶点的拐点。
- 2. 在每个拐点处绘制一条切线,并绘制一条连接两拐点的基线。

#### **图 2–11: 拐点基线:**

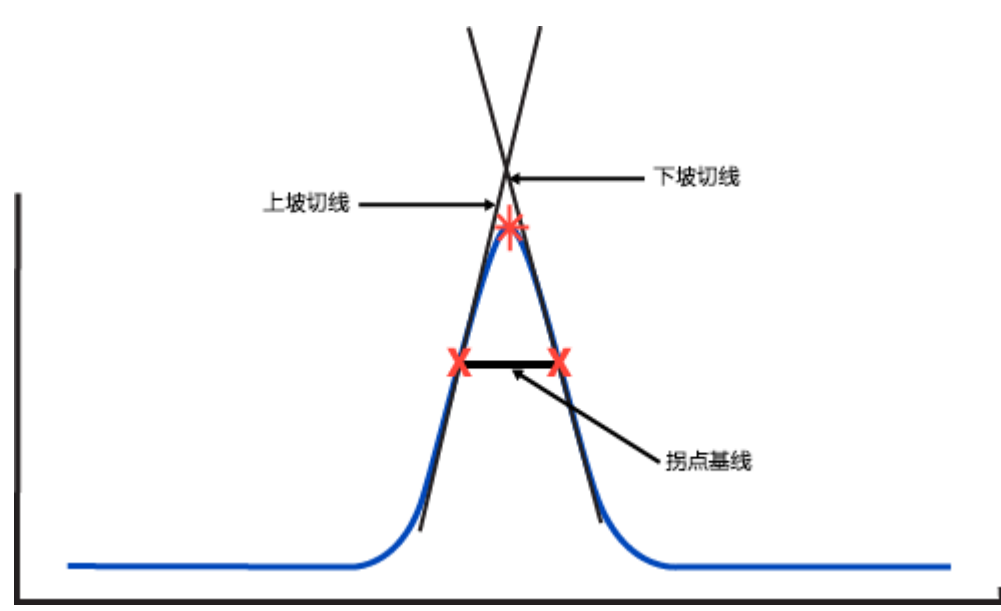

- 3. 计算两个斜率差:
	- $\bullet$   $\Delta$ m<sub>1</sub>, 上坡拐点处的切线与拐点基线的斜率差。
	- Δm2,下坡拐点处的切线和拐点基线的斜率差。

**图 2–12: 计算斜率差:**

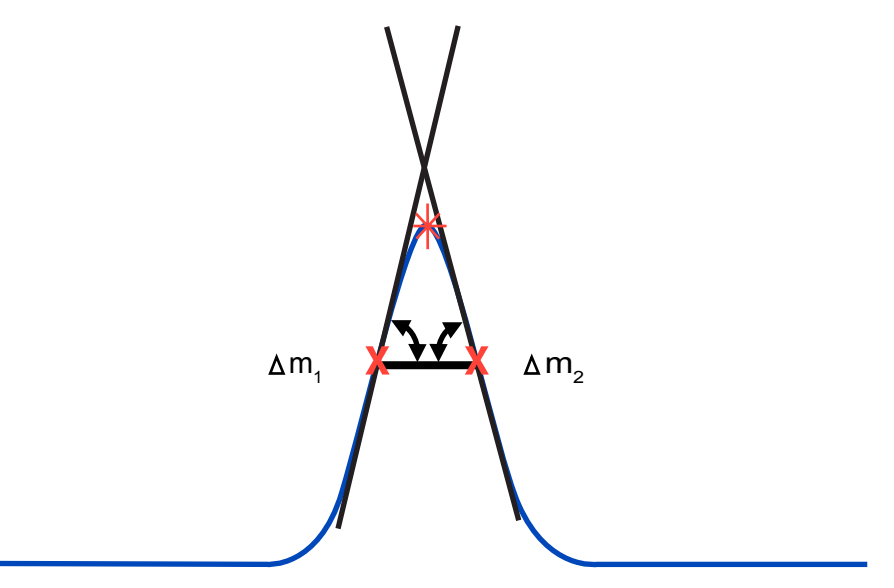

ApexTrack 将通过以下方法使用"基线 % 阈值"计算两个斜率差阈值 (T<sub>开始</sub>和 T <sub>结</sub> <sup>束</sup>):

- T $_{\text{H}}$  = ( $\Delta m_1 \times$  峰起点 %)/100
- T $_{\xi \xi \overline{\xi}} = (\Delta m_2 \times \xi \xi \xi) / 100$

## <span id="page-27-0"></span>**2.3.2 ApexTrack 定位分离峰基线的方法**

对于每个峰, ApexTrack 将向下向外扩展基线, 直到满足斜率差阈值标准为止。在扩展的每个点 上,都会测试斜率差阈值标准。

#### **图 2–13: 计算最终基线:**

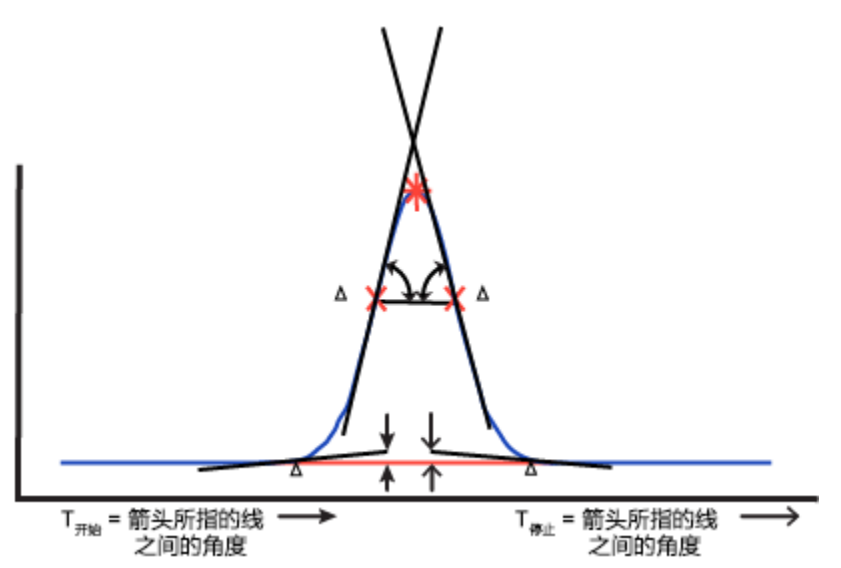

下图显示了模拟的拖尾峰,并用其说明 ApexTrack 如何定位基线分离峰的基线。初始基线为拐点 基线,基线沿峰向下移动的同时延伸,并测试斜率差阈值。每步完成后,基线端点的切线与峰能够 更好吻合。两端的斜率差阈值标准都满足后,基线停止扩展。

#### <span id="page-28-0"></span>**图 2–14: 搜索拖尾峰中基线的示例:**

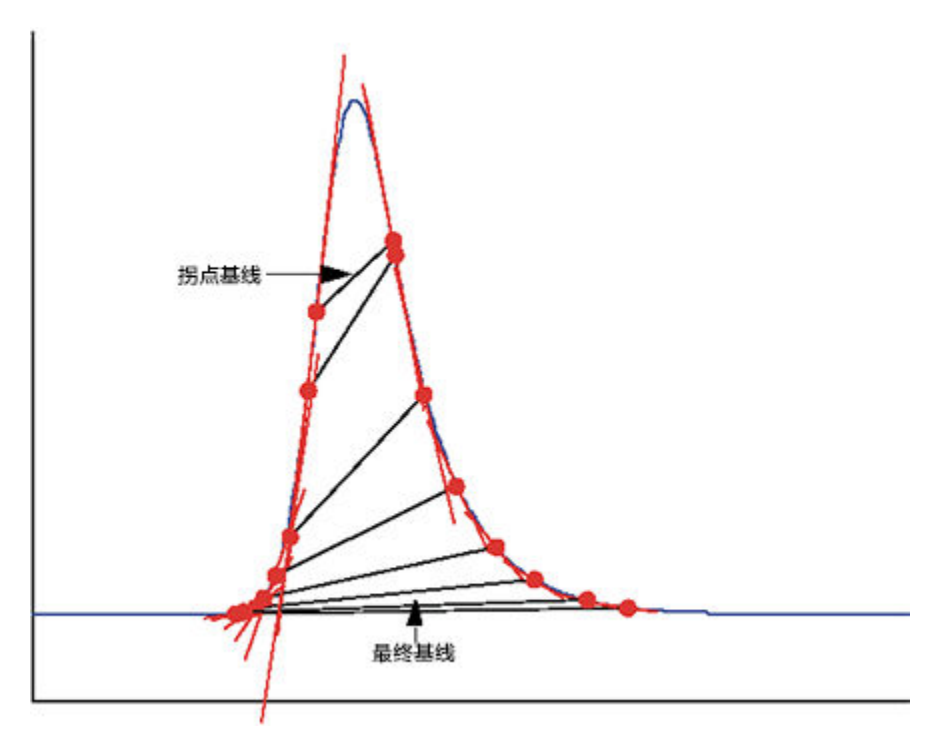

## **2.3.3 ApexTrack 定位簇预备基线的方法**

ApexTrack 确定峰簇基线的方法略有不同。

#### **要确定峰簇的预备基线:**

1. ApexTrack 会扩展各峰的基线,直到其末端满足斜率差阈值标准为止。如果基线扩展时峰未 分离,则它们会重叠。下图显示双峰簇重叠的预备基线。

<span id="page-29-0"></span>**图 2–15: 峰簇中的预备基线:**

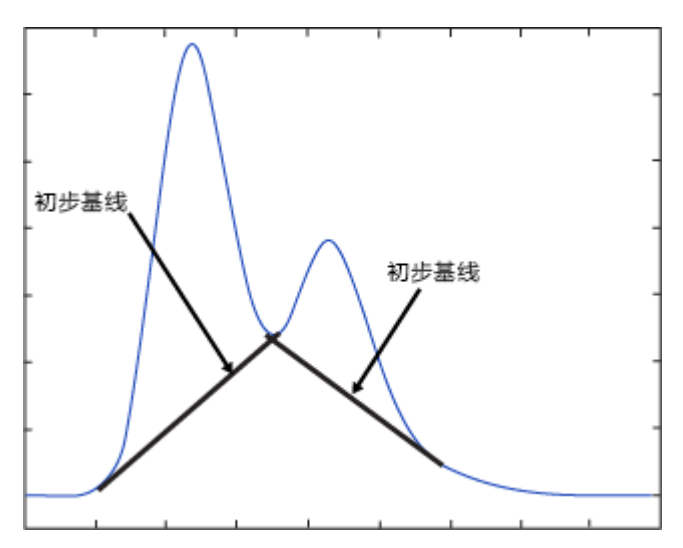

- 2. 通过已扩展基线的重叠确定峰谷。
- 3. 使用一条融合基线替代两条重叠的预备基线,该融合基线起始于簇中的第一条预备基线开始 处,结束于簇中的最后一条预备基线。

**图 2–16: 簇基线:**

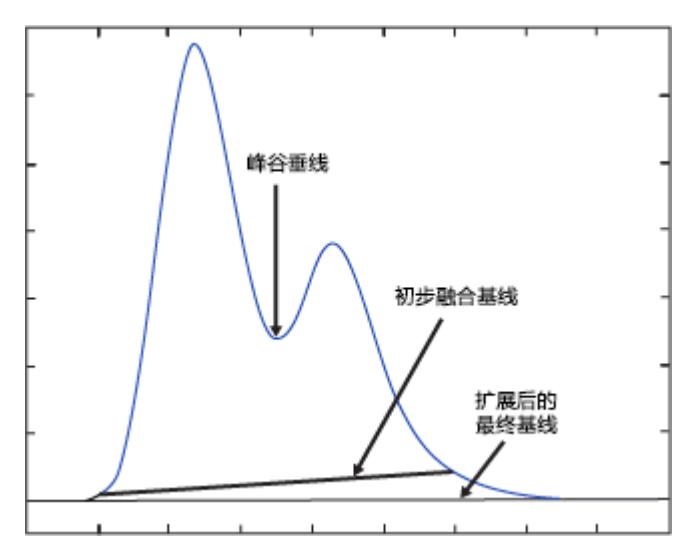

## **2.3.4 ApexTrack 确定最终簇基线的方法**

基线融合后,系统会在簇基线的开始和结束处测试斜率差阈值。

**如果尚不满足斜率差阈值,ApexTrack 将执行以下过程:**

- 1. 像之前一样述扩展簇基线。
- 2. 满足斜率差阈值后,停止扩展:
- <span id="page-30-0"></span>• 斜率差阈值 T  $H_{\rm H}$  = ( $\Delta$ m<sub>1</sub> × 峰起点 %)/100
- 斜率差阈值 T  $_{\xi\pm\bar{\xi}} = (\Delta m_2 \times \hat{\xi} + \hat{\xi})/100$
- 3. 在最终基线上方的最低点定位峰谷垂线。

#### **2.3.5 峰起点 % 和峰终点 % 对基线位置的影响**

基线位置由"峰起点 %"和"峰终点 %"控制。如果两者都设置为 0.000%, 则生成的基线将与检 测器基线相切。如果两者都设置为 1.000%,则斜率差阈值为拐点斜率差(Δm<sub>1</sub> 和 Δm<sub>2</sub>)的 1.000%。生成的基线约在 1.000% 峰高度处终止。如果两者都设置为 100%, 则各峰使用的基线 为其拐点基线。

因为 ApexTrack 使用百分比计算斜率差阈值, 因此一系列峰的计算阈值与峰高成正比。所以, 大 峰具有大斜率差阈值,小峰具有小斜率差阈值,于是使用一个方法就能对使用同一"峰起点 %"和 "峰终点 %"值、大小不同的峰进行积分。

下图所显示的示例中峰的高度比为 1、1/10 和 1/100,使用缺省值峰起点 % = 0.000 和峰终点 %  $= 0.5000$ .

- 各峰的起点相同。
- 各峰的终点相同。
- 各峰的终点定位良好。

#### **图 2–17: 最大峰的终点:**

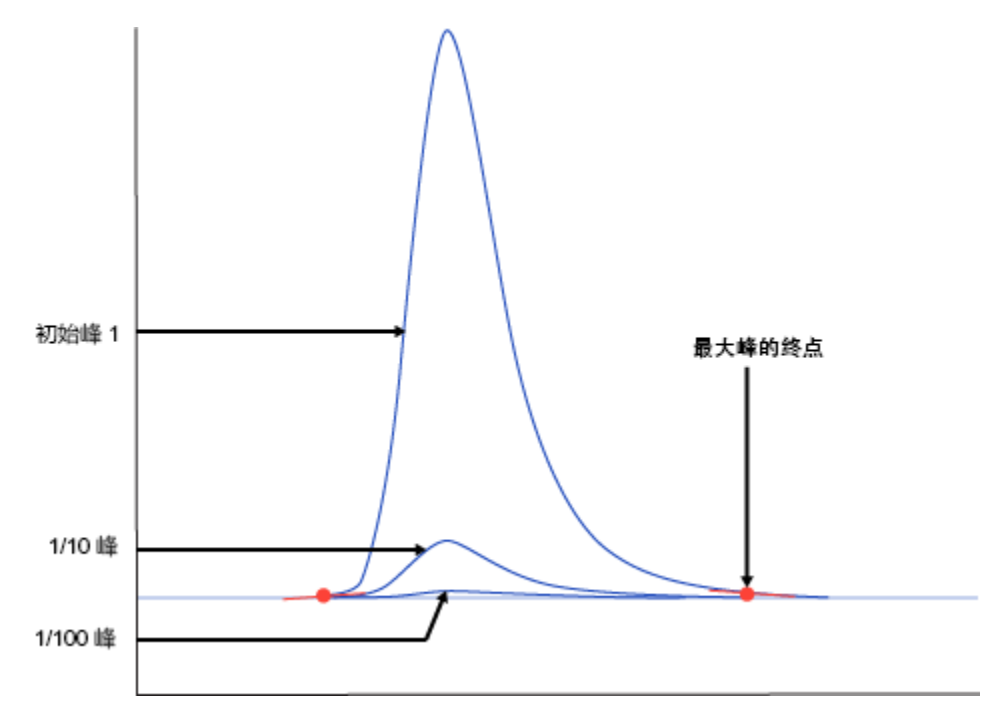

放大以突出显示中间 (1/10) 峰,虽然斜率不同,但峰终点定位良好。中间峰的结束点出现在峰尾 部同一相对点处。

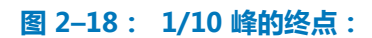

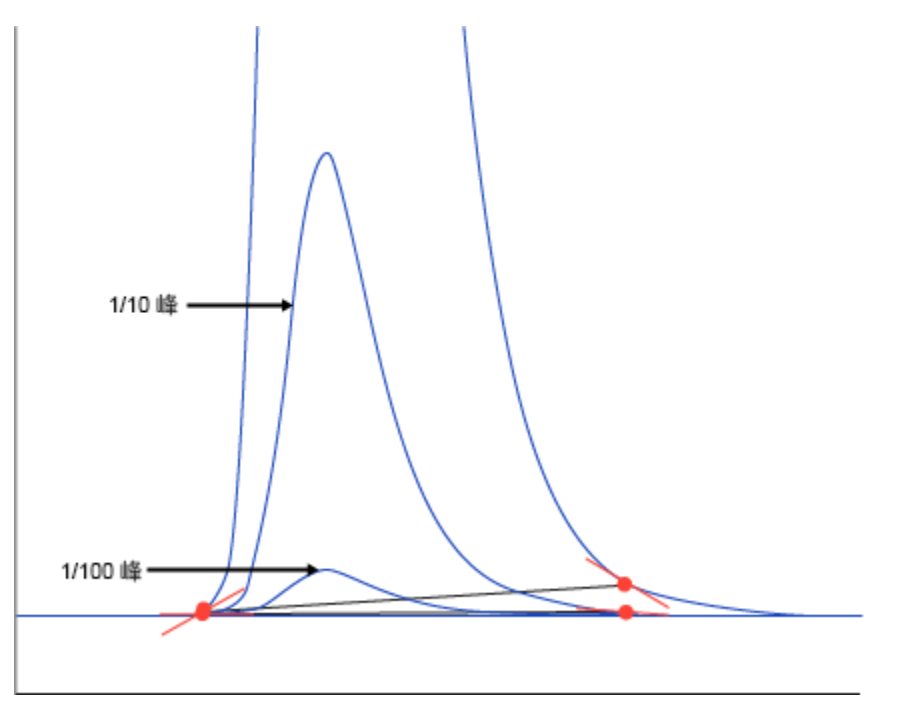

放大以突出显示最小 (1/100) 峰, 虽然斜率不同, 但峰终点定位良好。第三个峰的结束点出现在峰 尾部同一相对点处。最大峰的斜率差阈值是最小峰的 100 倍。

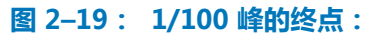

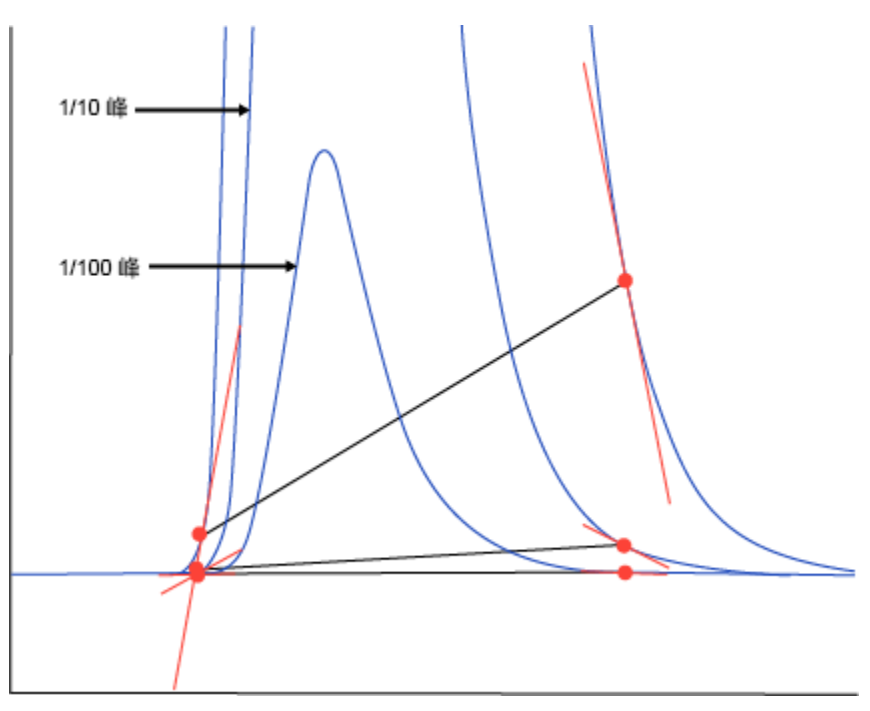

2017 年 8 月 15 日, 715005481ZH 修订版 A **第 32 页**

## <span id="page-32-0"></span>**2.3.6 更改峰起点 % 和峰终点 % 对峰簇的影响**

更改**峰起点 %** 和**峰终点 %** 将更改基线的位置,并可能导致峰谷垂线的时间发生更改。这是因为垂 线设置在相对于当前基线的最低点处。

更改**峰起点 %** 和**峰终点 %** 可将肩峰垂线变成峰谷垂线(反之亦然)。确定垂线是肩峰垂线还是峰 谷垂线取决于基线的斜率。如果在两个相邻峰顶点间有相对于当前基线的最小值,则垂线是峰谷边 界 (V)。如果没有最小值,则垂线为肩峰边界 (S)。当**峰起点 %** 和**峰终点 %** 的改变使基线斜率发 生改变时,肩峰垂线可变成峰谷垂线(反之亦然)。

如果未启用**检测肩峰**,则可以在更改**峰起点 %** 和**峰终点 %** 时添加或删除峰。系统会使用当前基线 确定峰是否为肩峰。如果未启用**检测肩峰**,则不会出现肩峰。但是,如果更改**峰起点 %** 和**峰终点 %**,基线斜率将更改。该峰的边界相对于新基线可能会显示为峰谷,并出现峰。通常,肩峰边界的 消失将导致两个相邻峰合并为一个峰。

## **2.4 峰边界的确定**

检测顶点并定位基线后,ApexTrack 将确定各峰的开始和结束点。缺省边界为基线和峰谷。如果 峰为基线分离峰,则峰开始点和结束点为基线的端点,并标记为"B"。 如果峰位于簇中,则峰间 的边界为峰谷点处的垂线,并标记为"V"(请参阅 [ApexTrack 中的积分峰标签\)](#page-12-0)。

定时事件允许使用以下其它类型的边界:

- 检测肩峰 在启用检测肩峰的区域中,肩峰和圆角峰的边界为垂线,分别标记为"S"和  $"R"$
- 高斯切削 在启用高斯切削的区域中, 高斯外形将替换垂线, 且新峰边界标记为"G"。
- 切线切削 在启用切线切削的区域中,绘制的用于从母峰切线切削(前沿或后沿)驼峰或峰的 直线将替换垂线,且新峰边界标记为"T"。
- 负峰 如果峰簇仅包含负峰且已启用**允许负峰**,则峰开始和结束边界分别标记为"B"和 "V"。如果在这些区域中启用了**检测肩峰**或**高斯切削**,则还允许使用 S、R 和 G 边界。
- 交叉 如果簇包含正峰和负峰,则色谱信号将与这些相邻峰之间的基线相交。此时,边界为交 叉点并标记为"X"。

## **2.5 计算积分结果**

检测顶点、定位基线并确定边界后,ApexTrack 即会获得各峰的积分结果。峰面积、保留时间和 高度均采用基线校正信号计算获得。

如果峰的一个或两个边界都为高斯切削,则在基线校正前,峰曲线或基线的一部分将被切削所替 换。例如,如果峰生成一个切削,则该切削外形将替换切削开始时间和停止时间之间的较大(父) 峰的响应。此外形将成为相邻较小(子)峰(该峰被切削)的基线。

## <span id="page-33-0"></span>**2.5.1 峰面积**

软件将使用梯形计算法确定峰面积。通过每对相邻采样点可计算峰面积,即将这些采样点处基线校 正响应的平均值乘以采样时间长度(相邻采样点之间的时间,时间差)。

#### **2.5.1.1 计算峰面积**

采集数据时可以使用时间值,也可不使用。软件将使用以下指导原则计算峰面积:

#### **表 2–3: 计算峰面积的指导原则**

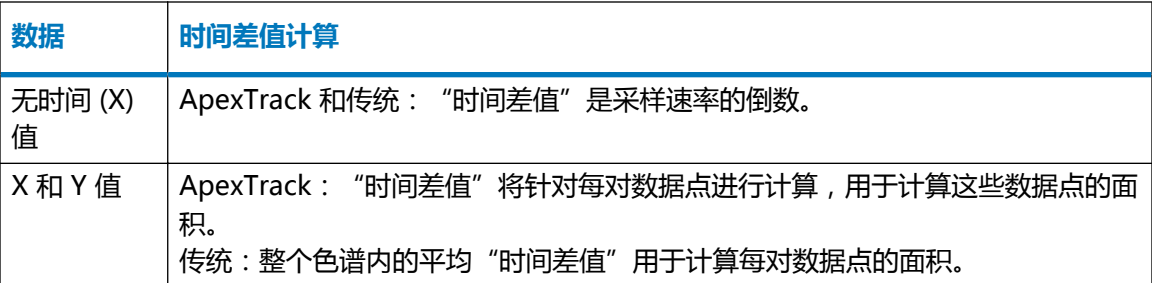

## **2.5.2 峰高**

峰高是保留时间处基线校正响应的值。

## **2.5.3 保留时间**

ApexTrack 将根据峰边界和峰形的属性,用四种方法之一来确定保留时间和峰高:

- 二次曲线到峰顶处各点的 5 点拟合。
- 二次曲线到峰顶处各点的 3 点拟合。
- 二阶导数顶点的时间。
- 最高点的时间。

#### **提示:**

- 在大多数情况下会使用 5 点二次拟合来确定峰高和保留时间,并且不报告处理代码。
- 3 点拟合和二阶导数的时间仅用于 ApexTrack,在传统积分中并不使用。
- 在 ApexTrack 积分中, 3 点和 5 点拟合用于基线校正的信号。

## **2.5.4 保留时间方法的确定原则**

ApexTrack 将针对每个峰按顺序执行测试以确定每个已识别峰顶点的保留时间。

#### <span id="page-34-0"></span>**这些测试及其执行顺序如下:**

- 1. 在以下情况下将使用二阶导数顶点作为保留时间:
	- 峰的任一边界为圆角 (R) 峰。
	- 基线校正信号上的最高点位于峰边界处。通常情况下,此方法可确保从二阶导数顶点获 得肩峰的保留时间。 只要结果中报告的保留时间和峰高是在二阶导数顶点处计算而得,峰的积分结果中就会 包含处理代码 I20。 如果二阶导数顶点的保留时间由于其位于峰边界之外而不能使用,则使用最高点的保留 时间。积分结果中将包含处理代码 I23, 表示尝试使用二阶导数顶点保留时间失败。
- 2. 如果峰不符合第一项测试的标准,则在以下情况下将使用 3 点拟合确定保留时间:
	- 峰的拐点宽度内少于四个采样点。 只要结果中报告的保留时间和峰高是由 3 点拟合计算而得,峰的积分结果中就会包含处 理代码 I19。 如果保留时间不在用于拟合的 3 点之中,则使用二阶导数顶点值,并且积分结果中将包 含处理代码 I22,表明尝试了 3 点拟合但是失败。只要结果中报告的保留时间和峰高是 在二阶导数顶点处计算而得,峰的积分结果中就会包含处理代码 I20。 如果二阶导数顶点的保留时间位于峰边界之外,则使用最高点的保留时间。积分结果中 将包含处理代码 I23,以表示尝试使用二阶导数保留时间失败。
- 3. 如果峰不符合以上任一测试的标准,则使用 5 点拟合确定保留时间。不报告处理代码。如果 出现以下情况,5 点拟合可能失败:
	- 用于拟合的 5 点中的第一点或最后一点位于峰开始和停止时间之外。
	- 拟合的保留时间位于用于拟合的 5 点之外。 积分结果中将包含处理代码 I21,以表示尝试了 5 点拟合但是失败。在这两种情况下, 都会尝试进行 3 点拟合。只要结果中报告的保留时间和峰高是由 3 点拟合计算而得,峰 的积分结果中就会包含处理代码 I19。

如果 3 点拟合得到的保留时间位于用以拟合的 3 点之外,则积分结果中将包括处理代码 I22,以指示尝试了 3 点拟合但是失败。此时系统将尝试使用二阶导数值。只要结果中报 告的保留时间和峰高是在二阶导数顶点处计算而得,峰的积分结果中就会包含处理代码 I20。

如果二阶导数顶点的保留时间位于峰边界之外,则使用最高点的保留时间。积分结果中 将包含处理代码 I23,以表示尝试了二阶导数保留时间但是失败。

## **2.5.5 手动调整峰的保留时间和高度值**

软件将使用基线位置和峰边界确定峰的保留时间、高度和面积。对峰进行手动积分后,系统会使用 手动基线和峰边界确定保留时间、面积和高度。当手动确定的基线位置和峰边界与自动确定的值一 致时,手动确定的保留时间、高度和面积值将与自动确定的值相同。

**提示:** 如果保留时间和峰高是使用二阶导数顶点计算得到,系统将报告 I20 峰代码。如果峰 I20 经手动调整,则二阶导数值不可用,软件将使用一组不同的规则来确定计算保留时间和峰高的方 法。因此保留时间和峰高将由 5 点拟合、3 点拟合或按最高点的时间确定。

<span id="page-35-0"></span>如果启用**检测肩峰**,则峰被确定为肩峰或圆角峰时可出现 I20 峰代码。如果未启用**检测肩峰**,则对 于较窄的低级别峰可出现 I20 峰代码。

## **2.6 参考文献**

有关 ApexTrack 峰检测和积分原理的详细信息,请参阅:

ApexTrack Integration:Theory and Application (《ApexTrack 积分:理论和应用》), Waters Corp., Milford, MA, 2016 年 (发布在 [www.waters.com](http://www.waters.com/) 上)。
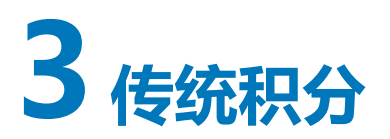

本节将介绍传统峰检测和积分原理。

# **3.1 特征和功能**

Empower 软件的传统峰检测和积分包括以下功能:

- 自动为色谱确定适当的峰宽和阈值,除非已在处理方法中进行了设置(必须禁用系统策略"使 用 V3.0 的峰宽和阈值确定方法")。
- 在色谱中检测峰以确定其位置。
- 对峰进行积分以确定其保留时间、面积和高度。

处理方法将定义软件用于对原始数据文件(通道)内的峰进行检测和积分的参数(包括检测和积分 事件)。

# **3.1.1 ApexTrack 积分和传统积分之间的共同点**

虽然 ApexTrack 用于检测峰和确定基线的算法与传统处理使用的算法不同,但两种积分的主要功 能是相同的:

- 均可自动确定峰宽和阈值。(使用传统积分时缺省为禁用状态。)
- 均支持定时事件,如禁止积分、切线切削、设置峰宽、设置最小高度、设置最大高度、设置最 小面积和设置最大峰宽等。
- 可手动添加或删除峰。
- 可以手动更改峰开始标记和停止标记。
- 允许负峰并支持峰谷到峰谷。

# **3.1.2 峰检测**

### **峰检测过程包括:**

- 1. 执行数据分组
- 2. 确定峰开始
- 3. 确定预备峰顶点
- <span id="page-37-0"></span>4. 确定峰结束
- 5. 在处理方法中确定峰宽和阈值
- 6. 禁止积分

检测算法首先通过比较信号的变化率和特定接受标准来确定峰的存在,以确定采集的原始数据文件 中的峰开始和峰结束处。软件必须先执行这些峰检测测试,然后才能对峰进行积分。

用户可以采用多种方式确定峰检测测试标准:

- "查看"中"处理方法"窗口**积分**选项卡内的峰宽和阈值选项
- "查看主窗口"或"处理方法编辑器"的积分工具条
- "查看"中的"处理方法"向导

**另请参阅:** [参考文献,](#page-50-0)获取有关峰检测原理的详细信息。

#### **3.1.2.1 执行数据分组**

检测算法测试峰数据时,软件会将各原始数据点平均到离散组或分组中,以生成单个点。峰宽参数 可确定分组中的数据点数。

多数情况下,优化采样速率后,每个数据组均包含一个点。数据分组不会影响采集的原始数据。它 是一个内部计算,用于优化峰开始和峰结束的确定过程。峰包含的数据点多于所需时,分组数据点 仅用于检测峰;软件会使用所有原始数据点进行积分。软件会在积分期间使用峰内的所有点。

下图将展示数据分组对噪音信号的影响。在此示例中,峰宽设置为 60,采样速率设置为 1,检测 算法将为四个原始数据点的每个组生成一个分组数据点。此参数值组合将把分组数优化为 15(在 包含 60 个数据点的 60 秒峰内),并有效地平滑数据。

### **图 3–1: 数据分组示例:**

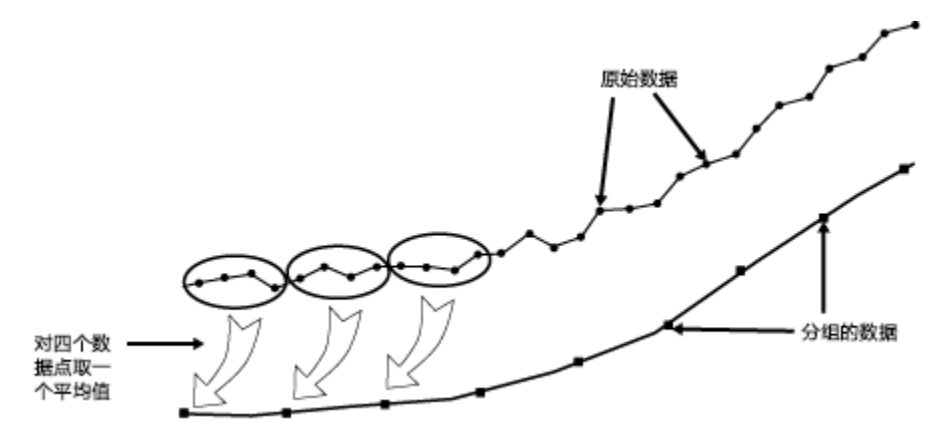

检测期间,软件将用下面的公式计算某个分组中的点数:

$$
PB = \frac{(PW \times SR)}{15}
$$

其中:

 $PB = \leftarrow \left\{\uparrow\right\}$ 组中的点

<span id="page-38-0"></span> $PW = \triangle$  (秒)

SR = 采样速率(用于采集的仪器方法中指定的数据点/秒)

**提示:** 如果每个峰有 15 个数据点,则峰检测算法最有效。因此,设置峰宽值时,软件将把原始 数据组织成 15 个离散的分组。峰宽为 15,采样速率为 1 时, 将不进行数据点分组;软件会使用 所有数据点来检测峰开始和峰结束。

#### **3.1.2.2 确定峰开始**

处理方法中指定的阈值将定义信号的最小斜率(微伏/秒),达到或超过此值即检测为峰开始。 **提示:**缺省情况下,不会检测负峰。要激活"允许负峰"事件,请参[阅使用定时事件](#page-48-0)。

### **为确定峰开始,软件的检测算法将执行以下过程:**

- 1. 对信号执行阈值测试:
	- 软件将把两个数据分组间隔间的信号斜率进行平均,然后将其与阈值进行比较。
	- 分组 B1 和 B3 间信号的平均斜率大于或等于阈值时,软件将把 B1 标记为可能的峰开 始。
- 2. 检查分组 B1 中的单个点以确定实际的开始点。对于正峰,为具有最小 Y 值的数据点。对于 负峰,为具有最大 Y 值的数据点。

结束在峰开始附近的"禁止积分"事件会影响所检测峰的预备开始点。由于本应选作峰的预备开始 点的分组点位于"禁止积分"事件内,因此选择其它分组点作为预备开始点(即使该"分组"仅包 括一个数据点)。

#### **图 3–2: 确定峰开始:**

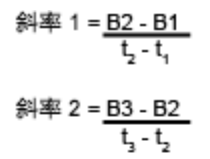

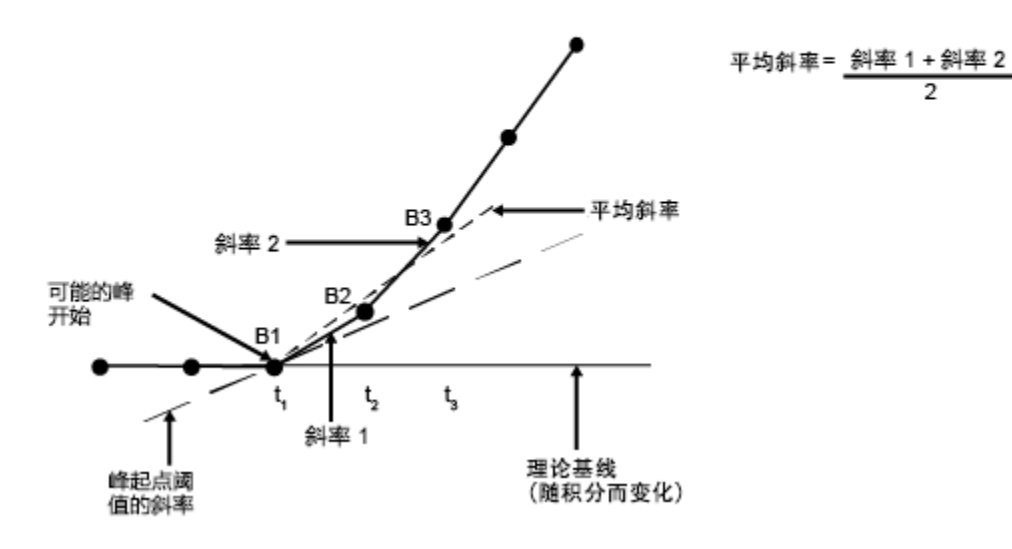

2017 年 8 月 15 日, 715005481ZH 修订版 A **第 39 页**

### <span id="page-39-0"></span>**3.1.2.3 确定预备峰顶点**

**在确定峰开始后,为确定预备峰顶点(峰最大值),软件将执行以下过程:**

- 1. 监视信号,直到斜率从正值变为负值。对于负峰,斜率由负值变为正值。
- 2. 分析斜率发生改变的分组(下一个图中为分组 B12),并将暂定的峰顶点指定为分组中距理 论基线最远的数据点。

**提示:** 此点为预备的峰顶点,因为软件只有在进行积分并指定基线后才能确定实际的峰顶 点。

#### **图 3–3: 确定预备峰顶点:**

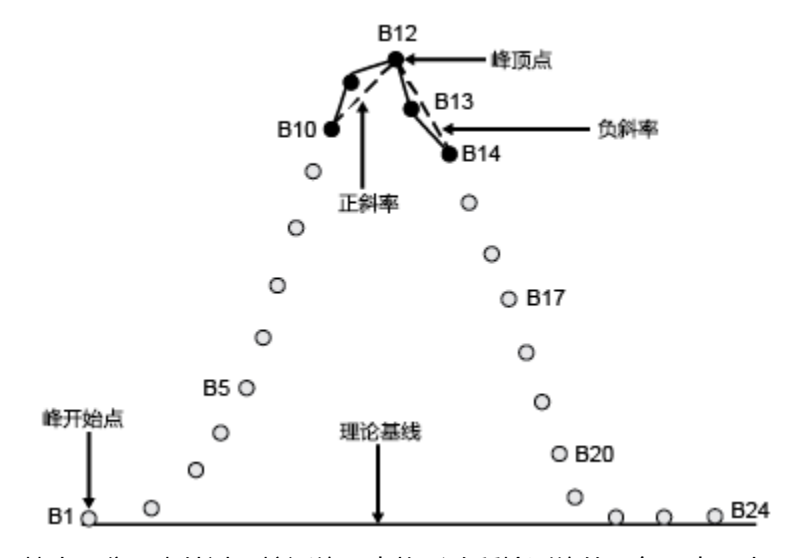

"禁止积分"事件过于接近峰顶点将影响所检测峰的预备顶点。由于本应选作预备峰顶点的分组点 位于"禁止积分"事件内,因此无法检测到该峰。

### **3.1.2.4 确定峰结束**

### **为确定峰结束,软件将执行以下过程:**

- 1. 将信号斜率与阈值进行比较,当两个连续的斜率小于该阈值时,算法会将最后分组中的最后 一个数据点标记为可能的峰结束。
- 2. 在当前和下一分组中检查单个数据点以确定实际的峰结束。对于正峰,为具有最小 Y 值的数 据点。对于负峰,为具有最大 Y 值的数据点。
- 3. 峰结束测试期间,软件会检查斜率符号的改变。峰终点前符号的改变表示一个预备峰谷(当 前峰的结束点和下一个峰的开始点)。

**提示:** 此点为预备的峰结束点和开始点,因为只有在进行积分并指定基线后,软件才能确 定峰结束的实际数据点。

4. 继续进行此峰开始点到峰顶点的测试,直到成功确定峰终点。

#### **图 3–4: 确定峰结束:**

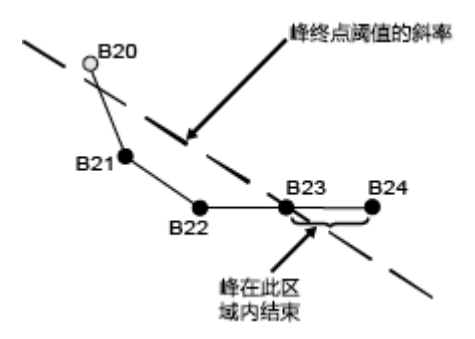

开始在峰结束附近的"禁止积分"事件会影响所检测峰的预备结束点。由于本应选作峰的预 备结束点的分组点位于"禁止积分"事件内,因此选择其它分组点作为预备结束点(即使该 "分组"仅包括一个数据点)。

#### **3.1.2.5 确定峰宽和阈值**

如果禁用系统策略"使用 V3.0 的峰宽和阈值确定方法",软件将使用二阶导数自动设置处理方法 中的峰宽和阈值。

**缺省:** 缺省情况下,系统策略"使用 v3.0X 的峰宽和阈值确定方法"为启用状态。

**提示:** 通过依次单击**配置管理器** > **查看** > **系统策略**,然后在**数据处理**选项卡中单击**使用 v3.0X 的峰宽和阈值确定方法**,可使用在所有 Millennium<sup>32</sup> 软件中使用的"峰宽"和"阈值"确定方法 (请参阅"Empower 在线信息系统")。此系统策略处于活动状态时,**峰宽**和**阈值**按钮、"处理 方法"向导、处理方法和结果的运行方式与所有 Millennium<sup>32</sup> 软件中一样。

要确定峰宽值(启用系统策略"使用 V3.0 的峰宽和阈值确定方法"):

- 1. 放大目标最窄峰。
- 2. 在色谱中单击并拖动鼠标,在峰下方绘制从峰起点到峰终点的基线。
- 3. 单击**设置处理方法峰宽**。新值将替换先前值。

**要确定阈值(启用系统策略"使用 V3.0 的峰宽和阈值确定方法"):**

- 1. 放大仅包含噪音的基线部分。
- 2. 单击**设置处理方法阈值**。新值将替换先前值。

### **3.1.2.6 峰宽参数**

如果禁用系统策略"使用 v3.0 的峰宽和阈值确定方法", 软件将使用色谱区域中具有最高二阶导 数的峰的二阶导数拐点,自动确定峰宽值("自动峰宽")。

因为软件在峰检测期间使用峰宽值确定分组因子(请参阅[执行数据分组](#page-37-0)),所以此值将影响峰检测 的灵敏度。指导原则是使用位于软件所确定峰宽值的正或负两倍范围内的峰宽值。

如果信噪 (S/N: signal-to-noise) 比可接受, 则此范围高端的峰宽值可提高灵敏度, 并可对相对较 小的峰进行正确积分。但是,可能检测不到较大峰上的肩峰(如果存在)。增大峰宽值超出此范 围,将导致灵敏度降低。

峰宽设置的有效范围是 0.01 到 9999.99。缺省峰宽设置为空白。

在"查看"中,可使用多种方法设置峰宽值:

- 使用"查看"中的"处理方法"向导新建处理方法或编辑现有处理方法时,软件将使用("积 分 - 积分区域"向导页面中)被缩放区域中包含的数据自动确定相应的峰宽。
- 在"查看主窗口"中查看数据时,单击**积分**工具条中的**峰宽**按钮,可自动将峰宽值设置为当前 缩放区域(可能是整个色谱区域)中具有最高二阶导数的峰的峰宽值。
- 如果在活动处理方法中未设置峰宽,则通过单击**处理** > **积分**(或单击工具条中的**积分**按钮)可 积分数据。软件将根据整个色谱中的数据自动设置峰宽(前提是在色谱的开始和/或结束处均没 有"禁止积分"事件)。

用于设置峰宽的色谱区域始于色谱的开始处,或始于"禁止积分"事件(在色谱起始处开始)的结 束时间处。用于设置峰宽的色谱区域结束于色谱的结束处,或结束于"禁止积分"事件(在色谱结 束处停止)的开始时间处。

设置峰宽时,未与色谱的开始或结束处重叠的"禁止积分"事件将被忽略。

**提示:** 使用此方法时,峰宽将仅位于**结果峰宽**字段中。**处理方法峰宽**字段仍为空白。要将"结果 峰宽"值复制到**方法峰宽**字段中,请从右键单击菜单中单击**复制到处理方法**。

• 通过在"查看主窗口"的**积分**工具条或"处理方法"窗口的**积分**选项卡中输入值,可手动设置 峰宽值。

**提示:** 如果具有最高二阶导数的峰为融合峰,则峰宽值可能不是最佳值。此时,可在设置峰宽 参数时将除融合峰之外的峰放大。

### **3.1.2.7 阈值**

如果禁用系统策略"使用 v3.0 的峰宽和阈值确定方法",软件会先对色谱数据的二阶导数应用中 值过滤器来确定噪音,从而自动确定阈值("自动阈值")。然后,软件将此二阶导数噪音乘以当 前峰宽值,可获得阈值。

阈值是在峰检测期间软件用于确定峰开始和峰结束点的斜率度量值(如[确定峰开始](#page-38-0)和[确定峰结束](#page-39-0)中 所述)。相对较低的阈值会提高灵敏度,并可实现正确积分相对较小的峰。如果积分的较小基线噪 音峰过多,则增加阈值可减少对这些较小峰的积分。

软件通常在处理方法中使用全局阈值来确定峰开始(峰起点)和峰结束(峰终点)。如果因为拖尾 或基线倾斜而需要对峰开始或峰结束使用不同的阈值,请使用"设置峰起点"或"设置峰终点"事 件。

阈值设置的有效范围为大于等于 0.0,缺省阈值设置为空白。

在"查看"中,可使用多种方法设置阈值:

- 使用"处理方法"向导新建处理方法或编辑现有处理方法时,软件将在"积分 积分区域"向 导页面中使用被缩放区域中包含的数据,自动确定相应的阈值。
- 在"查看主窗口"中查看数据时,单击**积分**工具条中的**阈值**按钮,可使用当前缩放区域(可能 是整个色谱区域)中的数据自动设置阈值。

**提示: 处理方法峰宽**字段为空白时,**设置处理方法阈值**将被禁用。

• 如果在活动处理方法中未设置阈值,则通过单击**处理** > **积分**(或单击工具条中的**积分**)来积分 数据。软件将根据整个色谱中的数据自动设置阈值(在色谱的开始和/或结束处均未设置"禁止 积分"事件)。 用于设置阈值的色谱区域始于色谱的开始处,或始于"禁止积分"事件(在色谱起始处开始) 的结束时间处。用于设置阈值的色谱区域结束于色谱的结束处,或结束于"禁止积分"事件 (在色谱结束处停止)的开始时间处。 设置阈值时,未与色谱的开始或结束处重叠的"禁止积分"事件将被忽略。

**提示:** 使用此方法时,确定的阈值仅位于**结果阈值**字段中。**处理方法阈值**字段仍为空白。要将 此值复制到**方法阈值**字段中,请从右键单击菜单中单击**复制到处理方法**。 确定阈值前必须先确定峰宽值。如果处理方法中不包括峰宽值,则阈值按钮不可用。如果使用 此方法进行积分而无可用的峰宽值,软件将首先确定峰宽值,再确定阈值。两个值均自动置于 各自的工具条字段中。

• 通过在"查看主窗口"的"积分"工具条或"处理方法"窗口的**积分**选项卡中输入值,可手动 设置阈值。

#### **3.1.2.8 峰宽和阈值字段**

峰宽和阈值将作为方法和结果字段报告。这些字段位于"查看主窗口"的**积分**工具条中,并且结果 字段也可用于报告。方法字段将报告处理方法中的峰宽和阈值,结果字段将报告处理原始数据时使 用的峰宽和阈值。

处理期间,软件将使用**处理方法峰宽**和**处理方法阈值**字段中的值。然后将这些值分别存储在**结果峰 宽**和**结果阈值**字段中。此时,**结果峰宽**和**结果阈值**字段与**处理方法峰宽**和**处理方法阈值**字段相同。 如果**处理方法峰宽**和/或**处理方法阈值**为空白,软件会在数据处理期间确定**结果峰宽**和/或**结果阈值** 字段。

使用包含空**处理方法峰宽**和/或**处理方法阈值**的处理方法处理数据时,各结果可由不同的**结果峰宽** 和**结果阈值**生成。

**提示:** 通过依次单击**配置管理器** > **查看** > **系统策略**,然后在**数据处理**选项卡中单击**使用 v3.0X 的峰宽和阈值确定方法**,可禁用"自动峰宽"和"自动阈值"确定方法(请参阅 Empower 在线信 息系统)。此系统策略处于活动状态时,**峰宽**和**阈值**按钮、"处理方法"向导、处理方法和结果的 运行方式与在所有 Millennium<sup>32</sup> 软件中一样。

**缺省:** 缺省情况下,系统策略"使用 v3.0X 的峰宽和阈值确定方法"为启用状态。

# **3.1.3 峰积分**

### **本节将介绍以下峰积分过程:**

- 确定融合峰
- 构建基线
- 计算峰保留时间、高度和面积

积分将使用峰检测期间确定的峰开始和峰结束值来确定基线并积分孤立的峰和融合峰(峰簇)。 对于复杂的色谱,可以启用基于时间的积分事件来细化峰积分。 **另请参阅:** [参考文献,](#page-50-0)了解有关峰积分原理的详细信息。

### **3.1.3.1 确定融合峰**

积分的第一步是区分色谱中所有的融合峰和孤立峰,软件将检查相邻峰间的距离。

**图 3–5: 相邻峰宽比较:**

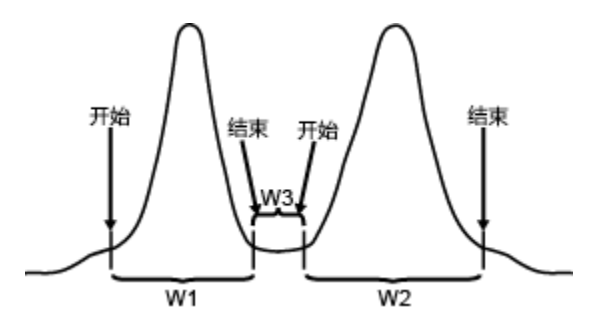

#### **3.1.3.1.1 确定融合峰**

确定融合峰时, "传统"积分算法将执行以下过程:

- 1. 将检测的相邻峰开始和结束点间的宽度 (W3) 与较宽的相邻峰(W1 或 W2)的宽度加以比 较。
- 2. 定位较宽的相邻峰 (W2 > W1)。
- 3. 使用公式 W2/W3 计算较宽相邻峰与两峰间距离 (W3) 之间的比率。如果此比率大于或等于 3.0,则认为这些峰为融合峰。如果比率小于 3.0,则认为这些峰为分离峰。

**提示:** 软件使用比率 3.0 以增加检测峰重叠的机会。

### **3.1.3.1.2 设置峰谷点**

为设置融合峰间的峰谷点,软件将执行以下过程:

- 1. 绘制一条投影基线,该基线从峰簇中第一个峰的开始点到峰簇中最后一个峰的结束点。
- 2. 在每对相邻融合峰间搜索峰谷点,然后选择离投影基线最近的原始数据点作为峰谷点。软件 将把峰谷前面的峰结束点调整为峰谷点的时间。同样地,软件会将峰谷后面的峰开始点调整 为峰谷点的时间。
- 3. 从峰谷点到投影基线绘制一条垂线,从而分离峰。
- 例如,在下图中,积分算法在色谱中找到两个融合峰组以及总共六个峰。

#### **图 3–6: 分离峰和融合峰的确定:**

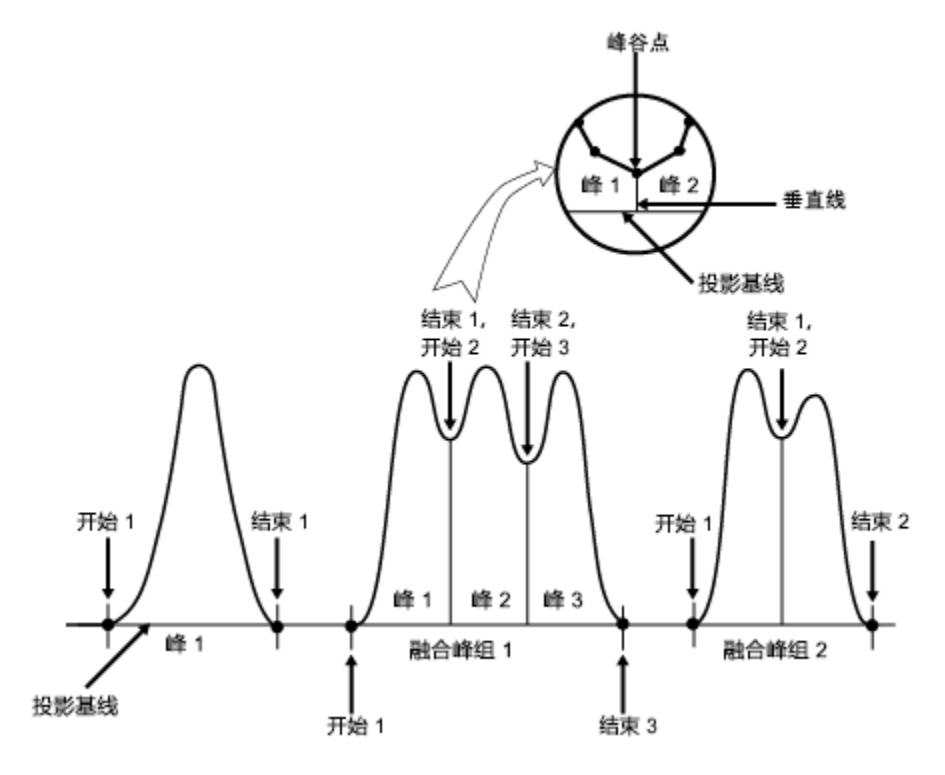

### **3.1.3.2 构建基线**

确定了色谱中的分离峰和融合峰后,积分算法将在每个峰或融合峰组的开始点和结束点之间各绘制 一条基线。

字段**开始时间**和**结束时间**将显示峰积分期间计算的峰开始和结束时间。字段**基线开始**和**基线结束**则 显示用于积分峰的基线开始和结束时间。**基线开始**和**基线结束**值如下:

- 如果积分用于基线分离峰(基线到基线),则与**开始时间**和**结束时间**值相同。
- 如果积分用于融合峰(非基线分离峰),则与**开始时间**和**结束时间**值不同。

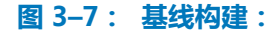

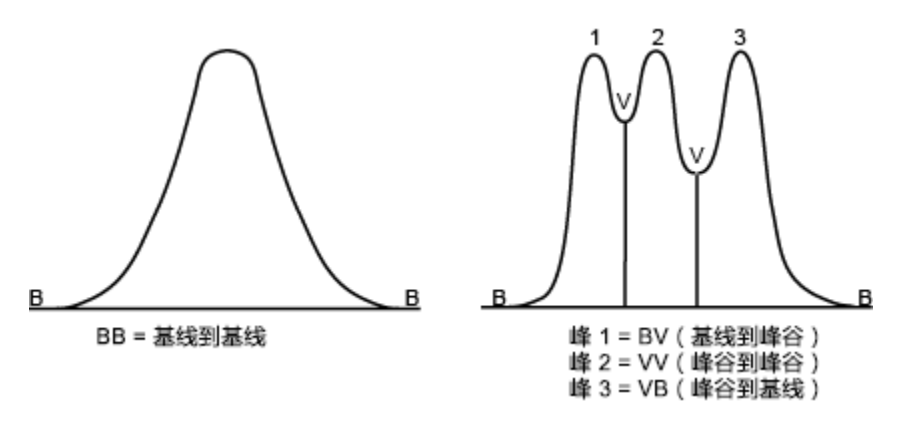

使用缺省积分设置时,软件会为每个已识别峰指定一个双字符的标签,以表示此峰是开始或结束于 基线 (B) 上的某点, 还是基线上方峰谷 (V) 中的某点。峰可具有四种基线构建类型。标签将显示在 "结果"窗口和"查看主窗口"中**峰**选项卡的**积分类型**列中。

### **表 3–1: 缺省积分峰标签:**

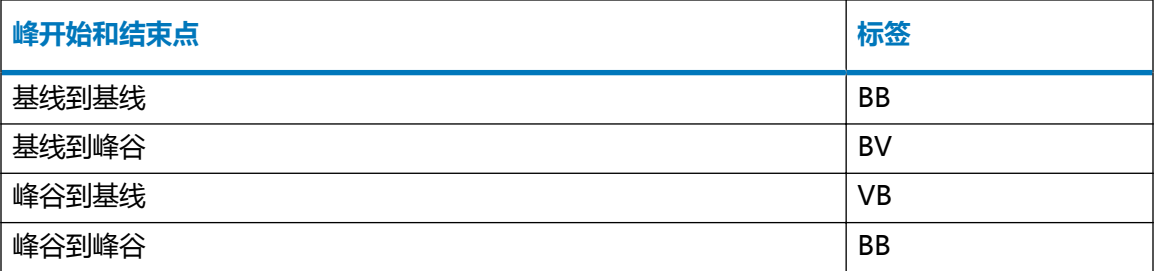

**提示:** 使用"指数切削"或"切线切削"积分事件时,可出现其它类型的基线构造(请参[阅积分](#page-49-0) [峰标签](#page-49-0))。

标签的大写表示以下条件:

- 大写字母 积分由软件自动执行。
- 小写字母 手动执行积分。

例如,基线标签 Bb 表示虽然峰开始和峰结束均为基线分离,但峰开始由软件自动积分,而峰结束 则已经过手动调整。

### **3.1.3.3 基线调整**

如果投影基线与色谱中的信号相交,则软件会将基线调整至融合峰组中的最低点,将峰组相应分成 单个峰或融合峰。然后,软件将重新检查新基线,确保它们除峰开始或峰结束点处以外不与色谱信 号相交,并根据需要重新调整基线。

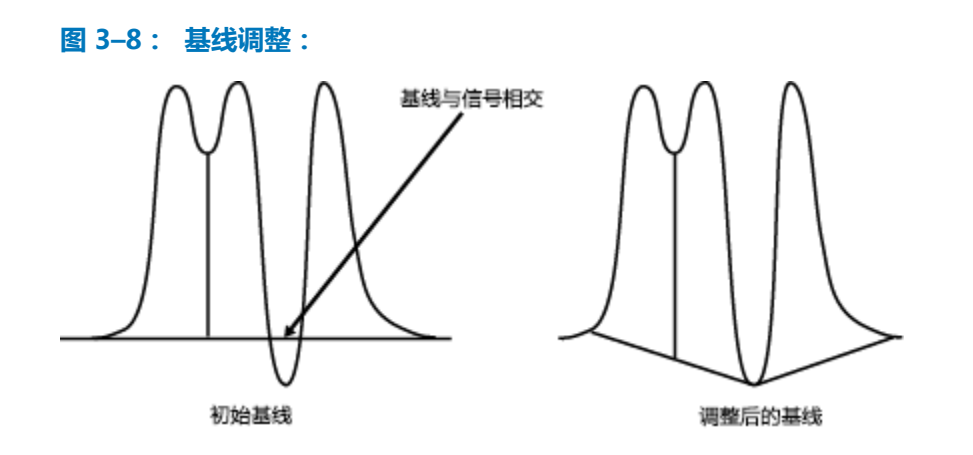

### **3.1.3.4 计算峰保留时间、高度和面积**

### **构建实际的基线后,积分算法将执行以下过程:**

- 1. 计算每个峰的保留时间、高度和面积。
- 2. 将已积分的每个峰与处理方法中指定的最小面积和最小高度剔除标准进行比较。

## **3.1.3.5 保留时间和高度**

### **为确定保留时间和高度,软件将执行以下过程:**

- 1. 查找峰中距离构建的基线最远的数据点的保留时间。
- 2. 拟合二次曲线到峰顶端的五个点(最高数据点及此点任一侧的两个数据点)。
- 3. 将峰顶点设置为拟合曲线的拐点,峰顶点的 X 值为峰的保留时间。
- 4. 计算峰高,即从所构建的基线到所计算峰顶点的 Y 值间的距离(微伏)。

**提示:** 如果软件未能将曲线拟合到峰顶,它将使用顶点(距离基线最远的数据点)计算保留时间 和高度,这与 Millennium 软件版本 2.15 及更早版本相同。软件将把处理代码(I05、I06、I07 或 I08)添加到"查看"的**峰**选项卡中的**代码**列,以解释曲线不能拟合到峰顶的原因。

下图将展示峰保留时间和峰高计算。

#### **图 3–9: 峰保留时间和峰高计算:**

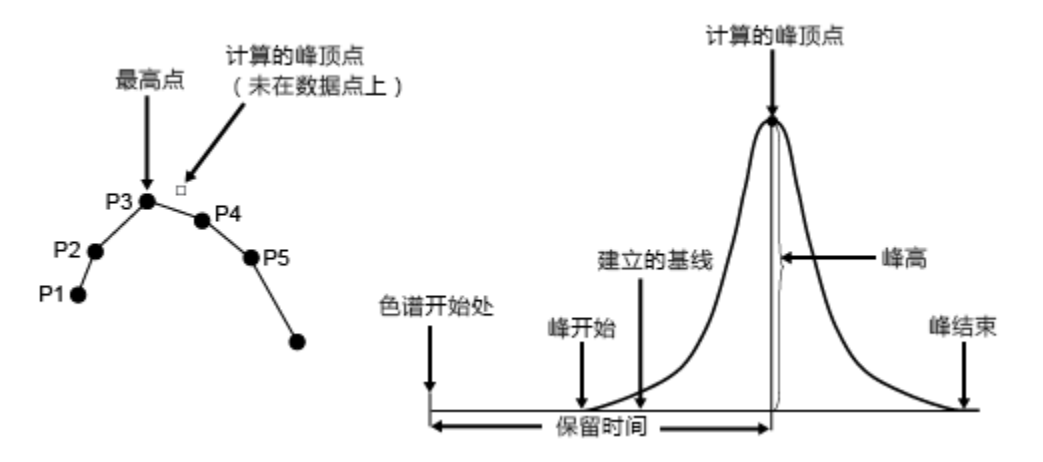

**提示:** 通过依次单击**配置管理器** > **查看** > **系统策略**,并执行**数据处理**选项卡中名为"使用 v2.XX 的保留时间计算方法"的系统策略,可禁用对峰顶部执行二次曲线拟合(请参阅 Empower 在线信 息系统)。如果激活此系统策略对结果进行积分,处理代码 I09 将添加到结果中的**代码**字段中。此 字段显示在色谱**结果**表中、"查看"的"结果"窗口中或"项目"窗口的**结果**选项卡中。

### **3.1.3.6 面积**

软件将使用梯形计算法确定峰面积。通过每对相邻采样点可计算峰面积,即将这些采样点处基线校 正响应的平均值乘以采样时间长度(相邻采样点之间的时间,时间差)。

### **3.1.3.7 计算峰面积**

采集数据时可以使用时间值,也可不使用。软件将使用以下指导原则计算峰面积:

#### **表 3–2: 计算峰面积的指导原则**

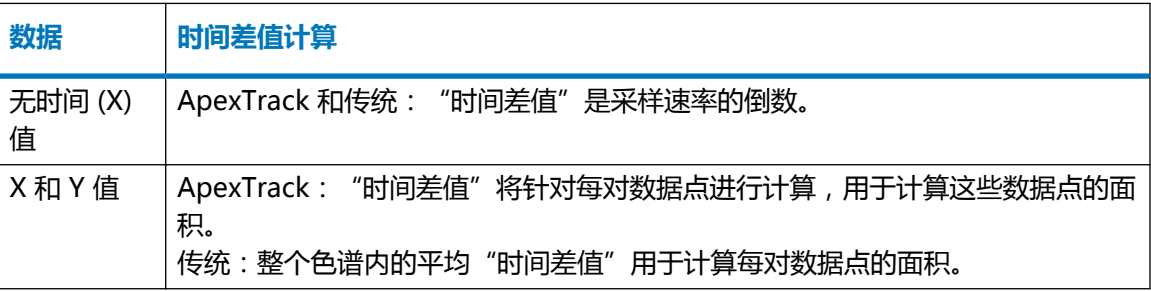

## **3.1.3.8 峰剔除标准**

软件积分峰时,积分算法将把峰与指定的积分剔除标准进行比较。使用"查看主窗口"中的**最小面 积**和**最小高度**按钮或使用"处理方法"向导,可在"查看"中"处理方法"窗口的**积分**选项卡上设 置剔除标准。以此比较为基础,算法将接受或剔除峰。积分剔除标准可包括:

- <span id="page-48-0"></span>• 最小面积
- 最小高度
- 峰中至少有五个点

### **3.1.3.9 最小面积**

最小面积标准可确定将积分峰包括在峰列表中所需的最小面积(微伏•秒)。如果积分峰的面积低 于设定值,此峰将从峰列表中移去。如果面积等于或大于设定值,则此峰将被接受。

### **3.1.3.10 最小高度**

最小高度标准可确定将积分峰包括在峰列表中所需的最小高度(微伏)。如果积分峰的高度低于设 定值,此峰将从峰列表中移去。如果高度的绝对值大于或等于设定值,则此峰将被接受。

**提示:** 对于从结果中移去小的积分峰, "最小面积"和"最小高度"参数是十分有用的。较高的 值会导致积分峰作为噪音被剔除;相反,较低的值则会导致将基线噪音作为峰进行积分。

### **3.1.3.11 5 点峰剔除**

5 点峰剔除标准会指示软件把包含少于五个点的所有峰从峰列表中移去。

**提示:** 5 点峰剔除标准内置在软件中,自动运行。该参数在处理方法中并不显示。

# **3.1.4 使用定时事件**

Empower 软件支持用于峰检测和积分的定时事件。

**提示:** 有关所有定时事件的概述以及每个定时事件的说明,请参阅"Empower 在线信息系 统"。

### **3.1.4.1 峰检测事件**

为进一步细化峰检测,软件支持以下基于时间的检测事件:

- 允许负峰
- 设置峰起点
- 设置峰终点
- 设置峰宽

**提示:** "设置峰起点"、"设置峰终点"和"设置峰宽"事件仅在所检测的单个峰或融合峰组以 外的基线区域生效。如果事件开始于孤立峰或融合峰组内,则事件在孤立峰或融合峰组的结束处生 效。

#### **3.1.4.2 峰积分事件**

为了进一步细化峰积分,软件支持以下基于时间的积分事件:

- <span id="page-49-0"></span>• 按时间强迫基线
- 按峰强迫基线
- 按时间正向水平
- 按峰正向水平
- 按时间反向水平
- 按峰反向水平
- 峰谷到峰谷
- 强迫垂线
- 强迫峰
- 指数曲线切削
- 切线切削
- 设置最小高度
- 设置最小面积
- 设置最大高度
- 设置最大宽度(秒)

# **3.1.5 积分峰标签**

使用缺省积分设置时,软件会为每个已识别峰指定一个双字符的标签,表明此峰的开始或结束点是 位于基线 (B) 上的某点, 还是位于基线上方峰谷 (V) 中的某个点。标签将显示在"结果"窗口和 "查看主窗口"中**峰**选项卡的**积分类型**列中。

## **色谱上的积分峰标签:**

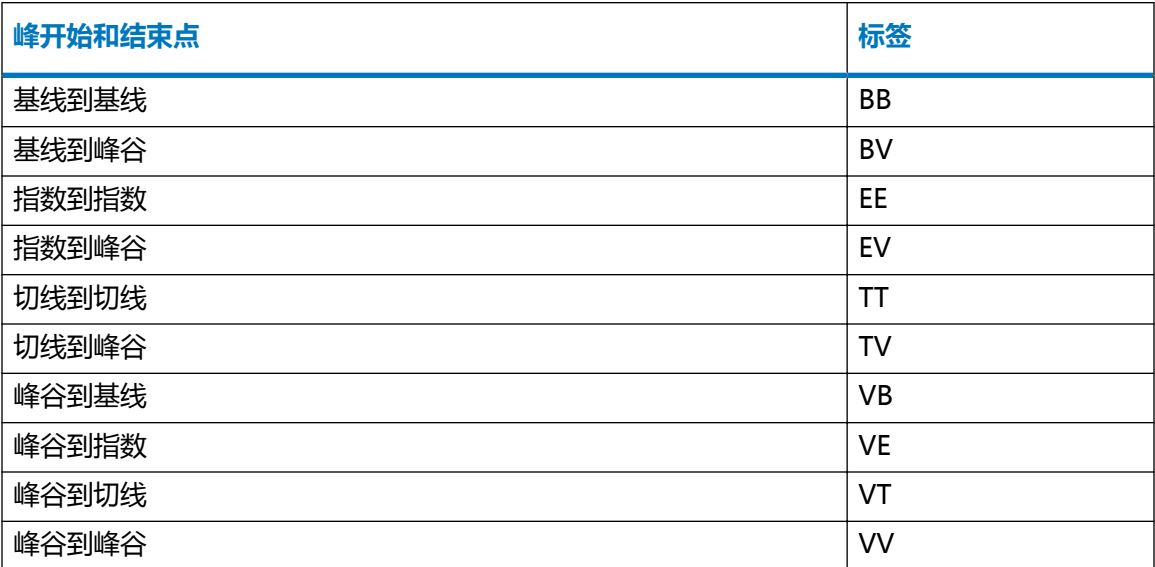

# <span id="page-50-0"></span>**3.2 参考文献**

有关峰检测和积分原理的详细信息,请参阅:

- Dyson, Norman, Chromatographic Integration Methods(《色谱积分方法》), The Royal Society of Chemistry, Thomas Graham House, Cambridge, 1990.
- Massart, D.L., et al.,Chemometrics:A Textbook(《化学计量学:教科书》), Elsevier Science Publishers, Amsterdam, 1988.
- Papoulis, Athanasios, Signal Analysis (《信号分析》), McGraw-Hill, New York, 1977.
- Snyder, L.R. and J.J. Kirkland, Introduction to Modern Liquid Chromatography (《现代 液相色谱技术导论》), second ed., Wiley-Interscience, New York, 1979.

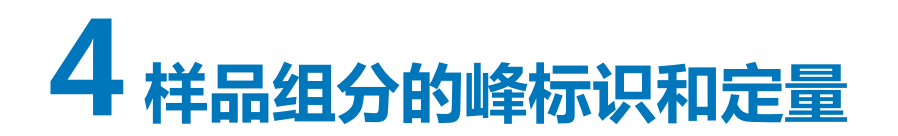

本章将介绍如何定量峰。

# **4.1 特征和功能**

Empower 软件将使用峰匹配和定量识别并定量未知组分:

- 峰匹配 将未知峰保留时间 (RT) 与已知标准峰保留时间相匹配的过程。
- 定量 使用每个峰的积分结果和基于已知峰(标准样)含量和积分结果的校正曲线来计算未知 峰含量的过程。

# **4.2 峰匹配**

执行峰匹配时,软件将在色谱中选择与处理方法**组分**表中的组分最匹配的积分峰。

## **为完成峰匹配,软件将执行以下操作:**

- 1. 软件将使用由**组分**表中所列组分保留时间定义的时间区域加上或减去组分的保留时间窗口, 以及"峰匹配"类型。
- 2. 通过计算每个未知峰与在处理方法中所定义组分保留时间之间的差值,在组分的保留时间窗 口中进行峰匹配。
- 3. 使用这些差值选择与组分峰最匹配的未知峰。

# **4.2.1 匹配层次结构**

将未知峰与组分进行匹配时,此软件将使用峰匹配类型的层次结构。软件会在每个组分的保留时间 窗口中将此组分与未知峰进行匹配。如果峰与多个组分匹配,软件将按以下顺序确定最适合该峰的 组分:首先按位置,其次按大小,最后按保留时间。

# **4.2.2 计算匹配差值**

峰匹配类型为"最接近的"或"最接近的负值"时,软件将把组分的保留时间减去未知峰的保留时 间,取其绝对值作为差值。对于其它匹配类型,匹配差值为 0 (完全匹配)或不匹配。

至少存在以下条件之一,才可视为完全匹配:

- 峰在与其匹配类型相应的保留时间窗口中位于第一、第二、第三、第四、第五或最后的位置。
- 相对于保留时间窗口中的其它峰,峰的大小与其匹配类型相符:
	- 最大面积或高度
	- 最小面积或高度
	- 最大峰宽(仅限 GPCV 数据)
- 峰和组分的保留时间差值为 0.0。

# **4.2.3 选择最优峰匹配**

匹配过程的下一步骤将确定是否有组分与多个未知峰匹配,或是否有未知峰与多个组分匹配。 以下是初始组分匹配过程的三种可能结果:

- 单个峰匹配单个组分
- 多个峰匹配单个组分
- 单个峰匹配多个组分

### **4.2.3.1 单个峰匹配单个组分**

组分的保留时间窗口不重叠,并且在每个窗口中最多只能找到一个未知峰时,峰匹配过程可顺利进 行。在此情况下,无需匹配类型与差值。

**提示:** 各保留时间窗口中峰的数量始终少于二、三、四或五时,请勿使用相应的匹配类型"第 二"、"第三"、"第四"或"第五"。

### **4.2.3.2 多个峰匹配单个组分**

如果组分的保留时间窗口中有多个未知峰,则软件会使用匹配差值选择最符合匹配类型判据的峰。

- 如果两个峰与单个组分匹配,则软件会选择匹配差值最小的峰。然后,其余峰会与下一个最接 近的组分匹配。
- 如果两个峰与单个组分同等匹配(匹配差值相同),则软件不会将该组分与任何一个峰进行匹 配。

### **4.2.3.3 单个峰匹配多个组分**

如果同一个峰与两个或多个组分匹配,则软件会在可能的匹配中选择差值最小的组分。如果两个组 分对于峰来说存在相同的差值,则不能进行选择,并且未知峰仍保持不匹配状态。在"查看"的 "主窗口"和"结果"窗口的**峰**选项卡中,软件将把组分的"峰类型"列为"丢失",并将 Q04 代码复制到不匹配峰的**处理代码**字段中,以指明组分丢失的原因。

# **4.2.4 移动保留时间和保留时间窗口**

如果峰移动的幅度使其超出保留时间窗口,而使软件无法识别峰,则可增大保留时间窗口的大小。 如果不能增大窗口的尺寸,或可能导致峰被误识别,则可使用保留时间参比峰或更新保留时间参 数。

### **4.2.4.1 RT 参比**

**RT 参比**字段可用于根据色谱中查找到已定义保留时间参比峰的位置,临时调整组分的保留时间。 组分的保留时间采用与保留时间参比峰的移动相同的百分比和方向进行临时移动。(将"组分"表 中所列的保留时间与色谱中参比峰的实际保留时间进行对比,可确定"RT 参比"峰。)软件将使 用调整后的保留时间匹配色谱中的未知峰,然后计算组分的已调整保留时间,如下所示:

RT<sub>硼酸后</sub> = 校正曲线中的 RT<sub>细分</sub> x (找到的 RT<sub>金比峰</sub>/校正曲线中的 RT<sub>金比峰</sub>)

使用始终能在色谱中查找到的保留时间参比峰,该峰能与其它峰很好地分离,并且其保留时间与其 它组分一起移动。

### **4.2.4.2 更新 RT**

**更新 RT** 字段可以调整校正曲线的保留时间,从而影响软件用于匹配未知峰的保留时间。保留时间 改变或漂移存在问题时,为了更精确地反映色谱中峰的实际保留时间,可进行调整。

**建议:** 请确保色谱中的峰之间具有足够的分离度,并且保留时间窗口较大。

通常,在峰匹配期间,软件将把积分峰的保留时间与校正曲线的保留时间,以及在处理方法的**组分** 选项卡中为组分列出的保留时间窗口进行比较。选中**更新 RT** 时,软件会使用上一色谱处理期间所 查找到的组分的保留时间。每次处理色谱时,软件都可能存储新的保留时间,以用于峰匹配以及处 理后续色谱(取决于**更新 RT** 的选择)。更新的保留时间将存储在组分的校正曲线中,并在"校正 曲线"窗口的**时间**字段中显示。**更新 RT** 功能不会影响处理方法**组分**选项卡中列出的保留时间。

用户可以按照以下方法设置"更新 RT":

- **从不**:不更新校正曲线的保留时间。
- 替换: 无论样品为何种类型, 每次校正或定量色谱时都更新校正曲线的保留时间。校正或定量 色谱时,如果在保留时间窗口中识别了任何峰,软件均会用新找到的保留时间替换校正曲线中 (而不是"组分"表中)的保留时间。
- **替换标准样**:仅在校正标准样时更新校正曲线的保留时间。校正色谱时,如果在保留时间窗口 中识别了标准峰,软件将用新找到的标准保留时间替换校正曲线中(而不是"组分"表中)的 保留时间。
- 平均:无论样品为何种类型,每次校正或定量色谱时都更新校正曲线的保留时间。校正或定量 色谱时,如果在保留时间窗口中识别了任何峰,软件均会用新找到的保留时间对校正曲线中 (而不是**组分**表中)的保留时间进行平均。
- 平均标准样: 仅在校正标准样时更新校正曲线的保留时间。校正色谱时, 如果在保留时间窗口 中识别了标准峰,软件将用新找到的标准保留时间对校正曲线中(而不是"组分"表中)的保 留时间进行平均。

<span id="page-54-0"></span>软件会使用以下任意的平均选项更新保留时间:

 $RT_c = \frac{( \# \text{A} \times \text{B} \times \text{B} \times \text{C} \times \text{C} \times \text{D} \times \text{D} \times \$ 

其中:

- RT $_{\rm c}$  = 校正曲线的保留时间
- <sup>n</sup> = 该值先前取平均的次数

"更新 RT"为粗略调整, 仅应在以下条件下使用:

- 色谱大幅度变化或波动。
- 通过增大组分峰的保留时间窗口或使用保留时间参比峰均不能补偿总的位移。

**提示:** 只有未知样品中没有可被误识别的峰时,才可使用**替换**和**平均**选项。

**建议:** 

- 只有保留时间变化一致(增加或减少),且没有可能被误识别的未知峰,才可以使用"替换" 和"替换标准样"。
- 只有保留时间围绕平均值波动,且没有可能被误识别的未知样,才可以使用"平均"和"平均 标准样"。

# **4.3 定量**

用户可使用以下方法执行定量:

- 校正
- 无校正
- 样品重量和稀释
- 进样体积
- 峰面积和高度以外的响应

**另请参阅:** [参考文献,](#page-84-0)了解有关定量期间软件使用的处理方法的其它信息。

# **4.3.1 按校正定量**

Empower 软件会对由色谱系统采集的一组已处理的标准样进行校正。运行标准样时,软件会要求 您指定以下信息:

- "运行样品"窗口或"样品组方法编辑器"的**样品**表中的进样体积。
- "处理方法"窗口的**缺省含量**选项卡中、"运行样品"窗口的"组分编辑器"或"修改样品" 窗口中的组分名和含量或浓度。

色谱处理过程中,软件将根据每个峰的检测器信号计算响应。此响应可以是以下项目之一:

- 峰面积。
- 峰高。
- 另一个峰值(包括自定义峰值)。

处理校正标准样后,软件将为**组分**表中列出的每个标准样组分生成校正曲线。校正曲线显示以下信 息:

- 外标校正物的响应(**Y 值**字段)对"含量"或"浓度"(**X 值**字段)。
- 乘以内标含量或浓度后的响应比率对内标校正物的"含量"或"浓度"(**X 值**字段)。

校正曲线形状取决于所选择的拟合类型(请参[阅校正曲线拟合类型](#page-66-0))。有三种校正曲线拟合类型:

- 线性:始终生成线性拟合。
- 非线性:允许为多级校正曲线选择不同的拟合。
- 强制过原点:允许强制校正直线过原点。

软件将根据"处理方法"窗口**组分**选项卡中指定的"按...平均"值,使用单个点或平均点计算和更 新校正曲线。

在样品处理过程中,软件将按顺序执行以下步骤:

- 将在未知色谱中找到的积分峰保留时间与校正曲线中组分的保留时间相匹配。
- 将每个匹配的未知峰响应应用到相应的组分校正曲线。

在定量期间,软件会根据校正曲线来计算未知样品的含量或浓度。它会使用样品的响应查找与含量 或浓度相对应的 X 值。校正曲线中所用的 X 值等于在样品列表或处理方法中输入的含量乘以样品 重量除以稀释值。样品组分的含量或浓度除以样品重量再乘以稀释值。软件会将最终组分含量显示 在"查看"的"主窗口"和"结果"窗口的**峰**选项卡中。

# **4.3.2 无校正定量**

如果希望不执行校正就进行定量,软件将以面积百分比和高度百分比计算样品中每个未知峰的相对 含量。峰面积和高度百分比为每个积分峰相对于所有已积分峰的总面积或高度的百分比进行计算。

# **4.3.3 使用样品重量和稀释进行定量**

样品重量和稀释值用于调整标准样和未知组分的含量和浓度,这两个值为可选值,可用于补偿以下 因素导致的差异:

- 不同的稀释
- 不同的初始样品质量或体积

在"运行样品"窗口、"样品组方法编辑器"窗口或"修改样品"窗口的**样品**表中,按标准样或样 品输入样品重量和稀释值。通常情况下,样品重量或稀释值用于标准样或未知样品之一,但不同时 用于两者。

#### **4.3.3.1 样品重量**

样品重量通常用于在样品中计算进样到系统中的组分量与原始样品总量间的比率。

校正期间,软件将输入的标准样组分的含量或浓度乘以样品重量,以计算标准样品的含量和浓度。

定量期间,软件使用由校正曲线确定的含量或浓度(X 值字段)除以样品重量,以计算未知样品的 含量和浓度。

例如,如果称得样品的质量为 0.5 毫克,并希望将软件确定的含量报告为与样品总质量相比的组分 含量,则可将未知样品的样品重量输入为 0.5。软件将从校正曲线定量组分含量,然后将该值除以 样品重量,以获得组分含量与总样品含量间的最终比率。然后,将此含量乘以 100 换算为百分比 (使用稀释值 100 或通过创建自定义字段并指定公式"含量 \* 100")。

使用样品重量时,请确保该值的单位与待报告组分的含量或浓度的单位相同。例如,如果称得样品 重量为 1.44 毫克,而标准含量的单位为微克,则应使用的样品重量为 1440(微克)。

#### **4.3.3.2 稀释**

进样前稀释样品(标准样、未知样或控制样),并要报告原始未稀释样品中分析物的量时,通常会 用到**稀释**字段。当未稀释的样品(直接进样到色谱柱上)将超出校正曲线的范围时,可能会出现上 述情况。应在"运行样品"窗口的**样品**表中,以及样品组方法或**修改样品**窗口中输入样品稀释值, 并以常用的进样体积执行样品进样。

校正期间,软件会用输入的标准组分含量或浓度除以稀释值,以计算标准组分的含量和浓度。

定量期间,软件会用由校正曲线确定的含量或浓度(X 值)乘以稀释值,以计算未知样品的含量和 浓度。

例如,如果对包含组分含量为 100 微克的标准样进行 1:10 的稀释,则在"组分编辑器"或"处理 方法"窗口的**缺省含量**选项卡中输入标准组分含量 100 微克(原始的未稀释量)和稀释值 10。软 件校正此标准样时,将取指定的含量 100 微克,然后将其除以指定的稀释值 10。软件将报告所得 含量为 10 微克(在色谱柱中进样的量)。此值也将绘制在校正曲线上。

如果同一样品为未知样品,则无需输入组分的量;但稀释值仍应为 10。软件定量此未知样时,将 直接从校正曲线读取含量 10 微克,并将该值乘以 10(稀释值)以得出结果含量 100 微克(预稀 释的量)。

稀释标准样时,请指定标准组分的稀释值和原始未稀释量。稀释未知样品时,如果指定稀释值,则 软件将报告原始未稀释样品的含量和浓度。使用稀释字段后,无需再通过调整进样体积校正稀释 值。

**提示:** 用户可以通过调整进样体积来修正样品的稀释值。如果错误地按因子 10 稀释样品或标准 样,则可按正常进样体积的 10 倍进样,而不在**稀释**字段中指定值 10。如果样品为标准样,则还 需要指定标准组分的未稀释含量。如果样品为未知样,则不用指定稀释值,而是将进样体积调整为 其 10 倍。软件会确定组分的未稀释量。此含量(给定较高的进样体积)高于使用正常进样体积时 的 10 倍。如果用进样体积校正了稀释值,则不用调整**稀释**字段中的值,这对标准样和未知样都适 用。

# **4.3.4 使用进样体积定量**

软件会计算标准样和未知样品的含量和浓度,用户可以在报告上包含有意义的值。

软件可通过"处理方法"窗口**组分**选项卡中的**样品值类型**列表,确定当前所输入标准组分的量是以 含量还是以浓度的单位为单位。选择含量或浓度后,软件将按如下所述方式表述组分的量:

- 含量:软件会将所输入组分的量(在"修改样品"窗口的"组分编辑器"、"运行样品"窗口 的"组分编辑器"或"处理方法"窗口的**缺省含量**选项卡中)表述为含量。软件会使用指定的 含量除以进样体积(微升)来计算相应的浓度。
- 浓度:软件会将所输入组分的量(在"修改样品"窗口的"组分编辑器"、"运行样品"窗口的 "组分编辑器"或"处理方法"窗口的**缺省含量**选项卡中)表述为浓度。软件会使用指定的浓 度乘以进样体积(微升)来计算相应的含量。

无论是以含量还是以浓度定义标准组分的量,均可创建使用标准含量或浓度的校正曲线。在"处理 方法"窗口**组分**选项卡中输入的组分 X 值,可确定校正曲线是"响应"与"含量"的关系图,还 是"响应"与"浓度"的关系图。

如果校正曲线为"响应"与"含量"的关系图(将 **X 值**字段设置为**含量**即可),软件将使用组分 的响应定量未知样品,直接从校正曲线确定其含量。软件随后会将计算出的含量除以进样体积(微 升),以此确定组分的相应浓度值。

**提示:** 如果将 **X 值**字段设置为**含量**,则样品进样体积将影响未知样品的计算浓度,但不影响计算 含量。

同样,如果校正曲线为"响应"与"浓度"的关系图(将 X 值字段设置为"浓度"即可),则软 件会使用组分的响应定量未知样品,直接从校正曲线确定其浓度。软件随后会将计算出的浓度乘以 进样体积(微升),以此确定组分的相应含量值。

**提示:** 如果将 **X 值**字段设置为"浓度",则样品进样体积将影响未知样品的计算含量,但不影响 计算浓度。

应谨慎指定组分的单位标签(微克、微克/微升等),因为软件会按照指定的方式报告标签。如果 组分的数量受进样体积的影响,请确保单位标签合适。软件会始终以微升作为进样体积单位。

# **4.3.5 使用峰面积和峰高度以外的响应进行定量**

软件允许将面积、高度、% 面积、% 高度的响应用作响应值。此外,还可以将实数型数据的任意 峰类型自定义字段用于响应(使用以下参数的自定义字段除外):

- 时间字段
- 基线字段
- 响应
- 含量
- 浓度
- % 含量

在"处理方法"窗口**组分**选项卡中的 **Y 值**字段中进行适当的选择。

# **4.3.6 外标和内标定量**

组分含量计算将使用以下其中一种定量方法:

- 外标法
- 使用单独的标准样和未知样品的内标法
- 不使用单独的标准样和未知样品的内标法(通常用于气相色谱)

**另请参阅:** [校正曲线拟合类型,](#page-66-0)获取由软件重新计算含量或浓度的相关帮助。

# **4.3.7 外标定量**

通过将组分峰的检测器响应应用到校正曲线,外标定量方法可确定组分含量或浓度。校正曲线由单 独采集和处理的标准样组生成。

**提示:** 标准样组必须至少包含一个标准样(称为单级校正)。

处理中还必须遵循以下标准:

- 必须将标准样品定义为"标准样",方法有两种:一种是在"运行样品"中加载样品期间使用 "标准进样"功能,另一种是采集样品后在"修改样品"中定义"标准样"的"样品类型"。
- 必须将未知样品定义为"未知样",方法有两种:一种是在"运行样品"中加载样品期间使用 "未知样进样"功能,另一种是采集样品后在"修改样品"中定义"未知样"的"样品类 型"。
- 必须在"处理方法"窗口中的**缺省含**量选项卡、"运行样品"窗口的"组分编辑器"或"修改 样品"窗口中,定义每个标准组分的组分名和含量或浓度。
- 响应为校正曲线的 Y 值。通过在"处理方法"窗口的**组分**选项卡中选择 **Y 值**字段,可选择要用 作 y 轴的参数。
- 校正曲线的 X 值为含量、浓度或自定义字段。用户可在"处理方法"窗口中**组分**选项卡上的 **X 值**字段中选择 x 轴。 可以将使用实型数据类型的任意峰类型自定义字段(使用以下参数的自定义字段除外)用于 X 值:
	- 时间字段
	- 基线字段
	- 响应
	- % 含量
- 外标定量法通过绘制标准组分的检测器响应对标准组分的含量或浓度来生成每条校正曲线。
- 在"处理方法"窗口的**组分**表中可定义校正曲线所使用的拟合类型。

## **为执行单级外标定量法,软件将执行以下操作:**

- 1. 使用峰匹配识别标准进样中的一个或多个组分峰。
- 2. 确定每个标准峰的响应和含量或浓度,然后在具有相同名称的组分的校正曲线上绘制这两个 值,将其作为校正点。

提供如下图所示的色谱,这些用于确定校正点的值是下图所附表中的浓度和响应值。

**图 4–1: 外标色谱:**

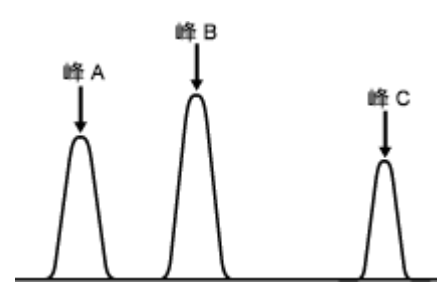

**提示:** 在下表中,X 值设置为浓度。

### **表 4–1: 标准峰值,外标校正:**

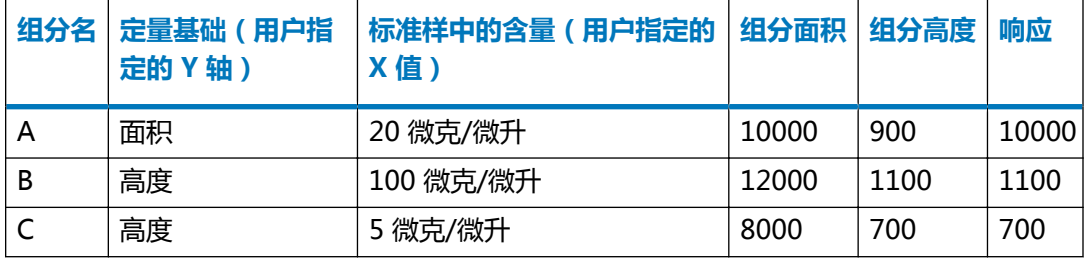

- 3. 为**组分**表的**名称**列中所列出的每个组分计算校正曲线(响应对浓度)。
- 4. 通过与生成的校正曲线比较,并按顺序完成以下步骤来定量未知样品:
	- 通过将每个未知峰的保留时间与**组分**表中的组分进行匹配来识别每个未知峰。
	- 使用样品峰响应和进样体积,计算组分校正曲线中每个未知峰的含量和浓度。
	- 使用(装入样品期间输入的)样品重量和稀释字段中的数据调整含量或浓度。最终计算 的含量和浓度会显示在"查看"的"主窗口"和"结果"窗口的**峰**选项卡中。

下图可以说明峰组分 A、B 和 C 的定量。每条校正曲线均使用单级拟合类型(线性过原 点)。

**图 4–2: 外标组分校正曲线(单级,浓度):**

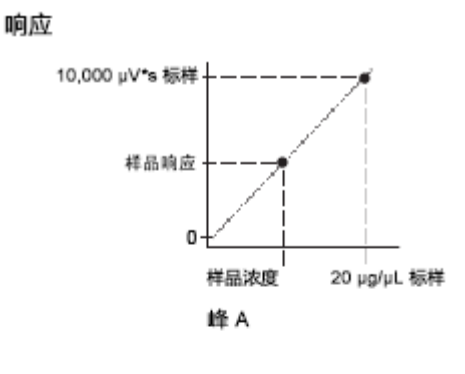

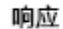

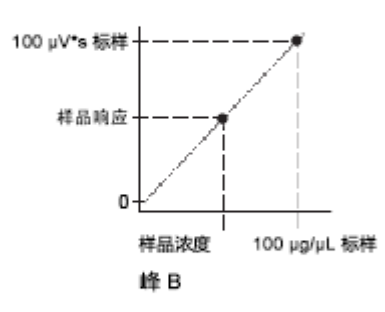

响应

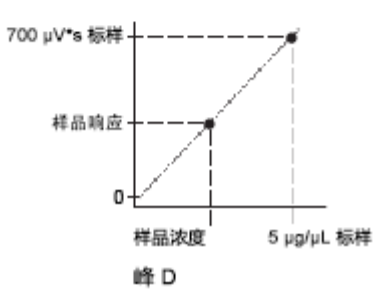

**提示:** 如果使用的是多级校正曲线,软件将执行等效处理。

# **4.3.8 使用单独的标准样和未知样品的内标定量**

此方法会将内标添加至标准样和未知样品中,用作回收标准样,通常用于修正样品制备期间的丢 失。

此方法可通过将响应应用到校正曲线(首先通过计算包含内标的标准样组的响应生成)来确定组分 含量和浓度。响应将通过组分峰的响应及其内标峰的响应来计算。用户可使用"处理方法"窗口**组 分**表中的 **Y 值**字段来选择响应类型。

典型内标定量方法可绘制标准组分和内标的响应比率与标准组分和内标的含量或浓度比率的关系 图,以生成校正曲线。软件将使用由响应比率乘以内标 X 值对组分 X 值绘制的等效校正曲线,其 中 X 值字段可在"处理方法"窗口的组分表中设置为含量或浓度。

### **图 4–3: 典型响应与含量(或浓度)的关系图:**

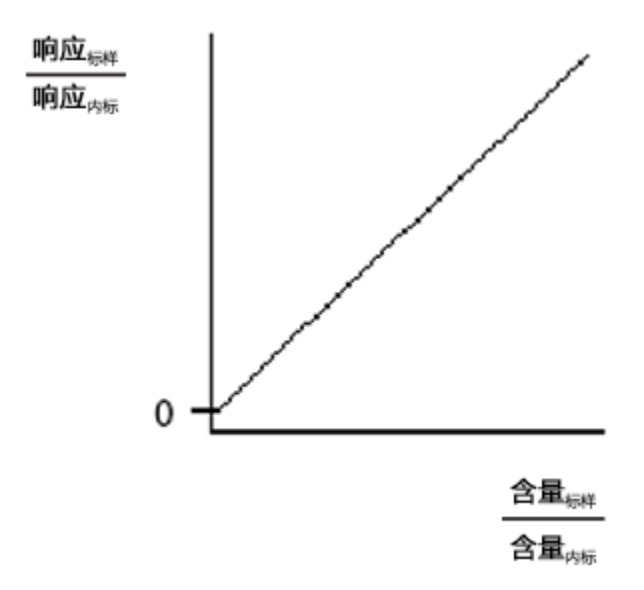

#### **图 4–4: 将响应乘以内标含量(或浓度):**

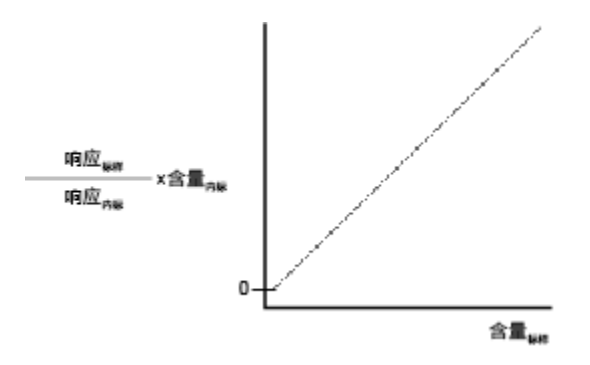

处理中还必须遵循以下标准:

- 必须将标准样品定义为标准样,方法有两种:一种是在"运行样品"窗口中加载样品期间使用 "标准进样"功能,另一种是采集样品后在"修改样品"中定义"标准样"的"样品类型"。
- 必须将未知样品定义为未知样,方法有两种:一种是在"运行样品"窗口中加载样品期间使用 "未知样进样"功能,另一种是采集样品后在"修改样品"中定义"未知样"的"样品类 型"。
- 必须在"处理方法"窗口中的**缺省含量**选项卡、"运行样品"窗口的"组分编辑器"或"修改 样品"窗口中,输入每个标准组分的组分名和含量或浓度。
- 校正曲线的 X 值为含量或浓度。用户可在"处理方法"窗口**组分**选项卡中的 **X 值**字段中选择含 量或浓度作为 x 轴。
- 在"处理方法"窗口的**组分**表中可定义校正曲线所使用的拟合类型。

## **为执行内标定量(使用单独的标准样和未知样品),软件将执行以下操作:**

- 1. 使用峰匹配识别色谱中的组分峰。
- 2. 确定标准峰和内标的响应和含量或浓度。软件将计算每个标准峰的响应,并将该值乘以内标 组分的含量或浓度,再除以内标的响应。系统会使用得到的响应值相对于同名组分校正曲线 上的标准峰含量或浓度值进行绘图。

提供如下图所示的标准色谱,用于确定校正点的值是下图所附表中的含量和响应值。

**图 4–5: 内标色谱:**

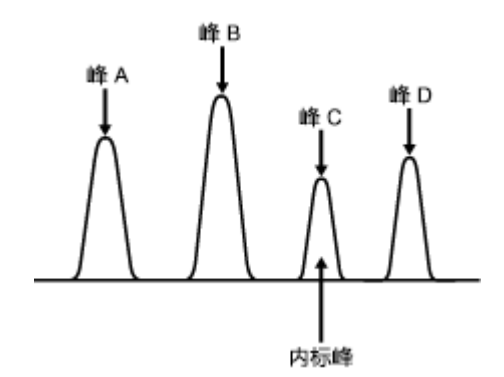

**提示:** 在下表中,X 值设置为含量。

### **表 4–2: 标准峰值,使用单独的标准样和未知样品的内标校正:**

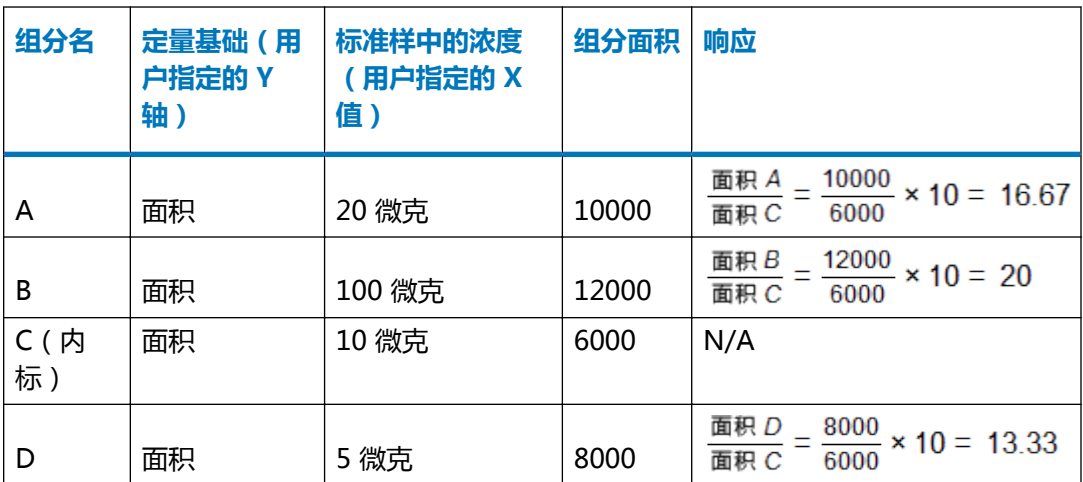

- 3. 为"处理方法"窗口**组分**表的**名称**字段中列出的每个组分计算校正曲线(峰响应/内标响应 乘以内标含量对"含量"或"浓度")。
- 4. 按顺序执行以下步骤,并对照生成的校正曲线来定量未知样品:
	- 通过将每个未知峰的保留时间与**组分**表中的组分进行匹配来识别每个未知峰。
	- 将峰的响应除以其内标响应来计算每个匹配峰的响应,然后用此比率乘以内标的含量或 浓度。
- 使用样品峰响应和进样体积计算组分校正曲线中每个样品峰的含量和浓度。
- 使用**样品重量和稀释**字段中的数据 ( 在 "运行样品" 的**样品**选项卡中或在 "修改样品" 中指定)调整含量和浓度。最终计算的含量和浓度会显示在"查看"的"主窗口"和 "结果"窗口的**峰**选项卡中。

下图将展示峰组分 A、B 和 D (内标 C 未显示) 的定量。请注意, 各校正曲线均使用单级拟 合类型。

**图 4–6: 内标组分校正曲线(单级,含量):**

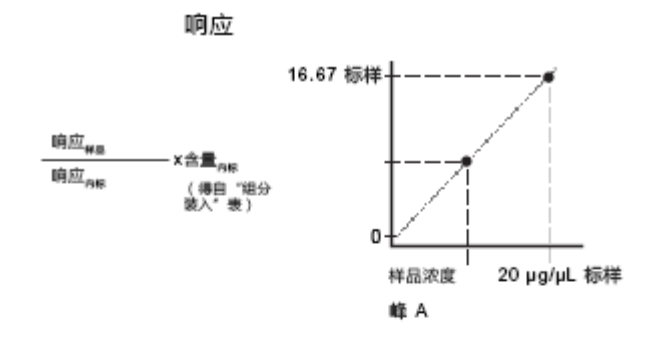

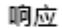

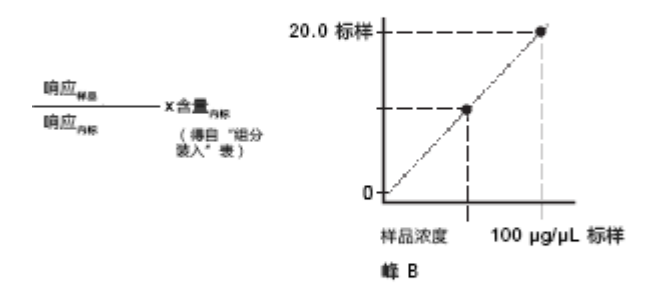

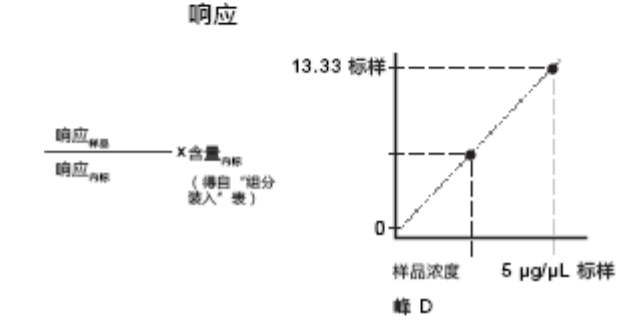

**提示:** 如果使用的是多级校正曲线,软件将执行等效处理。

# **4.3.9 不使用单独的标准样和未知样品的内标定量(响应因子内标)**

此技术常用于气相色谱。所有样品均会添加洗脱时间与待定量未知组分不同的一个或多个标准组 分。处理每个色谱图时,系统会将其视为未知样品类型。软件将计算一个或多个标准组分的响应因 子 (RF), 然后使用标准组分的 RF (而非校正曲线的系数)定量未知组分。

处理中还必须遵循以下标准:

- 必须将所有样品定义为 RF 内标,方法有两种:一种是在"运行样品"窗口中加载样品期间使 用"RF 内标进样"功能, 另一种是采集样品后在"修改样品"中定义"RF 内标"的"样品类 型"。
- 校正曲线的 X 值可为含量或浓度(在处理方法**组分**选项卡的 **X 值**字段中定义)。
- 必须在处理方法的**组分**选项卡中指定标准组分的名称。
- 必须在"运行样品"窗口或"修改样品"窗口的"组分编辑器"中 , 修改处理方法**缺省含量**选 项卡上每个标准组分的含量或浓度。
- 可在处理方法的**组分**选项卡中输入未知组分的组分名(可选)。
- 对于名称将在处理方法的**组分**选项卡中定义的未知组分,系统通常会使用由曲线参比峰定义的 标准组分的响应因子进行定量。但是,也可以使用缺省峰进行定量。
- 对于未在处理方法**组分**选项卡中定义名称的未知组分,系统将使用缺省峰进行定量。

**提示:** 用户可使用**缺省峰**字段定义未命名组分定量期间要使用的标准组分响应因子。要使用标准 峰作为缺省峰,请在处理方法**组分**选项卡中包含该缺省峰的行中,选中**缺省峰**字段。在**缺省峰开始** 和**缺省峰结束**字段中定义要使用此缺省峰的色谱区域。这些字段允许对色谱的不同区域使用不同的 缺省峰(如有需要)。定量期间,在缺省峰开始和结束范围内检测到的任何未知峰,均会使用该缺 省峰的响应因子来确定其含量或浓度。

**提示:** 请使用**曲线参比**字段定义在已命名组分定量期间要使用的标准组分的响应因子。要使用 "曲线参比",请在处理方法的**组分**选项卡中已命名未知组分行的**曲线参比**字段中,指定相应的标 准组分名。

• RF 将通过"处理方法"窗口**组分**选项卡中定义的 Y 值和 X 值(含量或浓度)进行计算。

#### **为执行内标定量(不使用单独的标准样和未知样品),软件将执行以下操作:**

- 1. 使用峰匹配识别进样中的一个或多个组分峰。
- 2. 使用以下公式确定每个标准组分的响应因子:

$$
RF = \frac{1}{X} \frac{d\mathbf{r}}{d\mathbf{r}}
$$
\n
$$
p\mathbf{r} = \mathbf{w} \times \mathbf{r}
$$
\n
$$
p\mathbf{r} = \mathbf{w} \times \mathbf{r}
$$
\n
$$
q\mathbf{r} = \mathbf{w} \times \mathbf{r}
$$
\n
$$
q\mathbf{r} = \mathbf{w} \times \mathbf{r}
$$
\n
$$
q\mathbf{r} = \mathbf{w} \times \mathbf{r}
$$
\n
$$
q\mathbf{r} = \mathbf{w} \times \mathbf{r}
$$
\n
$$
q\mathbf{r} = \mathbf{w} \times \mathbf{r}
$$
\n
$$
q\mathbf{r} = \mathbf{w} \times \mathbf{r}
$$
\n
$$
q\mathbf{r} = \mathbf{w} \times \mathbf{r}
$$
\n
$$
q\mathbf{r} = \mathbf{w} \times \mathbf{r}
$$
\n
$$
q\mathbf{r} = \mathbf{w} \times \mathbf{r}
$$
\n
$$
q\mathbf{r} = \mathbf{w} \times \mathbf{r}
$$
\n
$$
q\mathbf{r} = \mathbf{w} \times \mathbf{r}
$$
\n
$$
q\mathbf{r} = \mathbf{w} \times \mathbf{r}
$$
\n
$$
q\mathbf{r} = \mathbf{w} \times \mathbf{r}
$$
\n
$$
q\mathbf{r} = \mathbf{w} \times \mathbf{r}
$$
\n
$$
q\mathbf{r} = \mathbf{w} \times \mathbf{r}
$$
\n
$$
q\mathbf{r} = \mathbf{w} \times \mathbf{r}
$$
\n
$$
q\mathbf{r} = \mathbf{w} \times \mathbf{r}
$$
\n
$$
q\mathbf{r} = \mathbf{w} \times \mathbf{r}
$$
\n
$$
q\mathbf{r} = \mathbf{w} \times \mathbf{r}
$$
\n
$$
q\mathbf{r} = \mathbf{w} \times \mathbf{r}
$$
\n
$$
q\mathbf{r} = \mathbf{w} \times \mathbf{r}
$$
\n
$$
q\mathbf{r} = \
$$

v ⊭

提供如下图所示的响应因子内标色谱,这些用于确定响应因子的值是下图所附表中的含量和 响应值。

**提示:** 使用此类内标方法时,不生成校正曲线。

### **图 4–7: 响应因子内标色谱:**

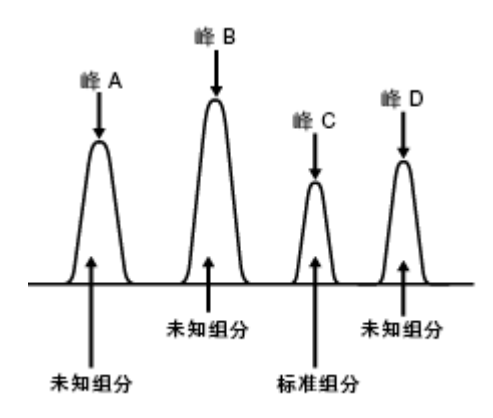

**提示:** 在下表中,X 值设置为含量。

### **表 4–3: 标准峰值,不使用单独的标准样和未知样品的响应因子内标校正:**

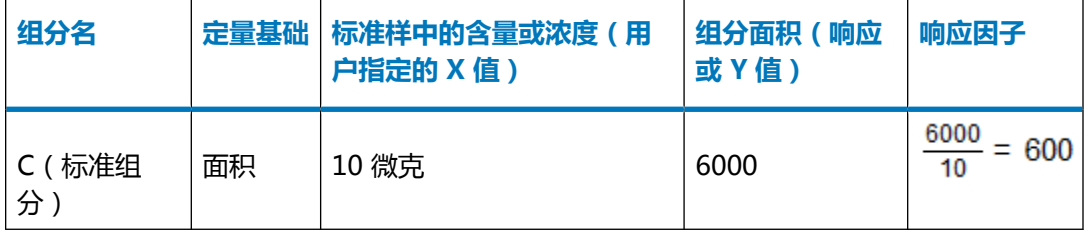

3. 通过以下公式,使用每个未知组分的响应和相应的响应因子确定未知组分的含量(或浓 度):

$$
X \triangleq = \frac{Y \triangleq}{RF}
$$

其中:

RF = 为标准峰计算的响应因子值

Y 值 = 软件计算的未知组分的响应

 $X/\hat{B}$  = 组分含量或浓度

下表中用于确定未知组分含量的值是前面表中确定的响应因子和下表中的未知组分值。

**提示:** 在下表中,软件确定的 X 值为含量。

### **表 4–4: 未知组分值,不使用单独的标准样和未知样品的响应因子内标校正:**

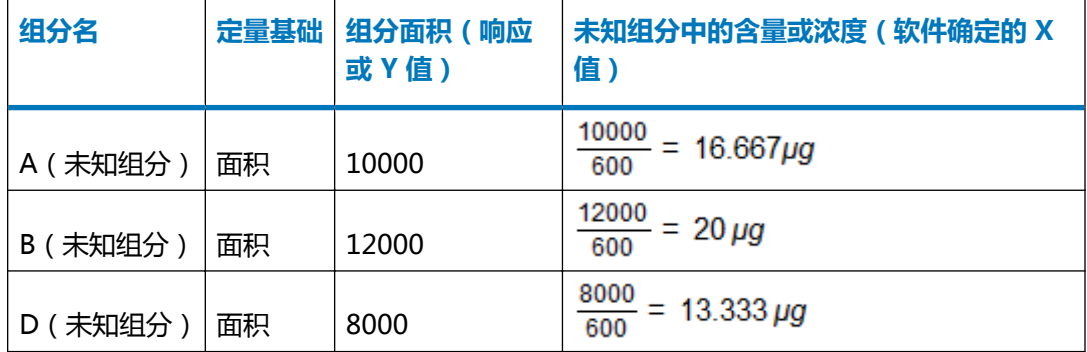

# <span id="page-66-0"></span>**4.4 校正曲线拟合类型**

使用多级标准样时,外标和内标校正可使用多种校正曲线拟合。校正曲线拟合类型可按复杂程度的 渐增分为三组:

- 单级校正(线性过原点和响应因子)
- 多级校正矩阵运算:
	- 多级校正(线性、反转线性、log-log 线性、二次、三次、四次、五次和高次曲线)
	- 多级强制过原点(线性、二次、三次、四次、五次和响应因子)
- 多级校正(点到点和三次样条)

**提示:** 仅可对线性、二次、三次、四次和五次拟合类型应用加权。

涉及本节中的校正曲线拟合类型时,请记住以下信息:

- 软件使用矩阵运算执行多级校正。
- 有关软件创建校正曲线时所用方法的背景资料, ( 请参[阅参考文献](#page-84-0) ) 。
- 以下示例中所示的方程没有针对样品重量和稀释值进行调整(请参[阅定量](#page-54-0))。

# **4.4.1 单级校正曲线**

对于单级校正,曲线拟合为线性,且截距为零。软件支持以下单级校正曲线拟合:

- 线性过原点
- 响应因子

下图将展示单级校正曲线。

### **图 4–8: 单级校正曲线:**

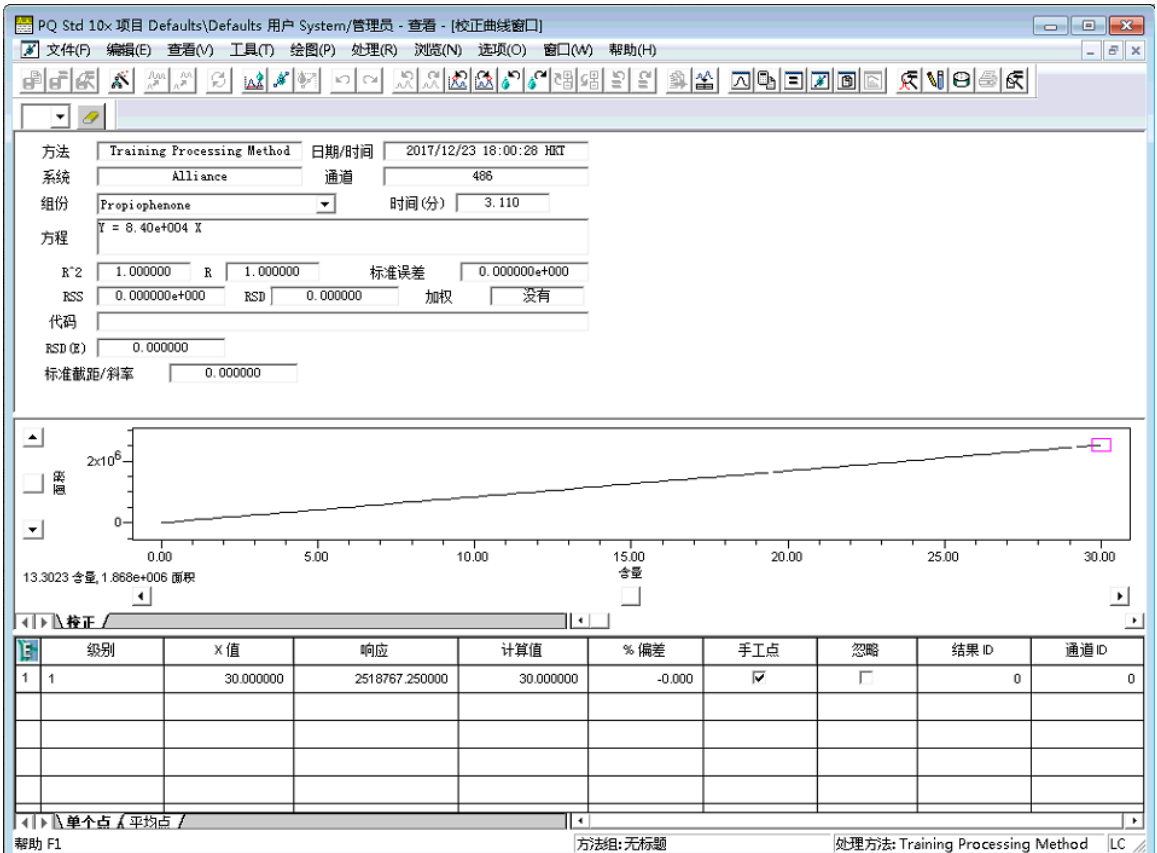

## **4.4.1.1 线性过原点**

线性过原点校正曲线由以下方程表示:

 $y = Bx$ 

其中:

y = 软件计算的标准组分的响应

 $B =$ 校正曲线的斜率

 $x$  = 组分含量或浓度

可通过以下方程确定定量样品的组分含量或浓度:

$$
x=\frac{y}{B}
$$

其中:

- $x$  = 组分含量或浓度
- y = 软件计算的样品峰的响应

 $B = \overline{K}$ 正曲线的斜率

### **4.4.1.2 响应因子**

使用响应因子 (RF) 拟合类型可不必创建响应因子自定义字段。使用响应因子拟合类型时, 与使用 线性过原点拟合一样,应在处理方法的"组分"选项卡中指定相应的"X 值"和"Y 值"。

软件将在校正曲线上绘制标准组分的响应与其含量(或浓度)的关系图。响应因子为曲线的斜率。 如果在校正曲线上绘制多个数据点,则应确定每个点的响应因子,然后将平均响应因子作为曲线的 斜率。

响应因子由以下方程表示:

$$
RF = \frac{Y \bullet}{X \bullet}
$$

其中:

RF = 响应因子(校正曲线的斜率)

y = 软件计算的标准组分的响应

 $x = k$ 在组分的组分含量或浓度

对平均响应因子点的线性过原点拟合可导出曲线的方程。

下图将展示响应因子校正曲线。

### **图 4–9: 响应因子校正曲线:**

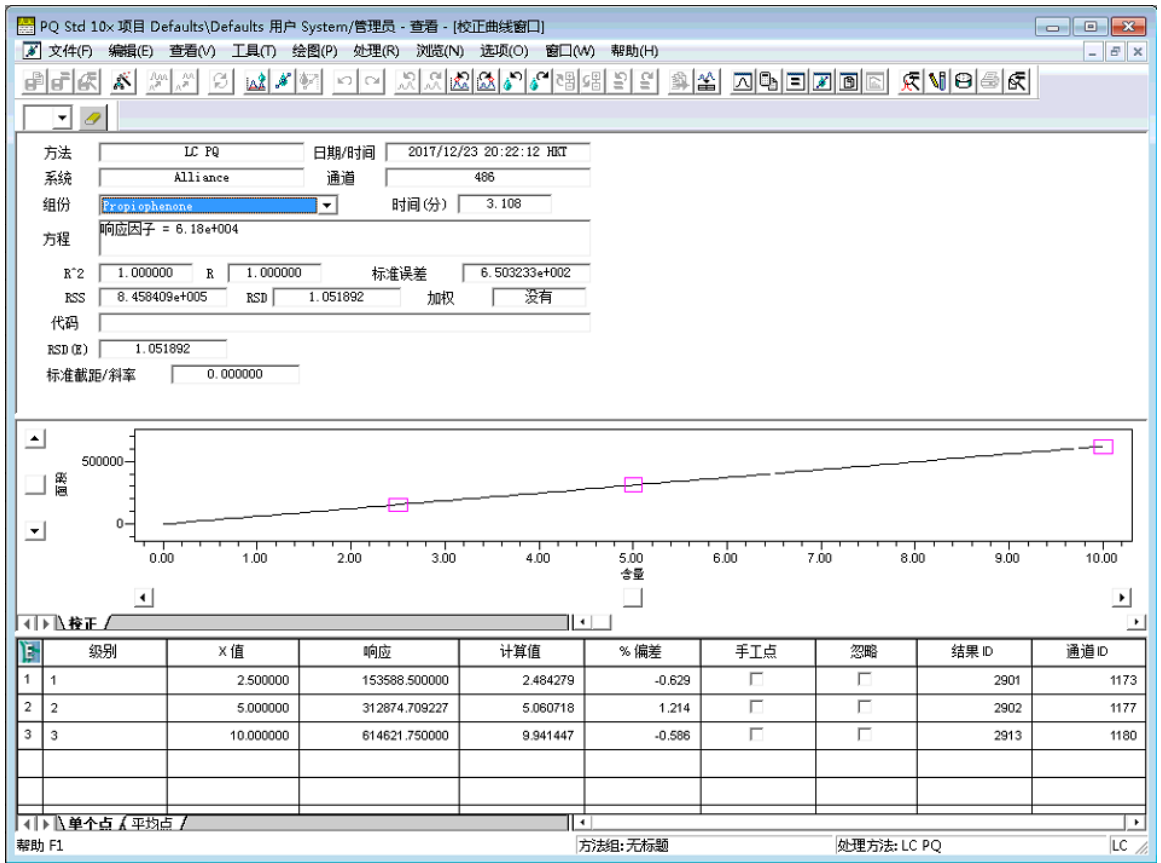

# **4.4.2 多级校正矩阵运算**

对于多级多项式曲线拟合(线性、反转线性、log-log 线性、二次、三次、四次、五次和过原点拟 合),软件将使用矩阵运算获取所需的系数。

对于所有多项式拟合,软件会将不加权或加权的最小二乘法拟合技术用于一组 x-y (或 x、y)点和 加权点。此方法是数值例行程序,对于加权和不加权拟合称为 LU(下三角矩阵和上三角矩阵)分 解。

- 在**组分**表中禁用加权时,软件会将不加权最小二乘法拟合方法用于一组 x-y 点。
- 在**组分**表中启用加权时,软件会将加权最小二乘法拟合方法用于一组 x-y 点。

### **4.4.2.1 矩阵运算**

目的是使用最小二乘法拟合计算曲线的系数:

 $[Y] = [A] \times [C]$ 

其中:

 $[Y]$  = 响应向量

[A] = 设计矩阵

[C] = 系数向量

要完成此计算,最小二乘法拟合将针对以下线性常规方程求解:

 $([A]^\top \times [W] \times [A]) \times [C] = [A]^\top \times [W] \times [Y]$ 

其中 [M] 为对角线加权矩阵, 对于不加权拟合为 1 ( 所有对角线元素均等于 1 ) 。解为:

 $[ C ] = ([A]^T \times [W] \times [A])^{-1} \times ([A]^T \times [W] \times [Y])$ 

通过使用 LU 分解完成矩阵倒置。"Numerical Recipes(《数值分析》) in C"William H. Press 等(第二版)中第 15.4 节"General Linear Least Squares"中介绍了最小二乘法拟合。

#### **4.4.2.2 矩阵运算示例**

软件将使用以下矩阵根据标准样运行的数量计算系数,这些运算将展示不加权的多级五次拟合。 作为示例,假定运行了七个标准样(每级一个)。软件会尝试将五次拟合应用于校正点。

#### **要得出校正方程的系数:**

- 1. 七个标准样将生成以下含量、响应组 (校正曲线上绘制的 x、y 点):  $(x_1, y_1)$ ,  $(x_2, y_2)$ ,  $(x_3, y_3)$ ,  $(x_4, y_4)$ ,  $(x_5, y_5)$ ,  $(x_6, y_6)$ ,  $(x_7, y_7)$
- 2. 下面的七个方程 ( 使用步骤 1 中的数据 ) 包含六个未知系数 ( c<sub>5</sub> 到 c<sub>0</sub> ) 和七组点 :  $y_1 = c_5(x_1)^5 + c_4(x_1)^4 + c_3(x_1)^3 + c_2(x_1)^2 + c_1(x_1)^1 + c_0(x_1)^0$  $y_2 = c_5(x_2)^5 + c_4(x_2)^4 + c_3(x_2)^3 + c_2(x_2)^2 + c_1(x_2)^1 + c_0(x_2)^0$  $y_3 = c_5(x_3)^5 + c_4(x_3)^4 + c_3(x_3)^3 + c_2(x_3)^2 + c_1(x_3)^1 + c_0(x_3)^0$  $y_4 = c_5(x_4)^5 + c_4(x_4)^4 + c_3(x_4)^3 + c_2(x_4)^2 + c_1(x_4)^1 + c_0(x_4)^0$  $y_5 = c_5(x_5)^5 + c_4(x_5)^4 + c_3(x_5)^3 + c_2(x_5)^2 + c_1(x_5)^1 + c_0(x_5)^0$  $y_6 = c_5(x_6)^5 + c_4(x_6)^4 + c_3(x_6)^3 + c_2(x_6)^2 + c_1(x_6)^1 + c_0(x_6)^0$  $y_7 = c_5(x_7)^5 + c_4(x_7)^4 + c_3(x_7)^3 + c_2(x_7)^2 + c_1(x_7)^1 + c_0(x_7)^0$ 
	- 3. 前面的方程现在可用矩阵符号表示为:

$$
\begin{bmatrix}\ny_1 \\
y_2 \\
y_3 \\
y_4 \\
y_5\n\end{bmatrix} = \begin{bmatrix}\nx_1^5 & x_1^4 & x_1^3 & x_1^2 & x_1^1 & x_1^0 \\
x_2^5 & x_2^4 & x_2^3 & x_2^2 & x_2^1 & x_2^0 \\
x_3^5 & x_3^4 & x_3^3 & x_3^2 & x_3^1 & x_3^0 \\
x_4^5 & x_4^4 & x_4^3 & x_4^2 & x_4^1 & x_4^0 \\
x_5^5 & x_5^4 & x_5^3 & x_5^2 & x_5^1 & x_5^0 \\
x_6^5 & x_6^4 & x_6^3 & x_6^2 & x_6^1 & x_6^0 \\
x_7^5 & x_7^4 & x_7^3 & x_7^2 & x_7^1 & x_7^0\n\end{bmatrix} \cdot \begin{bmatrix}\nc_5 \\
c_6 \\
c_4 \\
c_2 \\
c_3 \\
c_4 \\
c_5 \\
c_6 \\
c_7 \\
c_8 \\
c_9 \\
c_1 \\
c_2 \\
c_3 \\
c_1 \\
c_2 \\
c_3 \\
c_4 \\
c_5 \\
c_7 \\
c_8 \\
c_9 \\
c_1 \\
c_2 \\
c_3 \\
c_4 \\
c_5 \\
c_7 \\
c_8 \\
c_9 \\
c_1 \\
c_2 \\
c_3 \\
c_4 \\
c_5 \\
c_7 \\
c_8 \\
c_9 \\
c_1 \\
c_2 \\
c_3 \\
c_4 \\
c_5 \\
c_7 \\
c_8 \\
c_9 \\
c_1 \\
c_2 \\
c_3 \\
c_4 \\
c_5 \\
c_7 \\
c_8 \\
c_9 \\
c_1 \\
c_2 \\
c_3 \\
c_4 \\
c_5 \\
c_7 \\
c_9 \\
c_9 \\
c_1 \\
c_2 \\
c_3 \\
c_4 \\
c_5 \\
c_7 \\
c_8 \\
c_9 \\
c_1 \\
c_2 \\
c_3 \\
c_4 \\
c_5 \\
c_9 \\
c_9 \\
c_1 \\
c_2 \\
c_3 \\
c_4 \\
c_5 \\
c_7 \\
c_8 \\
c_9 \\
c_1 \\
c_2 \\
c_3 \\
c_4 \\
c_5 \\
c_7 \\
c_9 \\
c_9 \\
c_1 \\
c_2 \\
c_3 \\
c_4 \\
c_5 \\
c_7 \\
c_9 \\
c_1 \\
c_2 \\
c_3 \\
c_4 \\
c_5 \\
c_7 \\
c_9 \\
c_1 \\
c_2 \\
c_3 \\
c_4 \\
c_5 \\
c_7 \\
c_9
$$

 $[*Y*] = **right**$ [A] = 设计矩阵 [C] = 要计算的系数向量 设计矩阵 A 由 n++1 列、i 行构成 ( 其中 n 表示多项式的次数, i 表示级数), 五次拟合类 型的"设计矩阵 A"的构成如前所述。

4. 然后,软件用 LU 分解对最小二乘法拟合的常规方程进行求解:  $([A]^T \times [A]) \times [C] = [A]^T \times [Y]$ 

# **4.4.3 多级校正曲线**

软件支持以下多级校正曲线拟合:

- 点到点
- 三次样条
- 线性
- 反转线性
- Log-Log 线性
- 二次
- 三次
- 四次
- 五次
- 高次曲线

用于计算拟合度统计数据的方程将在[统计信息](#page-81-0)中介绍,结果如下:

- 对于所有拟合类型,软件仅报告正的 X 值含量或浓度。
- 对于线性拟合类型,软件将报告校正曲线范围内的 X 值 ( 从 0 到最大 X 值 ) 及超出校准曲线 范围的 X 值。对于大于最大 X 值的值, 软件会将值外推至标准样数据点的最大 X 值以上。对 于小于最小 X 值的值,软件会将值外推至标准样数据点的最小 X 值以下。
- 对于所有非线性拟合类型,软件将报告从 0 到最大 X 值的标准样点 X 值。

### **4.4.3.1 点到点拟合**

为计算点到点校正曲线,软件会在不同级别间执行线性拟合。曲线的第一段和最后一段将被线性外 推,以便可将其用于计算最小到最大 X 值范围之外的 X 值。

因为点到点校正曲线通过每个点拟合,所以相关系数等于 1,并且标准误差等于 0。不计算或存储 此拟合类型的任何曲线系数。下图将展示点到点校正曲线。
# **图 4–10: 点到点校正曲线:**

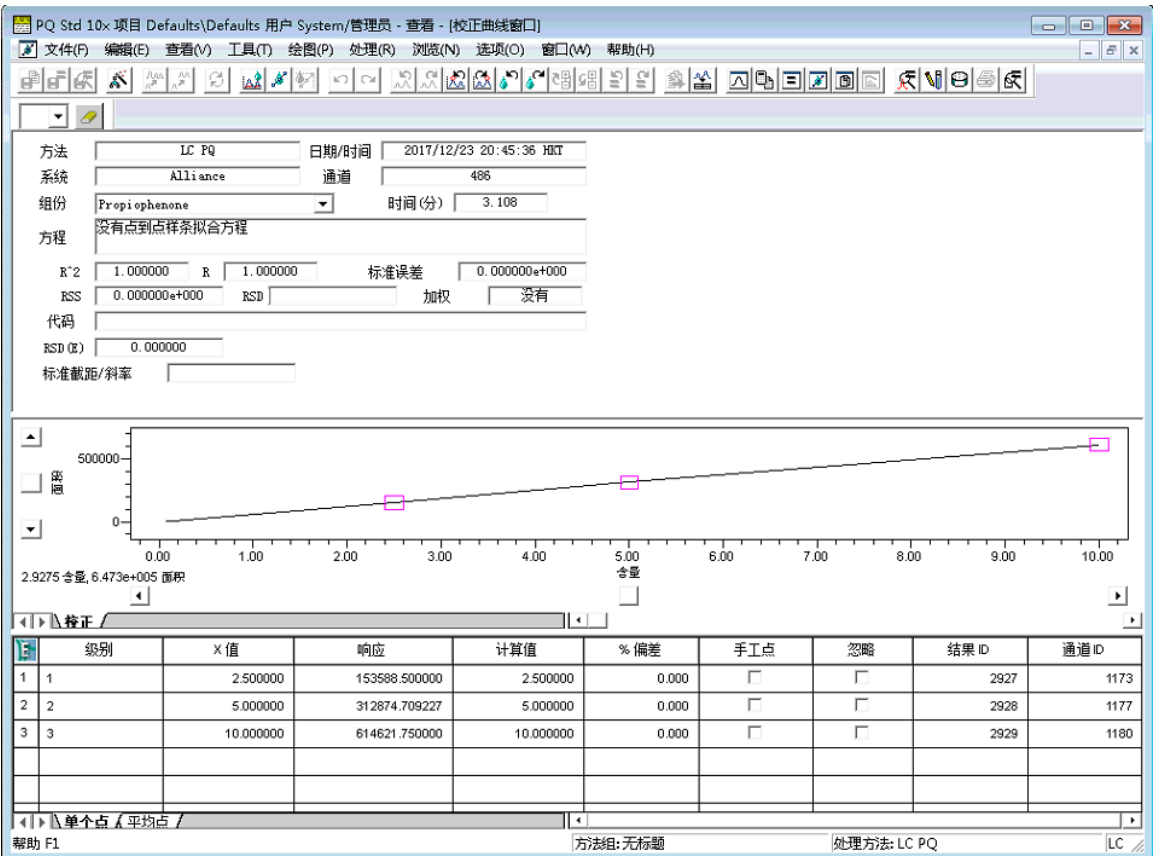

软件将使用以下方程计算校正曲线的每个点到点区段:

 $y = A_i + B_i x$ 

其中:

y = 软件计算的标准峰响应

*A*<sub>i</sub> = 第 *i* 个曲线段的 y 截距

*B*<sub>i</sub> = 第 *i* 个曲线段的斜率

 $x$  = 组分含量或浓度

# **4.4.3.2 确定组分含量和/或浓度**

可通过以下方程确定定量样品峰的组分含量和/或浓度:

$$
x = \frac{y - A_i}{B_i}
$$

其中:

 $x$  = 组分含量或浓度

y = 软件计算的样品峰的响应

*A*<sub>i</sub> = 第 <sub>i</sub> 个曲线段的 y 截距

 $\mathcal{B}_\mathsf{i}$  = 第  $_\mathsf{i}$  个曲线段的斜率

## **4.4.3.3 三次样条拟合**

为生成三次样条校正曲线,软件会在每两个连续级之间执行三次多项式拟合,以在每个点边界处匹 配斜率和二阶导数。三次样条拟合可逐点调整校正曲线的形状。

因为三次样条校正曲线通过每个点拟合,所以相关系数 = 1,并且标准误差 = 0。使用三次样条拟 合类型时不计算或存储任何曲线系数。

下图说明了三次样条校正曲线。

### **图 4–11: 三次样条校正曲线:**

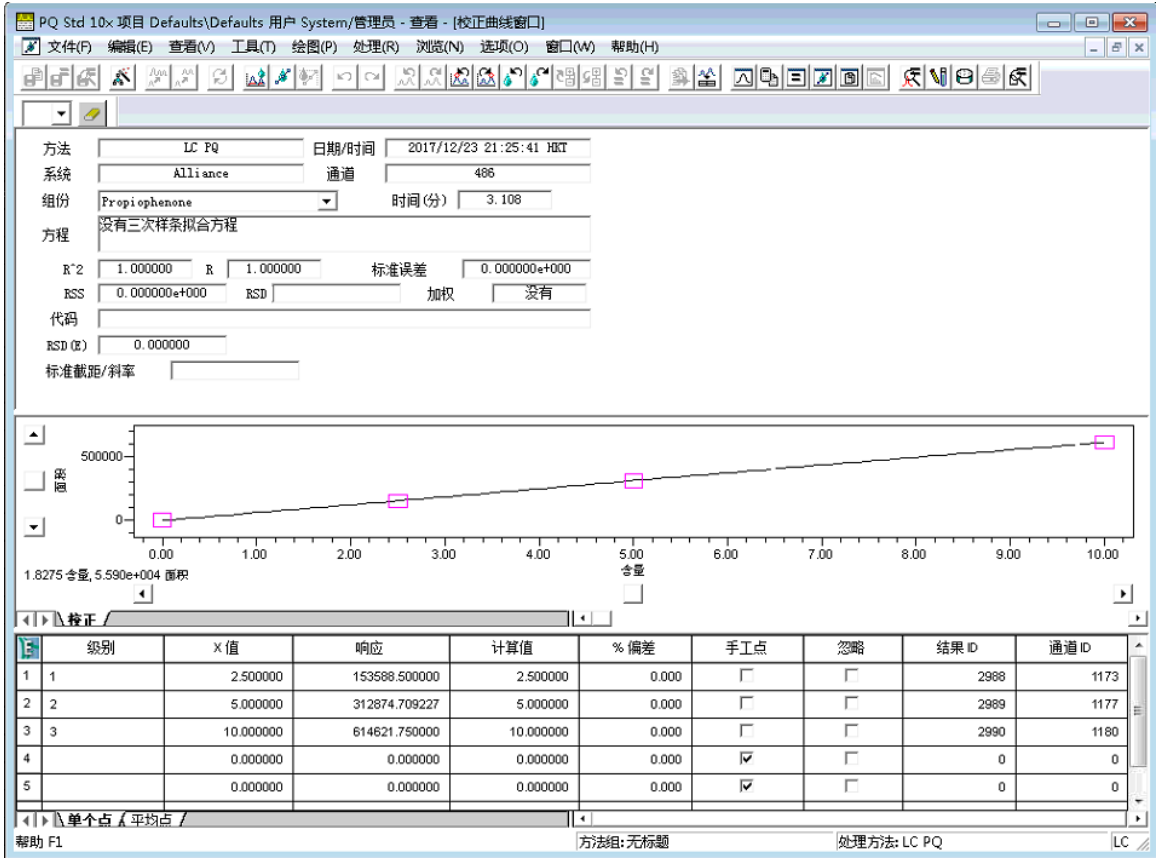

校正曲线的每个三次样条段均可用以下方程表示:

 $y = A_i + B_i + C_i x^2 + D_i x^3$ 

其中 A<sub>i</sub>、B<sub>i</sub>、Ci 和 Di 是该段的多项式系数。

**提示:** 给定 y 值时,软件将使用迭代法求解 x。

## **4.4.3.4 线性拟合**

线性拟合包括线性、反转线性、log-log 线性和高次曲线。

#### **4.4.3.4.1 线性拟合**

为计算线性校正曲线,软件将计算与含量或浓度及校正点响应最吻合的直线。每个点的 Y 值为标准 峰的响应,每个点的 X 值为标准峰的含量或浓度。下文的图例将展示线性最小二乘法拟合的校正 曲线。

## **4.4.3.4.2 反转线性拟合**

为计算反转线性校正曲线,软件将对校正点的 X 值和 Y 值执行线性拟合。点的 Y 值为标准峰的响 应,X 值为标准峰的 1/X 值(含量或浓度)。

### **4.4.3.4.3 Log-Log 线性拟合**

为计算 log-log 线性校正曲线,软件将对校正点的 X 值和 Y 值执行线性拟合。每个点的 Y 值为标 准峰响应的对数, X 值为标准峰 X 值 ( 含量或浓度 ) 的对数。

**提示:** 反转线性和 log-log 线性将使用线性拟合方程。

### **4.4.3.4.4 高次曲线拟合**

为计算高次曲线,软件将执行 log y 对 log x 的线性拟合, 其中 y 为响应, x 为 X 值。系统将根据 X 值和响应报告曲线的图和方程。

高次曲线拟合可生成用以下方程表示的校正曲线:

 $y = Ax^B$ 

其中:

- y = 软件计算的标准峰响应
- A = 校正曲线公式中的乘数
- $B$  = 校正曲线公式中的指数
- $x = 49$ 分含量或浓度

#### **4.4.3.5 二次拟合**

为计算二次校正曲线,软件将对校正点执行二次多项式的最小二乘法拟合。少于三个校正点时不能 执行此拟合,强烈建议至少使用五个点。

下图将展示二次拟合校正曲线。

# **图 4–12: 二次拟合校正曲线:**

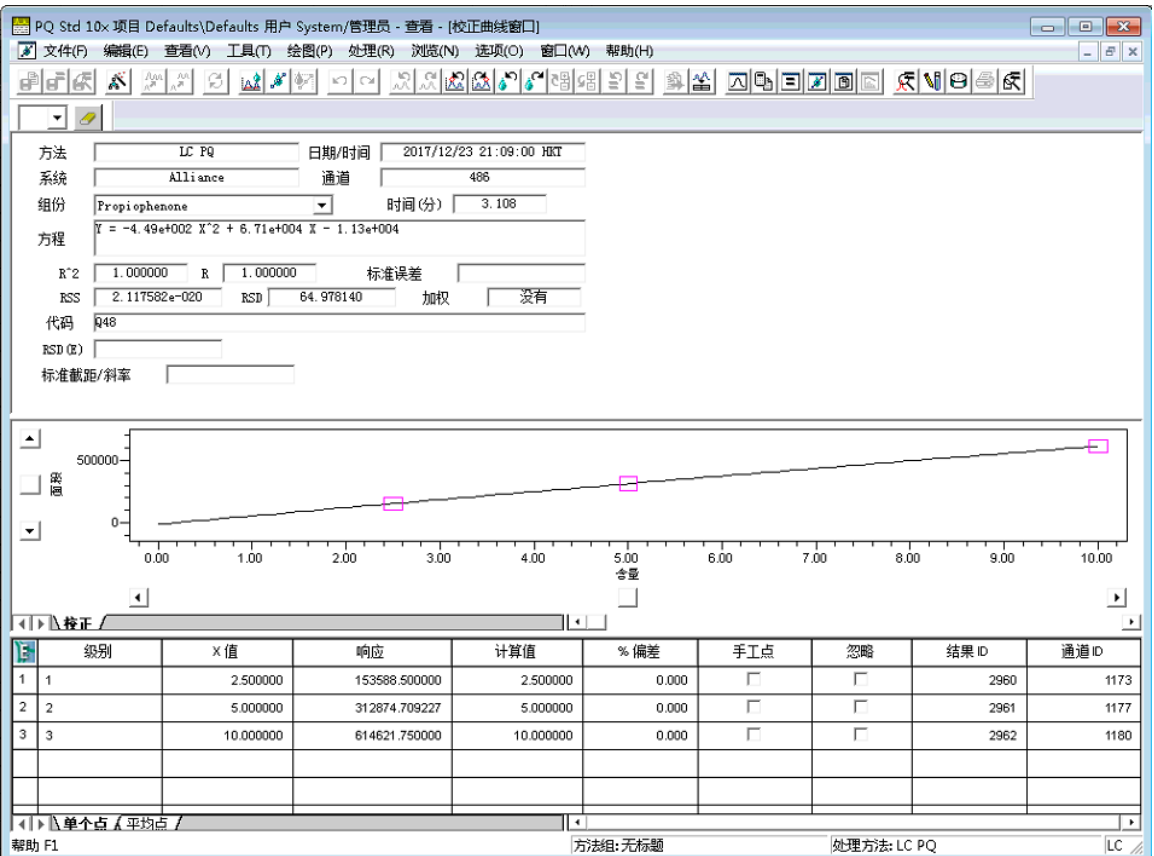

二次拟合可生成用以下方程表示的校正曲线:

 $y = A + Bx + Cx^2$ 

其中:

- y = 软件计算的标准峰响应
- $x$  = 组分含量或浓度
- $A$ 、 $B$ 和  $C$  = 曲线的多项式系数

确定组分含量或浓度

可通过求解 x 确定定量样品峰的组分含量或浓度:

$$
x = \frac{-B \pm \sqrt{B^2 - 4C(A-y)}}{2C}
$$

其中:

y = 软件计算的样品峰的响应

 $x$  = 组分含量或浓度

 $A$ 、 $B$ 和  $C$  = 曲线的多项式系数

## **4.4.3.6 三次拟合**

为计算三次拟合校正曲线,软件将对校正点执行三次多项式的最小二乘法拟合。少于四个校正点时 不能执行此拟合,强烈建议至少使用六个点。

下图展示了三次拟合校正曲线。

## **图 4–13: 三次拟合校正曲线:**

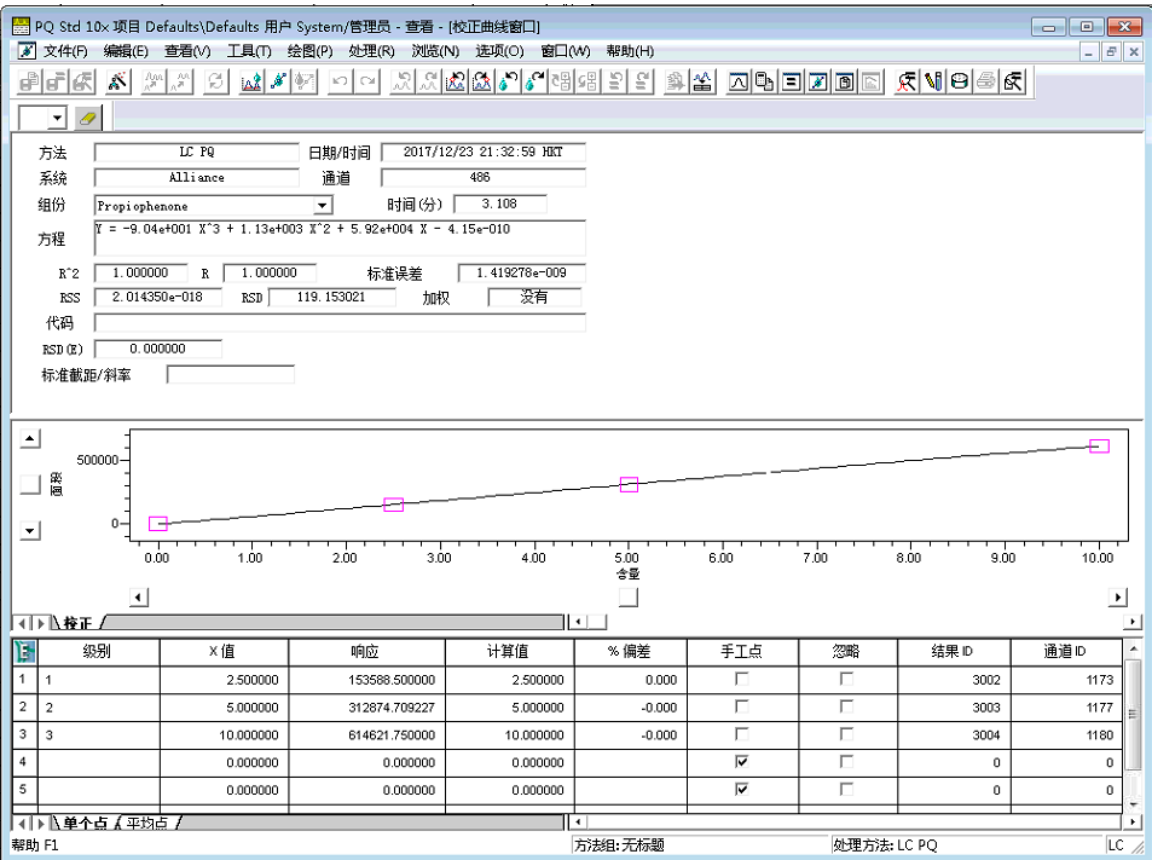

三次拟合可生成用以下方程表示的校正曲线:

 $y = A + Bx + Cx^2 + Dx^3$ 

其中:

- y = 软件计算的标准峰响应
- $x$  = 组分含量或浓度
- $A$ 、 $B$ 、 $C$ 和 $D$  = 曲线的多项式系数

# **4.4.3.7 四次拟合**

为计算四次拟合校正曲线,软件将对校正点执行四次多项式的最小二乘法拟合。少于五个校正点不 能执行此拟合,强烈建议至少使用七个点。

下图说明了四次拟合校正曲线。

#### **图 4–14: 四次拟合校正曲线:**

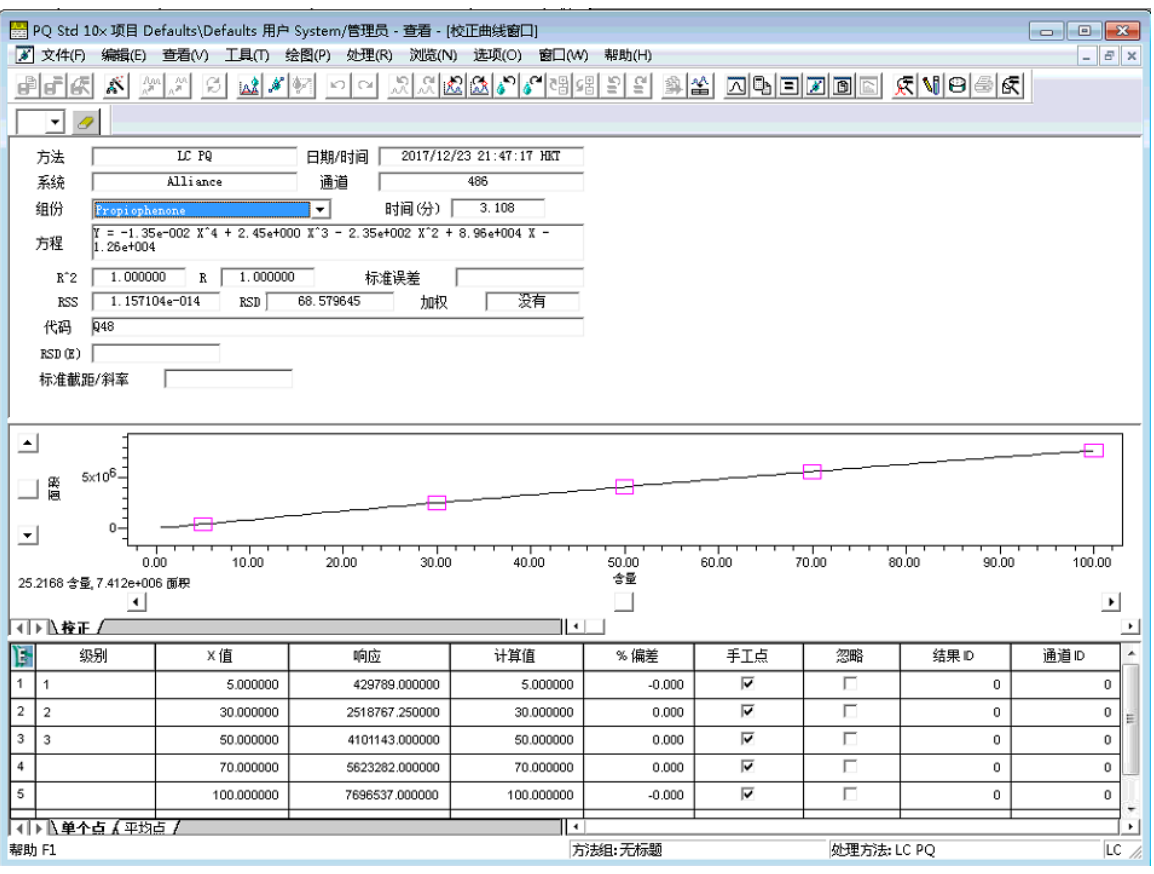

四次拟合可生成用以下方程表示的校正曲线:

 $y = A + Bx + Cx^2 + Dx^3 + Ex^4$ 

其中:

y = 软件计算的标准峰响应

 $x$  = 组分含量或浓度

 $A, B, C, D$ 和  $E = \text{Hk}$ 的多项式系数

### **4.4.3.8 五次拟合**

为计算五次拟合校正曲线,软件将对校正点执行五次多项式的最小二乘法拟合。少于六个校正点不 能执行此拟合,强烈建议至少使用八个点。

下图说明了五次拟合校正曲线。

# **图 4–15: 五次拟合校正曲线:**

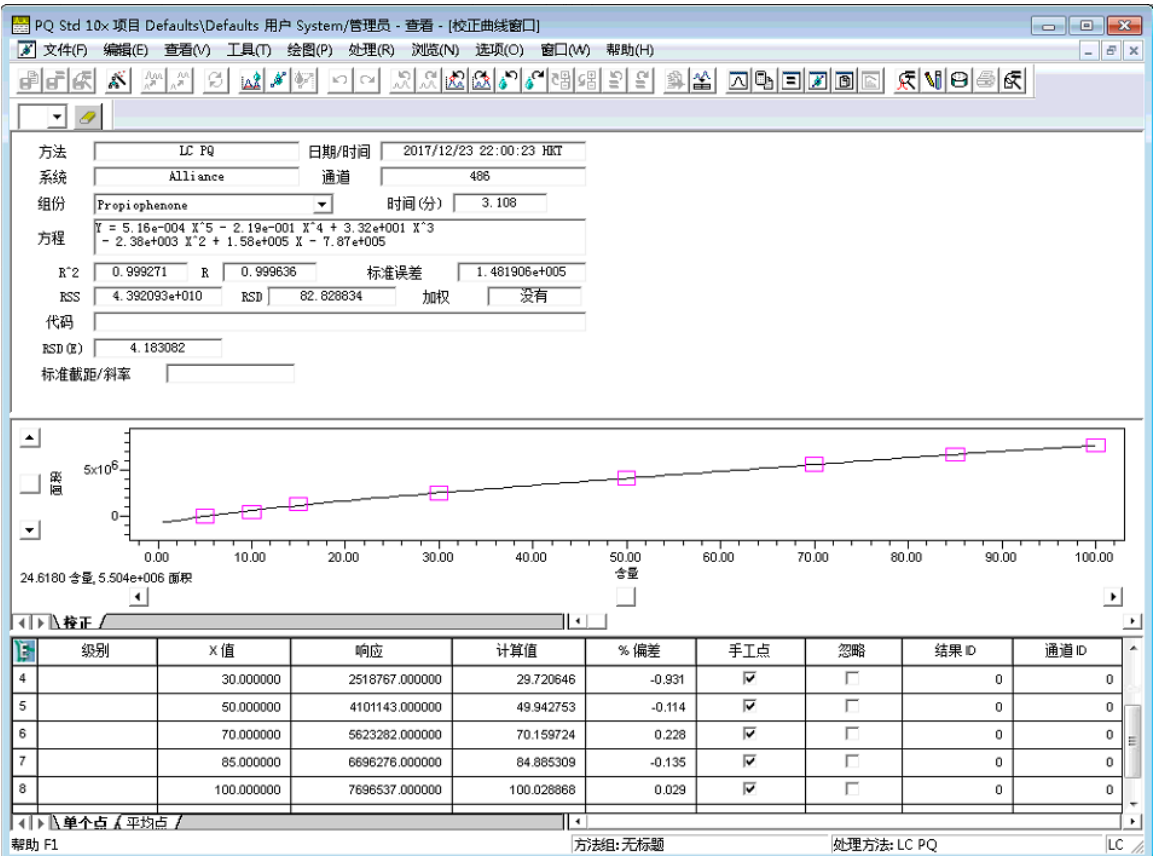

五次拟合可生成用以下方程表示的校正曲线:

 $y = A + Bx + Cx^{2} + Dx^{3} + Ex^{4} + Fx^{5}$ 

其中:

y = 软件计算的标准峰响应

 $x$  = 组分含量或浓度

 $A$ 、 $B$ 、 $C$ 、 $D$ 、 $E$ 和  $F =$  曲线的多项式系数

# **4.4.4 多级强制过原点校正曲线**

软件支持以下多级曲线拟合进行强制过原点:

- 线性
- 二次
- 三次
- 四次
- 五次
- 响应因子

每种强制过原点拟合与相应的非强制过原点拟合类似,只是在数学上约束曲线必须通过原点。强制 校正曲线过原点可产生与非强制校正曲线不同的系数。对于强制过原点拟合,零次系数 (C<sub>0</sub>) 被设 置为 0,软件将计算其余的系数。

$$
y_1 = c_5(x_1)^5 + c_4(x_1)^4 + c_3(x_1)^3 + c_2(x_1)^2 + c_1(x_1)^1 + 0(x_1)^0
$$
  
\n
$$
y_2 = c_5(x_2)^5 + c_4(x_2)^4 + c_3(x_2)^3 + c_2(x_2)^2 + c_1(x_2)^1 + 0(x_2)^0
$$
  
\n
$$
y_3 = c_5(x_3)^5 + c_4(x_3)^4 + c_3(x_3)^3 + c_2(x_3)^2 + c_1(x_3)^1 + 0(x_3)^0
$$
  
\n
$$
y_4 = c_5(x_4)^5 + c_4(x_4)^4 + c_3(x_4)^3 + c_2(x_4)^2 + c_1(x_4)^1 + 0(x_4)^0
$$
  
\n
$$
y_5 = c_5(x_5)^5 + c_4(x_5)^4 + c_3(x_5)^3 + c_2(x_5)^2 + c_1(x_5)^1 + 0(x_5)^0
$$
  
\n
$$
y_6 = c_5(x_6)^5 + c_4(x_6)^4 + c_3(x_6)^3 + c_2(x_6)^2 + c_1(x_6)^1 + 0(x_6)^0
$$
  
\n
$$
y_7 = c_5(x_7)^5 + c_4(x_7)^4 + c_3(x_7)^3 + c_2(x_7)^2 + c_1(x_7)^1 + 0(x_7)^0
$$

下表列出了标准方程与强制过原点方程间的差异。

## **表 4–5: 标准方程和强制过原点方程格式比较:**

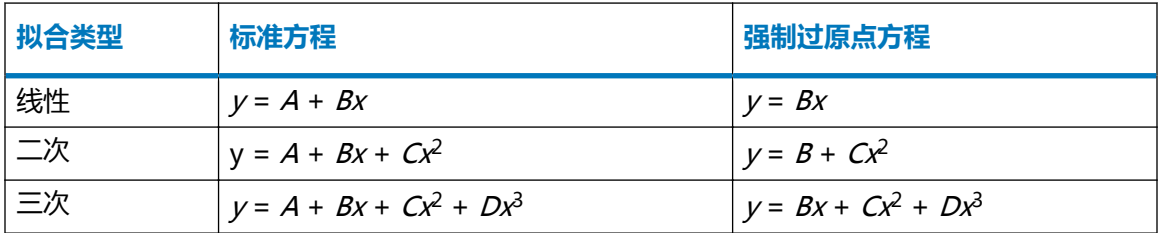

有关强制过原点拟合的信息,请参阅与该拟合类型对应的非强制过原点部分。软件将执行相同的计 算,但系数 A 始终为零。

# **4.4.5 加权**

对多级点进行曲线拟合时系统会应用加权,以获得以下结果:

- 确保确定性最大(误差最小)的点对系数的确定起最大作用。
- 依据 X 值(含量或浓度)调整 Y 值(响应或响应比率)的精度差。

为将曲线拟合到校正数据,软件将执行最小二乘法拟合,以选择系数,使曲线中单个点间的差的总 和最小。

- 不采用加权,则所有点对该和的贡献相同。
- 采用加权,则将调整各点的作用,以反映出每个校正级的方差。

最小化方程为:

$$
\sum_{i=1} \frac{\left(\hat{y}_i - y_i\right)^2 w_i}{\text{im} \mathbf{g}}
$$

其中:

yi = 测得的数据点

 $\hat{Y}_i$  = 计算的数据点

 $w_i$  = 每个数据点的加权系数

自由度 = 数据点数减去所计算系数的个数

未加权数据假定所有级的精度相等 (и<sub>́1</sub> = 1)。

要选择加权类型,请绘制每级的标准差与 X 值的关系图,然后基于标准差的观测差异按级选择加 权类型。

可将加权应用于以下标准拟合类型:

- 线性
- 二次
- 三次
- 四次
- 五次

下表中介绍了加权类型及其应用结果。

# **表 4–6: 加权应用结果:**

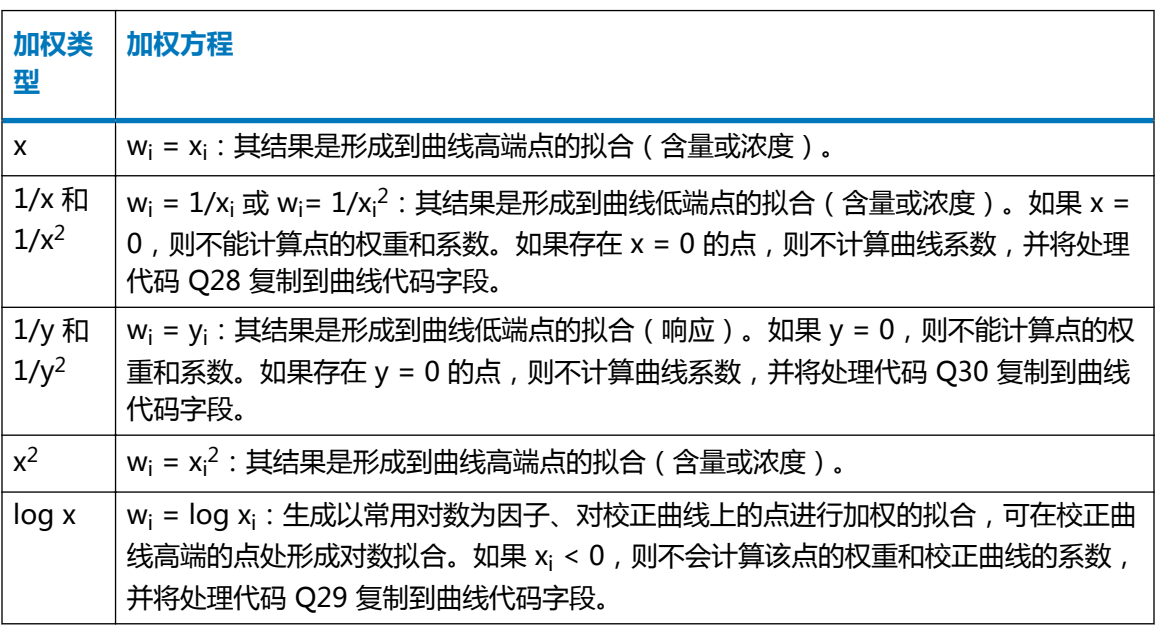

# **表 4–6: 加权应用结果: 〔续〕**

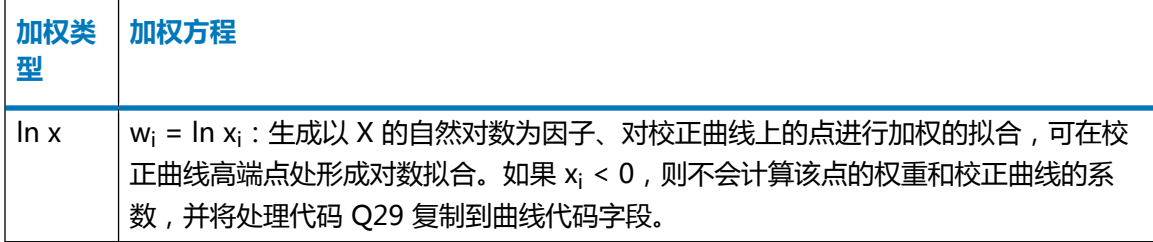

其中:

 $\mathsf{w}_{\mathsf{i}}$  = 每个数据点的加权系数

x<sub>i</sub> = 点的 X 值

y<sub>i</sub> = 点的 Y 值

**提示:** 如果软件不能计算加权点, 则不会计算曲线的系数, 并产生一个处理代码, 说明未对其进 行计算的原因。

# **4.4.6 统计数据**

统计数据可指示拟合度。软件将计算以下统计标准:

- 确定系数
- 相关系数
- 残差平方和
- 对应于 x 的 y 估算值的标准误差 ( 无报告 )  $^1$
- 标准方差  $($ 无报告 $)$  $^1$
- 校正标准误差
- 相对标准差百分比
- 校正点的计算值和偏差百分比

# **4.4.6.1 确定系数**

确定系数 (R<sup>2</sup>) 是拟合度的粗略指示,通过以下公式计算:

$$
R^2 = 1 - \frac{\left(\mathcal{S}_y\right)^2}{\sigma_y^2}
$$

其中:

$$
R^2 = \text{Im} \Xi \text{K} \text{S} \text{S}
$$

<sup>1</sup>软件会计算这两个标准,但不作为中间值报告。

 $R =$  相关系数

 $\mathcal{S}_{\!\scriptscriptstyle\gamma}$  = 对应于  $x$ 的  $y$ 估算值的标准误差

σ<sup>2</sup><sub>y</sub> = 标准方差

## **4.4.6.2 相关系数**

相关系数 (R) 是拟合度指标, 它是确定系数的平方根。

## **4.4.6.3 对应于 X 的 Y 估算值的标准误差**

对应于 x 的 y 估算值的标准误差 (S<sub>y</sub>) 可以确定 R $^2$  ( 确定系数 ) 和 R ( 相关系数 ) ,并通过以下公 式计算:

$$
S_y = \sqrt{\frac{1}{n} \sum_{i=1}^{n} W_i (\hat{y}_i - y_i)^2}
$$

其中:

 $n =$ 点数

软件会计算这两个标准,但不作为中间值报告。

и́ = 加权系数 ( 进行相同加权时设置为 1 )

 $\hat{Y}_i$  = 加权系数 (进行相同加权时设置为 1)

 $\mathcal{Y}_\mathrm{i}$  = 校正点响应

### **4.4.6.4 标准方差**

 $k$  行进方差 ( $\sigma^2$ ) 用于计算确定系数和相关系数。计算公式如下:

$$
\sigma^2 y = \frac{1}{n} \sum_{i=1}^n w_i \left( y_i - y \right)^2
$$

其中:

и́ = 加权系数 ( 进行相同加权时设置为 1 )

 $\mathcal{Y}_\mathsf{i}$  = 校正点响应

 $\overline{y}$  = 由方程计算的加权平均值:

$$
y = \frac{\sum_{i=1}^{n} w y_i}{\sum_{i=1}^{n} w_i}
$$

## **4.4.6.5 残差平方和**

残差平方和 (RSS: Residual sum of squares) 是数据拟合度和精度的指示。它用于计算估算标准误 差及校正标准误差,其计算公式如下:

$$
RSS = \sum_{j=1}^{n} w_j \left(\hat{y}_j - y_j\right)^2
$$

其中:

RSS = 残差平方和

 $n = \frac{1}{2}$ 数

- и́ = 加权系数 ( 进行相同加权时设置为 1 )
- $\hat{Y}_i = \text{Theta}$ 用校正曲线预测的响应

<sub>∬</sub> = 校正点响应

## **4.4.6.6 校正标准误差**

校正标准误差 (E) 是将系数拟合到曲线时最小化之和的平方根, 通过以下公式计算:

$$
E = \sqrt{\frac{1}{d} \left( \sum_{j=1}^{n} w_j (\widehat{y}_j - y_j)^2 \right)} = \sqrt{\frac{1}{d} RSS}
$$

其中:

$$
d = \text{A} \oplus \text{B}
$$
 =  $\text{1} \text{1} \oplus \text{1} \text{1} \oplus \text{1} \text{1} \oplus \text{1} \text{1} \oplus \text{1} \text{1} \oplus \text{1} \oplus \text{1}$ 

и́ = 加权系数 ( 进行相同加权时设置为 1 )

 $\hat{Y}_i$  = 使用校正曲线预测的响应

<sub>∬</sub> = 校正点响应

RSS = 残差平方和

# **4.4.6.7 校正点的计算值和偏差百分比**

校正点的计算值和偏差百分比可用于通过目视检查或相对于 X 值绘图来评估点与曲线的拟合度。 偏差百分比的计算公式如下:

$$
\% \quad \text{(a)} \quad \frac{\hat{x}_i - x_i}{\hat{x}_i}
$$

其中:

 $\widehat{X}_i$  = 使用校正曲线预测的 X 值 ( 计算值 )

 $\mathsf{x}_\mathsf{i}$  = 校正点的 X 值

如果拟合类型正确,偏差百分比与含量的关系图应呈随机散布。计算值与含量或浓度的关系图应呈 线性。

### **4.4.6.8 相对标准差百分比**

"百分比 RSD"是数据的拟合度和精度的指示。 软件将使用以下公式计算"百分比 RSD":

% RSD = 
$$
\frac{\left(\sum_{i=1}^{n} [w_i \cdot y_i - YWM]^2 + (n-1)\right)^{\frac{1}{2}}}{YWM} \cdot 100
$$

其中:

›и = 加权系数 ( 进行相同加权时设置为 1 )

›Yi = 校正点响应

>YWM = 矯有校正点的加収平均向広,表法式如下: YWM = 
$$
\frac{\sum_{i=1}^{n} (w_i \cdot y_i)}{n}
$$

# **4.5 参考文献**

有关定量原理的详细信息,请参阅:

- Press, William H., Teukolsky, Saul A., Vetterling, William T., and Flannery, Brian P., Numerical Recipes(《数值分析》), Cambridge University Press, Cambridge, UK, 2007.
- Massart, D.L., et al., Chemometrics:A Textbook(《化学计量学:教科书》), Elsevier Science Publishers, Amsterdam, 1988.
- Papoulis, Athanasios, Signal Analysis(《信号分析》), McGraw-Hill, New York, 1977.
- Snyder, Lloyd R., Kirkland, Joseph J., and Dolan, John W., Introduction to Modern Liquid Chromatography(《现代液相色谱技术导论》), third ed., Wiley-Interscience, Hoboken, New Jersey, 2010.
- Strang, Gilbert,Linear Algebra and Its Applications(《线性代数及其应用》), Harcourt Brace Jovanovich, Inc., New York, 1988 .